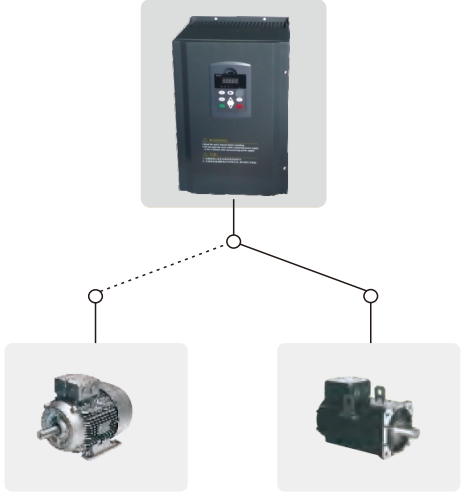

Asynchronous motor PMSM

*Technical advisory hotline: +86-13923788179 After-Sale Service Hotline: +86-13923476670*

Address: 7F,Bld#E,North Area NO.8,Shang Xue Industrial Park, Longgang District,Shenzhen,P.R.C

Tel: +86-0755-28484013

Fax: +86-0755-28484903

# **9600 series High performance vector frequency inverter Product instructions**

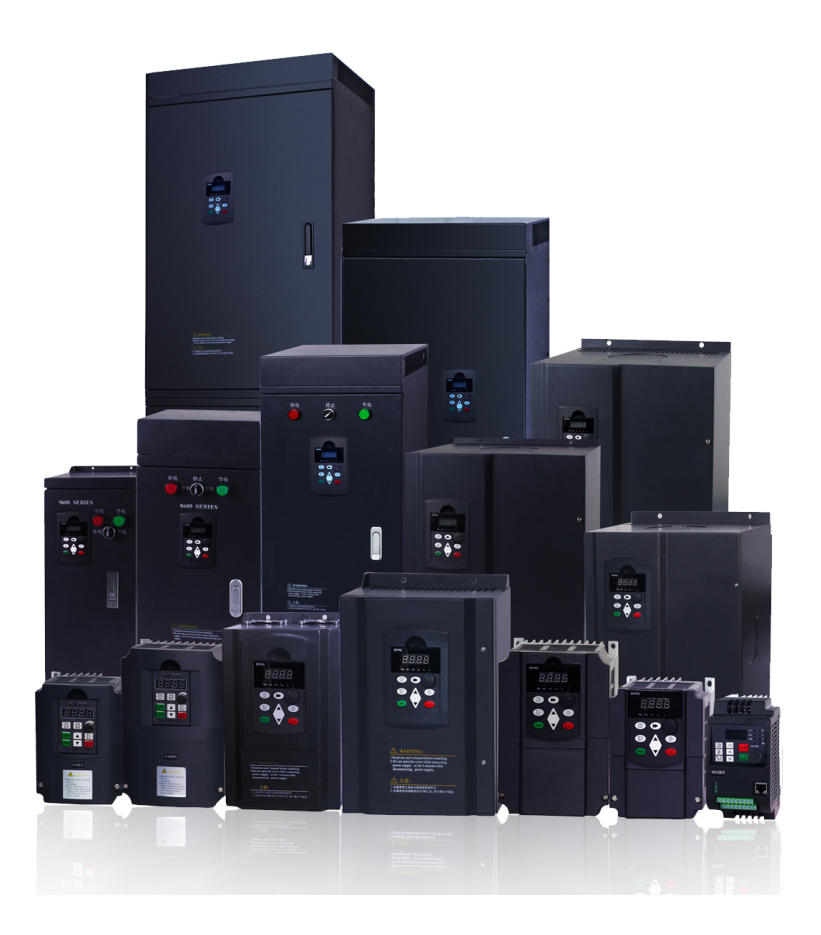

### **Product description**

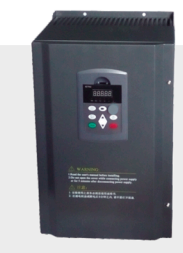

## 9600 series frequency inverter

CNweiken main models of 9600 series frequency inverter based company to customer needs accurate understanding adhering to the company for high quality and high reliability has always been the pursuit,9600series frequency inverter can provide exvellent performance and powerful functions for customer, the purpose is bring brand-new user experience.

### Support vector control of multiple motors

- \* Supports the three phase AC asynchronous motor
- \* Supports the three phase AC synchronous motor
- \* Supports vector control of permanent magnet
- synchronous motor without absolute position feedback

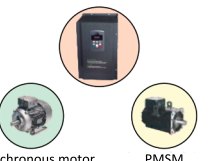

Asynchronous motor

### Support multiple encoders

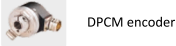

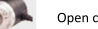

Open collector encoder

UVWencoder

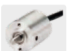

Rotating transformer encoder

### New speed sensorless vector control performance

- · Speed sensorless vector control performance can locked-rotro, output 150% rated torque at 0.5HZ.
- Sensorless vector control to reduce the sensitivity of the parameters of the motor, improve the field adaptability.
- Can be applied to winding control.multi motor drive load distribution under the same load and so on.

High starting torque characteristics 9600series frequency inverter in the 0.5HZ can provide 150% of the starting torque(sensorless vector control). The OHZ can provide 180% zero speed torque(sensing vector control)

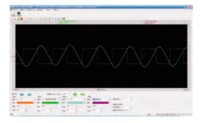

### **Excellent responsiveness**

Torque response<20ms when sensorless vector control. torque response <5ms when sensing vector control.

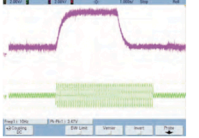

### Protect torque limit of the mechanical

9600 series frequency inverter can provide limited torque.when the torque command more than machinery to be able to withstand the maximum torque, frequency inverter can make the torque limit play a mechanical maximum efficiency under the premise of the proper protective equipment safety wirhin the set of maximum torque.

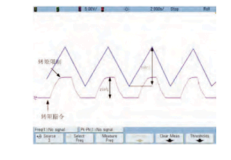

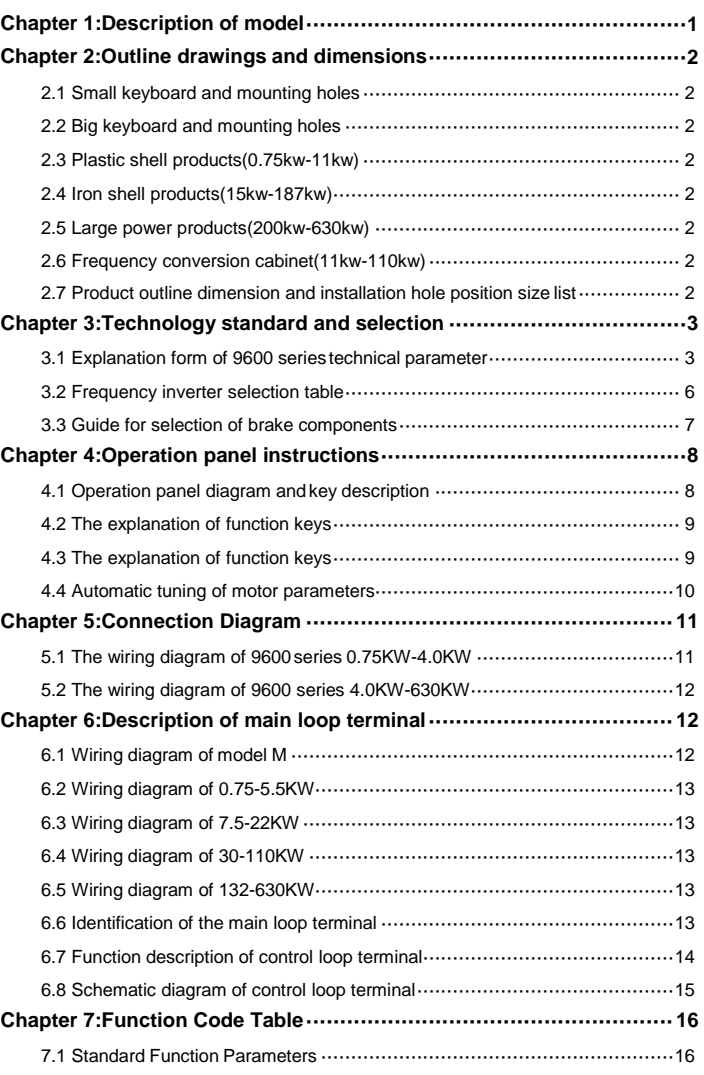

**contents**

7.2 Monitoring Parameters ······································································47

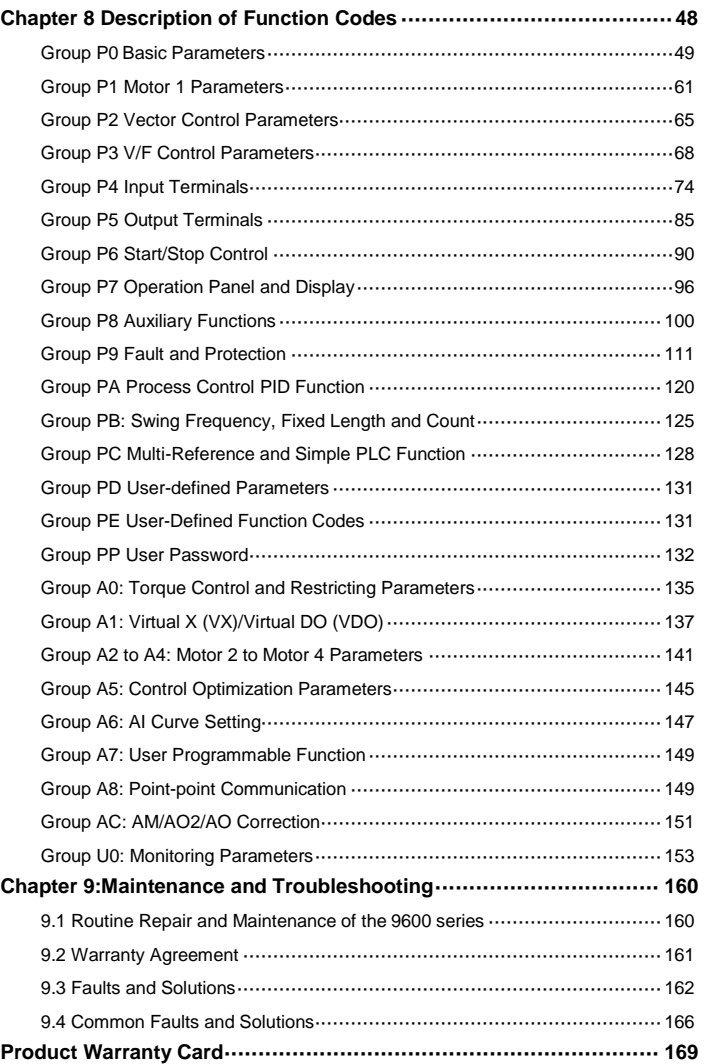

## **Chapter 1:Description of model**

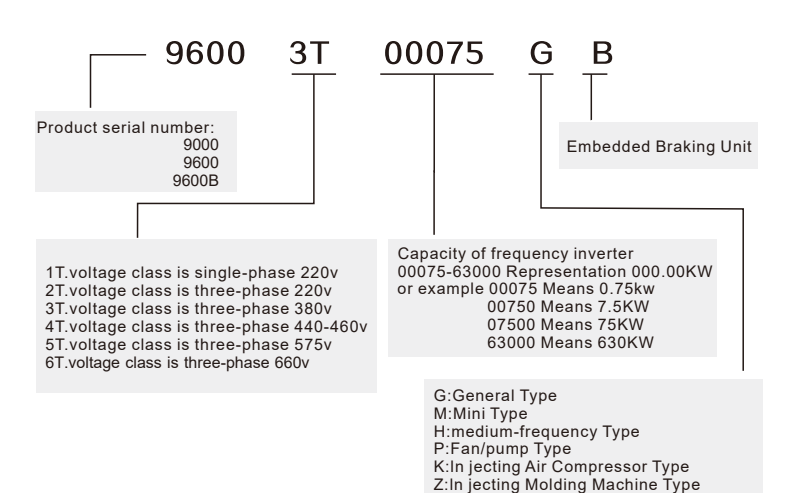

ZS:ln jecting Frequency Conversion Type

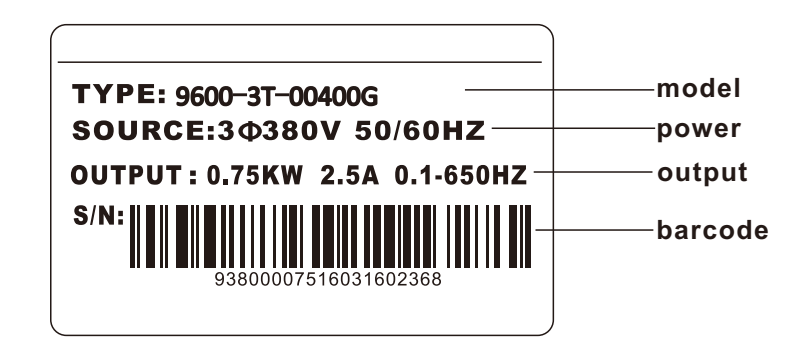

## **Chapter 2:Outline drawings and dimensions**

2.1 Small keyboard and mounting holes 2.2 Big keyboard and mounting holes

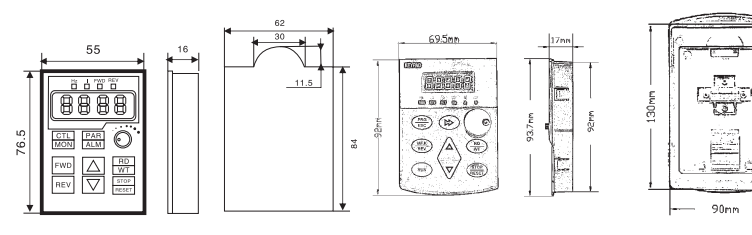

파

2.3 Plastic shell products(0.75kw-11kw)

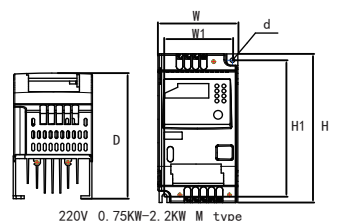

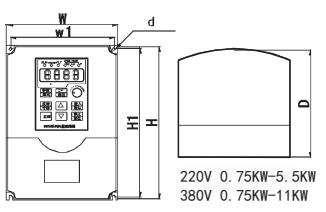

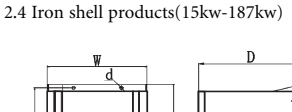

380V 0.75KW-4.0KW M type

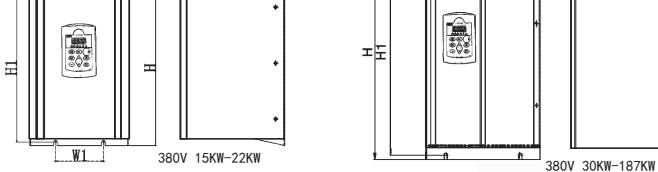

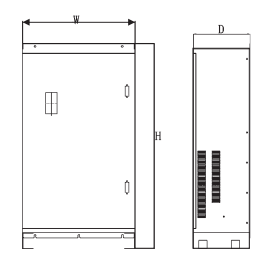

 $\begin{array}{cc} 4.6 & 3.4 \\ 4.6 & 4.4 \\ 0 & 0 \end{array}$  $\frac{0}{\pi + \pi}$ 

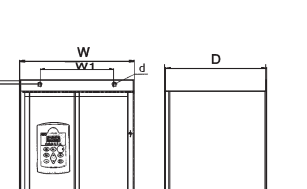

2.5 Large power products(200kw-630kw) 2.6 Frequency conversion cabinet(11kw-110kw)

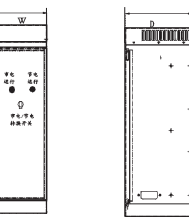

2.7 Product outline dimension and installation hole position size list

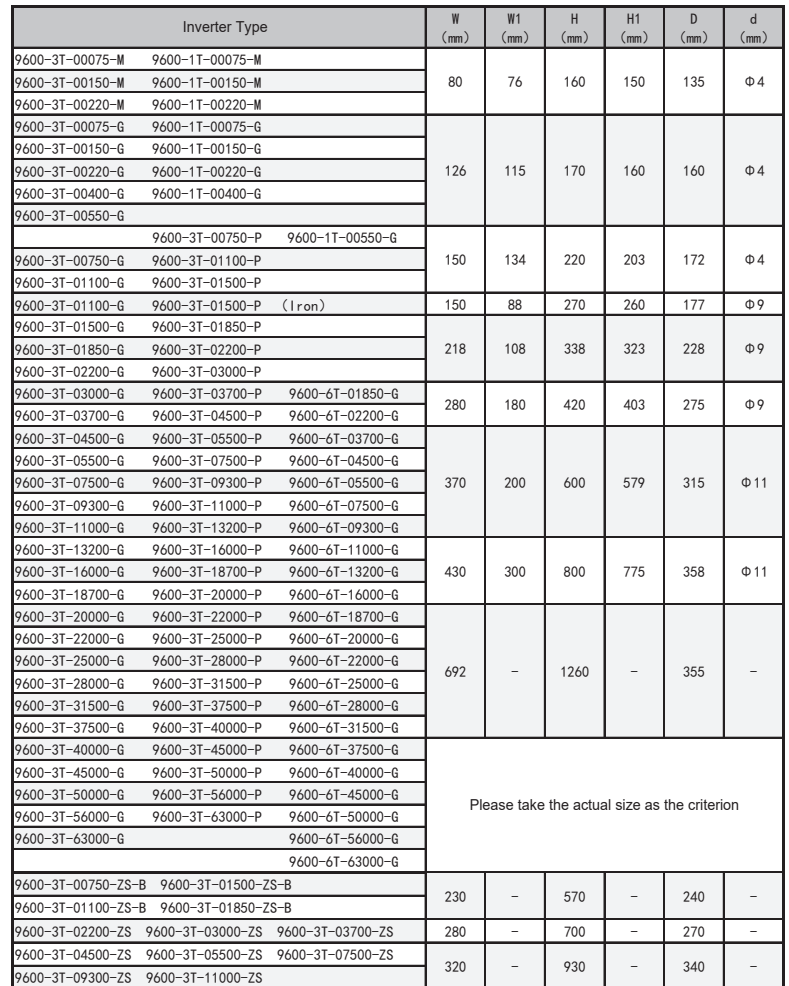

Note:other models of product dimensions can refer to the above products.

## **Chapter 3:Technology standard and selection**

3.1 Explanation form of 9600 series technical parameter

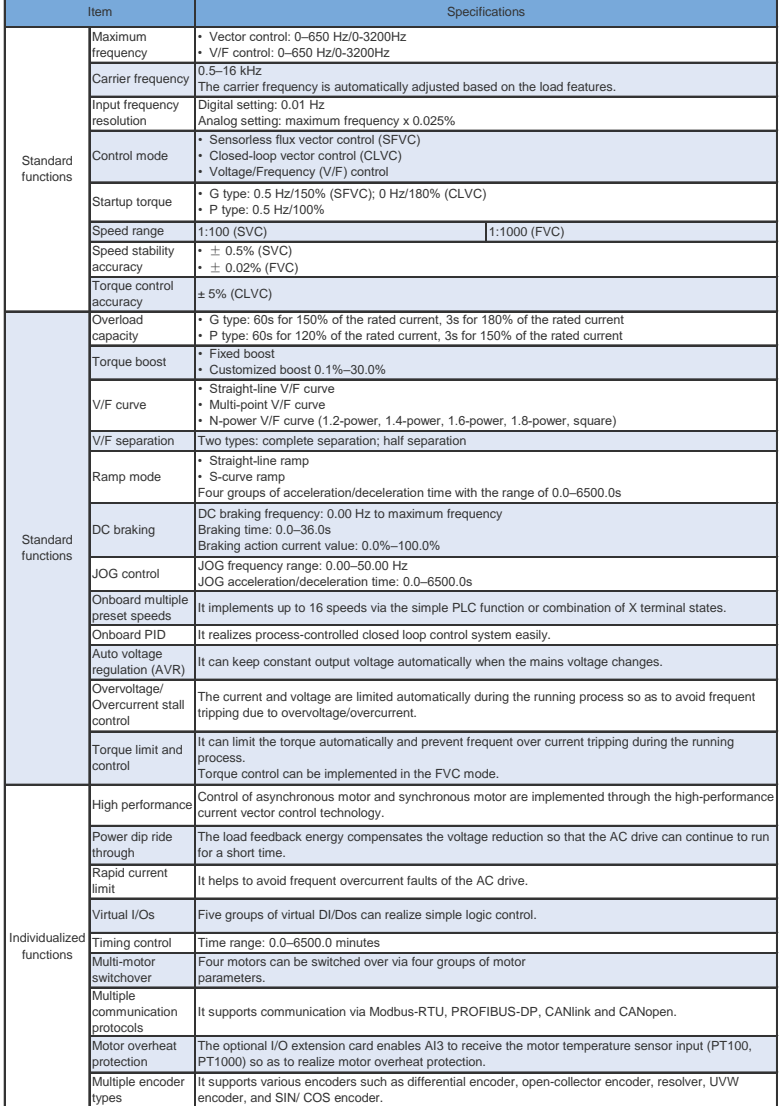

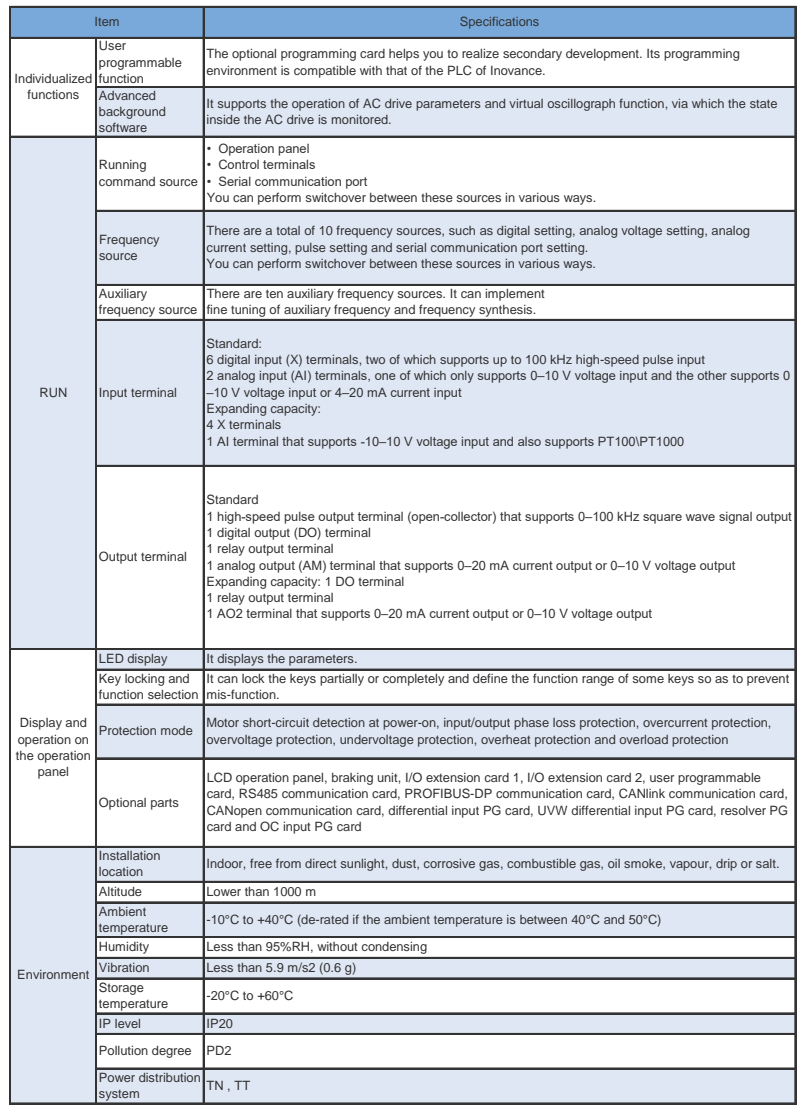

### 3.2 Frequency inverter selection table

| Voltage(V)              | 220V           | 220V                    | 380V       | 460V       | 575V       | 660V       |
|-------------------------|----------------|-------------------------|------------|------------|------------|------------|
|                         | (1F)           | (240V)                  | (415V)     | (440V)     |            |            |
| Power(KW)               | Current(A)     | Current(A)              | Current(A) | Current(A) | Current(A) | Current(A) |
| 0.4                     | 2.5            | 2.5                     |            |            |            |            |
| 0.75                    | $\sqrt{4}$     | $\overline{\mathbf{4}}$ | 2.5        | 2.5        |            |            |
| 1.5                     | $\overline{7}$ | $\overline{7}$          | 3.7        | 3.7        |            |            |
| 2.2                     | 10             | 10                      | 5          | 5          |            |            |
| $\overline{\mathbf{4}}$ | 16             | 16                      | 8.5        | 8          |            |            |
| 5.5                     | 20             | 20                      | 13         | 11         |            |            |
| 7.5                     | 30             | 30                      | 16         | 15         |            |            |
| 11                      | 42             | 42                      | 25         | 22         | 17         | 15         |
| 15                      | 55             | 55                      | 32         | 27         | 22         | 18         |
| 18.5                    | 70             | 70                      | 38         | 34         | 26         | 22         |
| 22                      | 80             | 80                      | 45         | 40         | 33         | 28         |
| 30                      | 110            | 110                     | 60         | 55         | 41         | 35         |
| 37                      |                | 130                     | 75         | 65         | 52         | 45         |
| 45                      |                | 160                     | 90         | 80         | 62         | 52         |
| 55                      |                | 200                     | 110        | 100        | 76         | 63         |
| 75                      |                | 260                     | 150        | 130        | 104        | 86         |
| 83                      |                | 320                     | 170        | 147        | 117        | 98         |
| 110                     |                | 380                     | 210        | 180        | 145        | 121        |
| 132                     |                | 420                     | 250        | 216        | 173        | 150        |
| 160                     |                | 550                     | 300        | 259        | 207        | 175        |
| 187                     |                | 600                     | 340        | 300        | 230        | 198        |
| 200                     |                | 660                     | 380        | 328        | 263        | 218        |
| 220                     |                | 720                     | 415        | 358        | 287        | 240        |
| 250                     |                |                         | 470        | 400        | 325        | 270        |
| 280                     |                |                         | 520        | 449        | 360        | 330        |
| 315                     |                |                         | 600        | 516        | 415        | 345        |
| 375                     |                |                         | 680        | 600        | 450        | 390        |
| 400                     |                |                         | 750        | 650        | 520        | 430        |
| 450                     |                |                         | 820        | 720        | 650        | 465        |
| 500                     |                |                         | 900        | 800        | 700        | 550        |
| 560                     |                |                         | 1000       | 900        | 780        | 590        |
| 630                     |                |                         | 1100       | 1000       | 850        | 680        |

Note:

The common inverter, also called constant torque converter.Overload current 1.5 times of 1 minute,2 times the current instantaneous protection;Fan and water pump inverter also called load inverter,overload current 1.2 times 1 minutes, 1.5 times the current instantaneous protection;When we chooce the type of inverter,the general smaller level is of fan and water pump type.But considering the safety,we recommendations of fan and water pump also try to use common type,in order to avoid overload protection to affect production.

### 3.3 Guide for selection of brake components

### **Introduction for selection brake assemblies**

Under the table to guide the data, the user can choose according to the actual situation of different resistance and power,resistance must not be less than table recommended values,but the power can be enlarged,the selection of braking resistor need according to the power of motor power of the practical application of the system to determine,and system inertia,deceleration time and potential energy load energy.

### **Resistance selec0tion**

When braking,the regenerative energy of the motor is almost completely consumed on the braking resistance.

According to the formula:U\*U/R=Pb

- ◆The U in the formula-brake voltage of the system stable brake
- (different systems are not the same,for the general choice of 380V AC system 700V)
- ◆Pb---brake power

### **Power selection of brake resistance**

In theory,the braking resistance is in agreement with the power and braking power,but the reduction is 70%.According to the formula:0.7\*Pr=Pb\*D

- ◆Pr-----power of the resistance
- ◆D-----brake frequency

(the regeneration process accounts for the proportion of the entire working process)

- $\triangleright$  Elevator----20%~30%  $\triangleright$  Winding or unwinding machine----20%~30%
- ▶Centrifuge----50%~60% ▶Accidental braking load----5% ▶General take 10%

### **Table for selection brake assemblies**

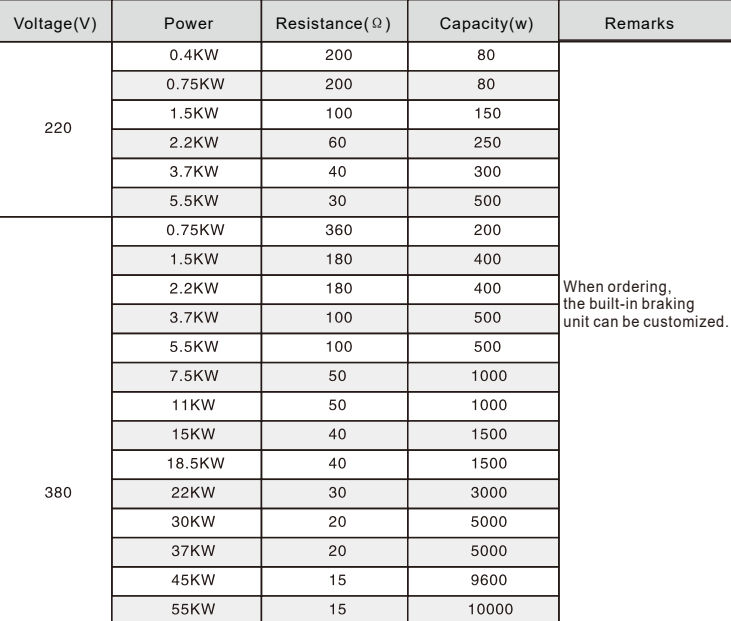

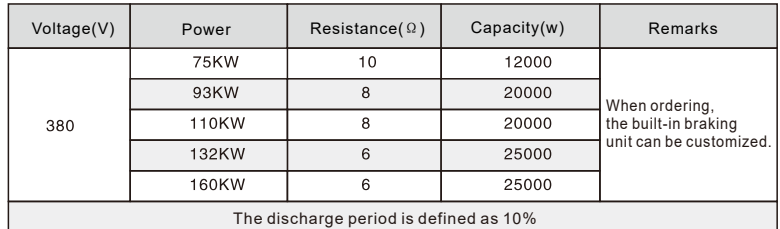

Remarks:

• Brake assembly be used in the consumption of certain potential large inertia load to the inverter feedback energy,avoid the cause of converter tripping over high voltage.Suitable for Large inertia load and frequent braking or fast parking.

• The discharge resistance is not directly connected to the N/P terminal,if the the terminal is P/N, must be add additional to the brake discharge module.If you need to use P/N terminal on 93KW above,please declare in order.4

## **Chapter 4:Operation panel instructions**

### 4.1 Operation panel diagram and key description

You can use the operation panel to modify the function parameters of the frequency inverter, also monitoring frequency inverter working state and operation control frequency inverter (start, stop) and so on, the external of panel and function area as shown below:

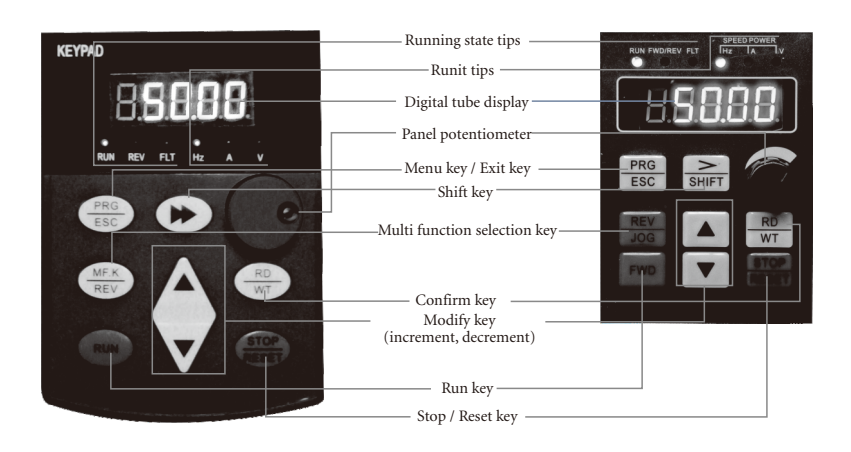

### 4.11 Instructions of function indicator

- RUN:When lamp is off means the frequency inverter is shutdown, when lamp is on means the frequency inverter is running.
- LOCAL/REMOT:Keyboard operation, terminal operation and remote operation (communication control) indicator, the lamp is off means the keyboard operation control state, the lamp is on means indicates terminal operation and control state, the lamp is flashes that is in the remote operation control state.

FWD/REV:forward and reverse inversion indicator, the indicator is on means in a forward state. TUNE/TC:Tuned / torque control / fault indicator light, when the lamp on means into a torque control mode, when the lamp flashes slow means into a tuned state,when the lamp flashes fast means into a state of fault.

### 4.12 Unit indicate lamp

Hz:Frequency unit A:current unit V:voltage unit  $RMP(Hz+A):$ Unit for speed of revolution %(A+V):percentage

### 4.13 Digital display area

5 bit LED display, can display the set frequency, output frequency, a variety of monitoring data and alarm code, etc.

### 4.2 The explanation of function keys

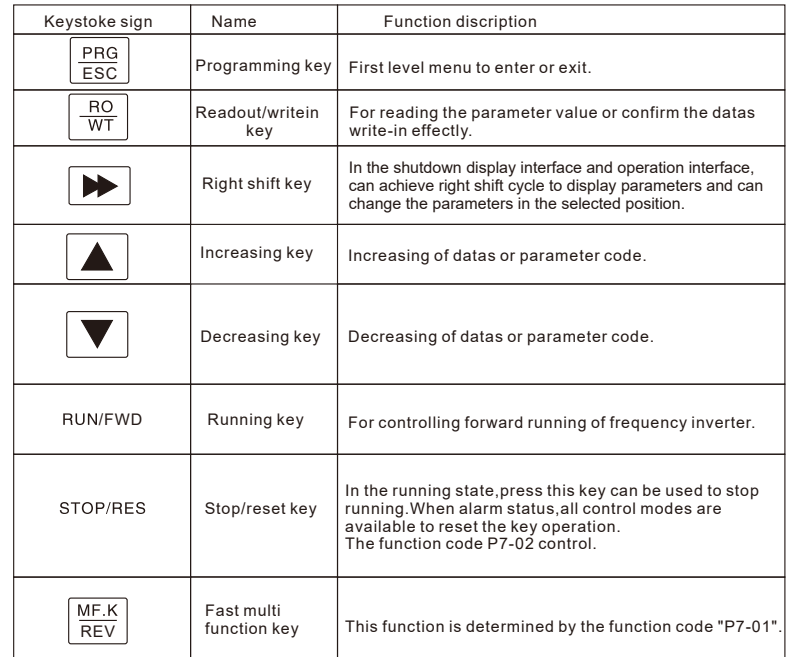

4.3 The explanation of function keys<br>4.31 In the stop or running state, through the shift key can be displayed by a variety of state parameters. By the **Chapter 5:Connection Diagram**  function code P7-03 (running parameter 1), P7-04 (running parameter 2), P7-05 (stop parameter) according to the binary bit select this parameter is displayed or not displayed.

4.32 In the stop state, a total of sixteen down state parameters can choose whether to display, respectively: set the frequency, generatrix voltage, X input, DO input, analog input AI1 voltage, analog input AI2 voltage, analog input AI3 voltage, the actual value, the actual length, PLC operation steps number, load speed display, PID set, PULSE input pulse frequency and 3 anti retention parameters, key sequence switch displays the selected parameters.

4.33 At running state, the five operating state parameters: running frequency, frequency setting, bus voltage, output voltage, output current is the default display, display the other parameters: output power, output torque, X input state, DO output state, analog input AI1 voltage, analog input AI2 voltage , analog input AI3 voltage . The actual value, the actual length, line speed, displayed or not displayed of PID set and feedback up to function code P7-03, P7-04 bitwise (convert binary) choice, key sequence switch displays the selected parameters.

### 4.4 Automatic tuning of motor parameters

Choose vector control operation mode, before the frequency inverter operation, must accurately input parameters of motor nameplate, 9600 inverter according to nameplate parameters matching standard motor parameter; Vector control dependence rely on motor parameters is very strong, to obtain good control performance, must obtain accurate parameters of controlled motor.

Automatic tuning steps for the motor parameters are as follows:

First of all make The command source (P0-02) is selected as the command channel for the operation panel, then according actual parameters of the motor enter the following parameters (according to the current motor selection).

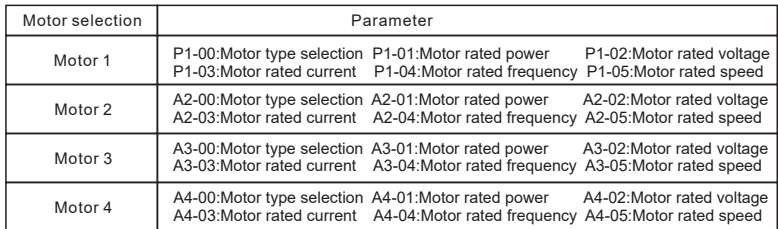

If the motor and the load can be completely disengaged, the P1-37 (motor 2/3/4 for A2/A3/A4-37) select 2 (Asynchronous motor complete auto-tuning) ,then press run key on the keyboard panel, frequency inverter will automatically calculate the the following parameters of motor:

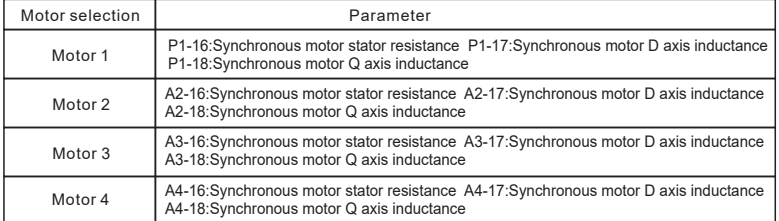

Finish Automatic tuning of motor parameters.

If the motor and the load can not be completely torn off, then P1-37 (motor 2/3/4 for A2/A3/A4-37) select 1 (Asynchronous motor static auto-tuning) then press the RUN key on the keyboard panel.

5.1 The wiring diagram of 9600 series 0.75KW-4.0KW

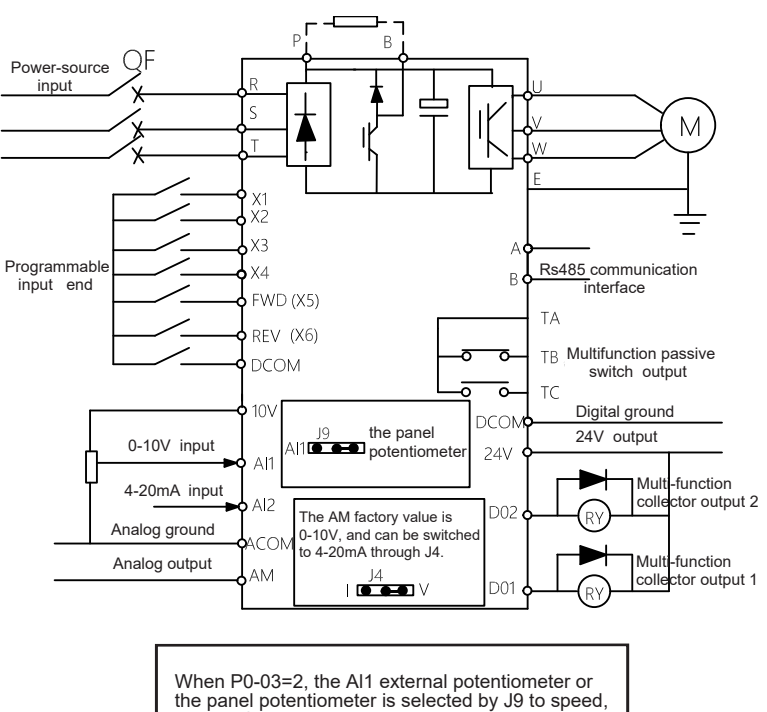

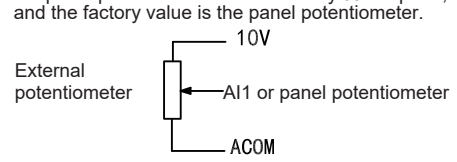

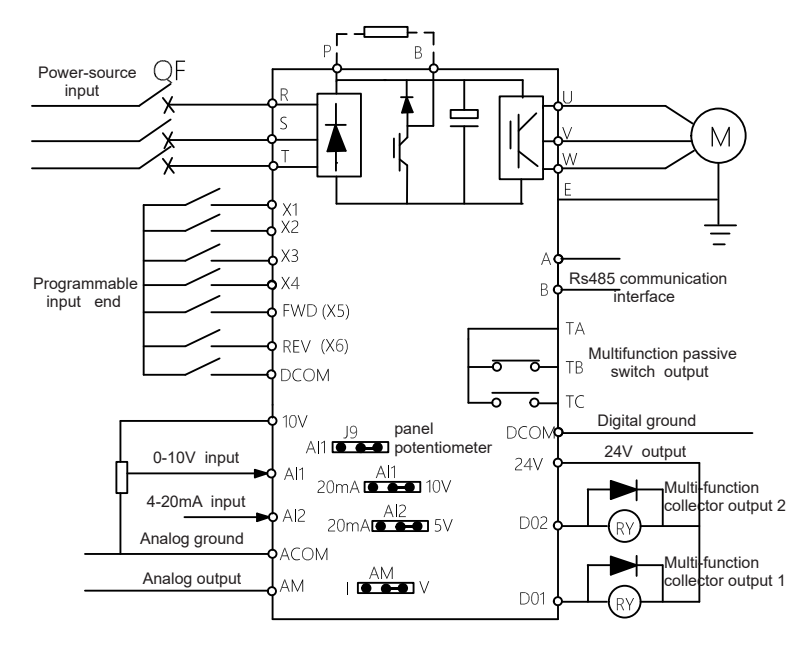

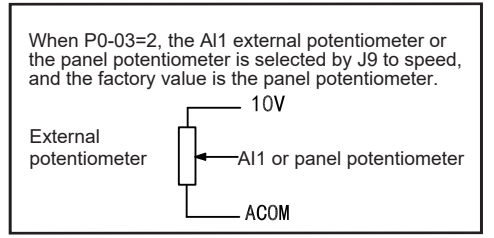

## **Chapter 6:Description of main loop terminal**

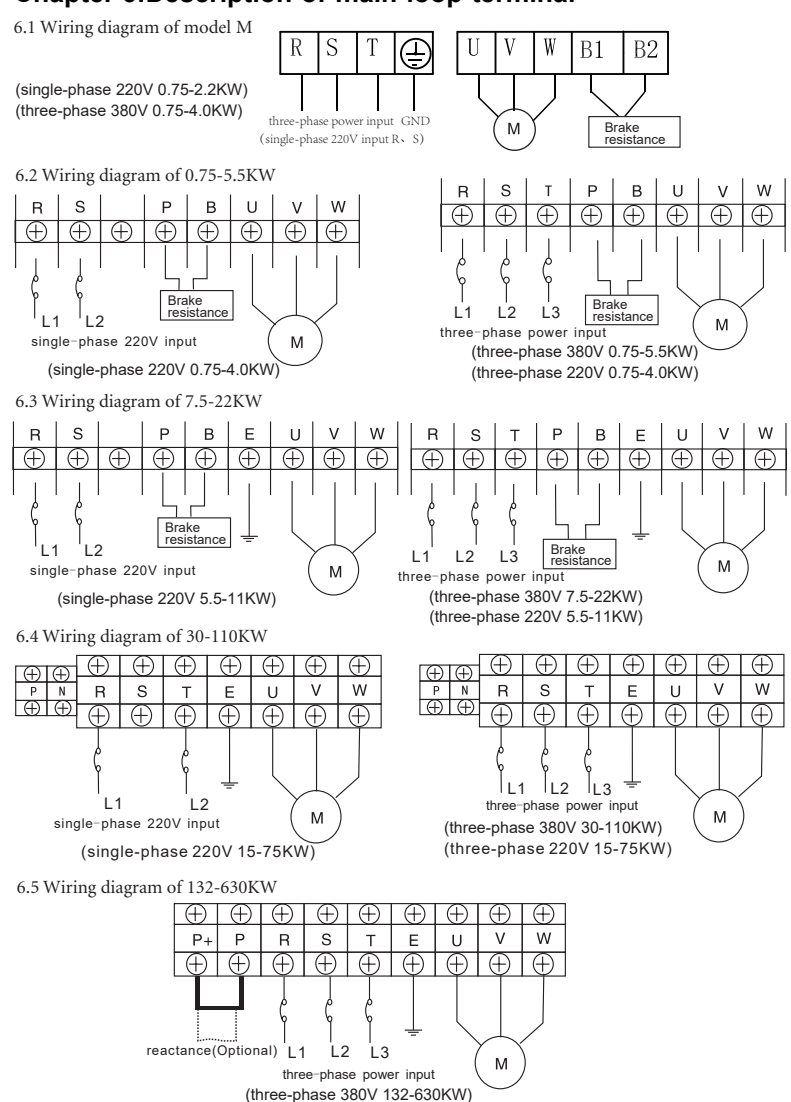

6.6 Identification of the main loop terminal

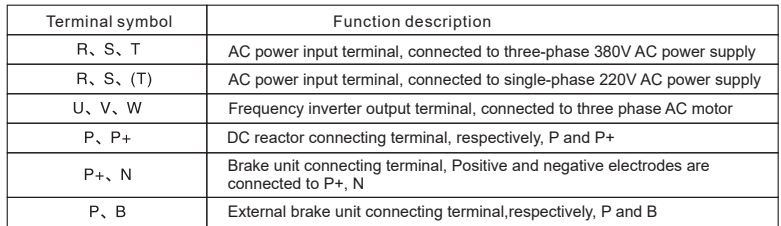

6.7 Function description of control loop terminal

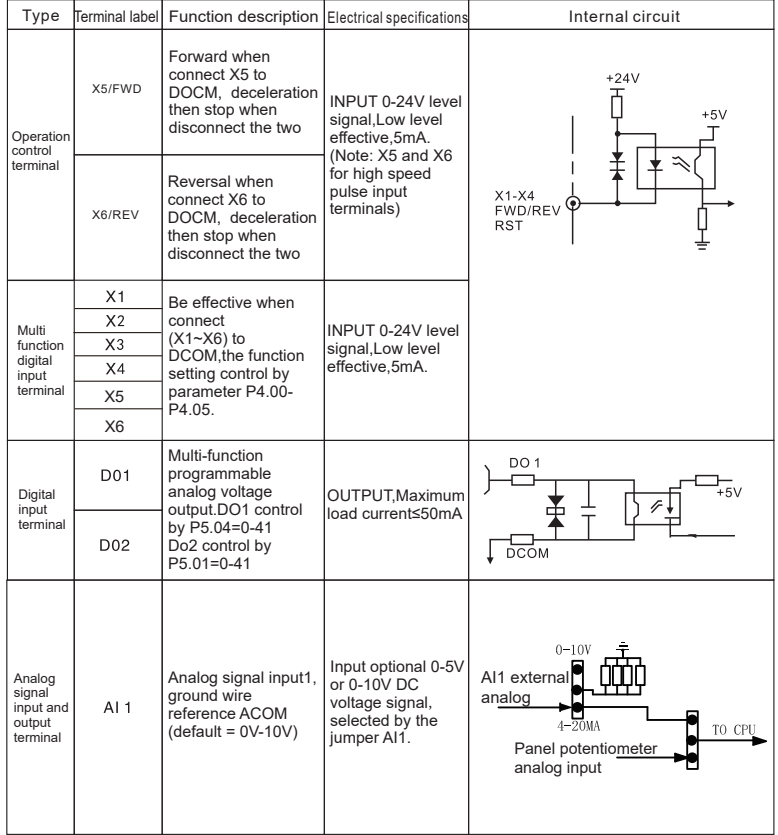

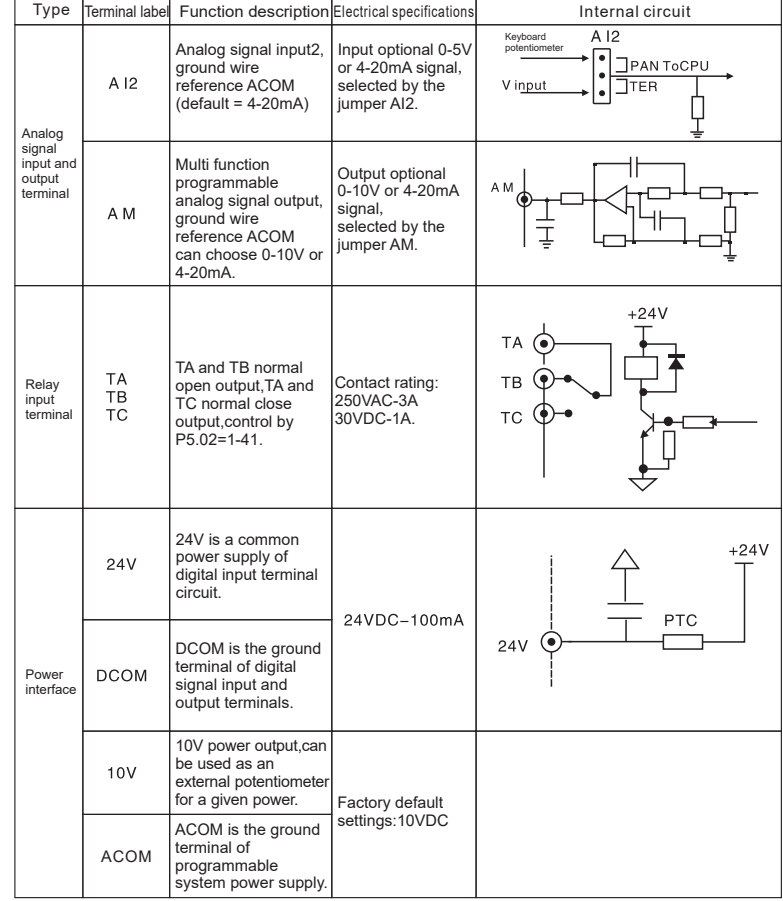

## 6.8、Schematic diagram of control loop terminal

### 6.8.1、9600 series 0.75-4KW

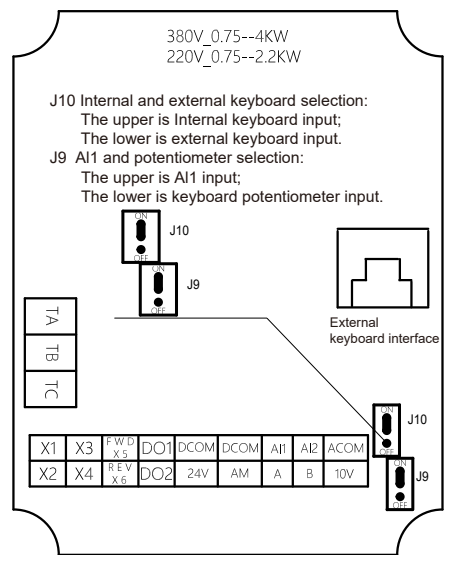

### 6.8.2、9600 series 4.0-630KW

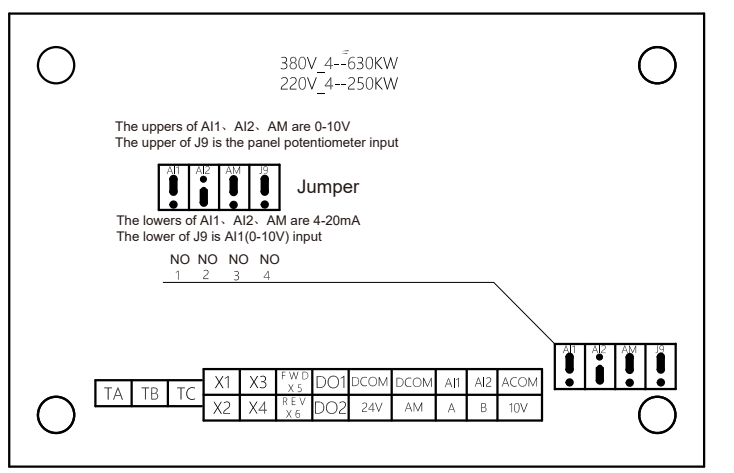

## **Chapter 7:Function Code Table**

If PP-00 is set to a non-zero number, parameter protection is enabled. You must enter the correct user password to enter the menu.

To cancel the password protection function, enter with password and set PP-00 to 0. Group P and Group A are standard function parameters. Group U includes the monitoring function parameters. The symbols in the function code table are described as follows:

- "☆": The parameter can be modified when the AC drive is in either stop or running state.
- "★": The parameter cannot be modified when the AC drive is in the running state. "
- ●": The parameter is the actually measured value and cannot be modified.
- "\*" : The parameter is factory parameter and can be set only by the manufacturer.

### 7.1 Standard Function Parameters

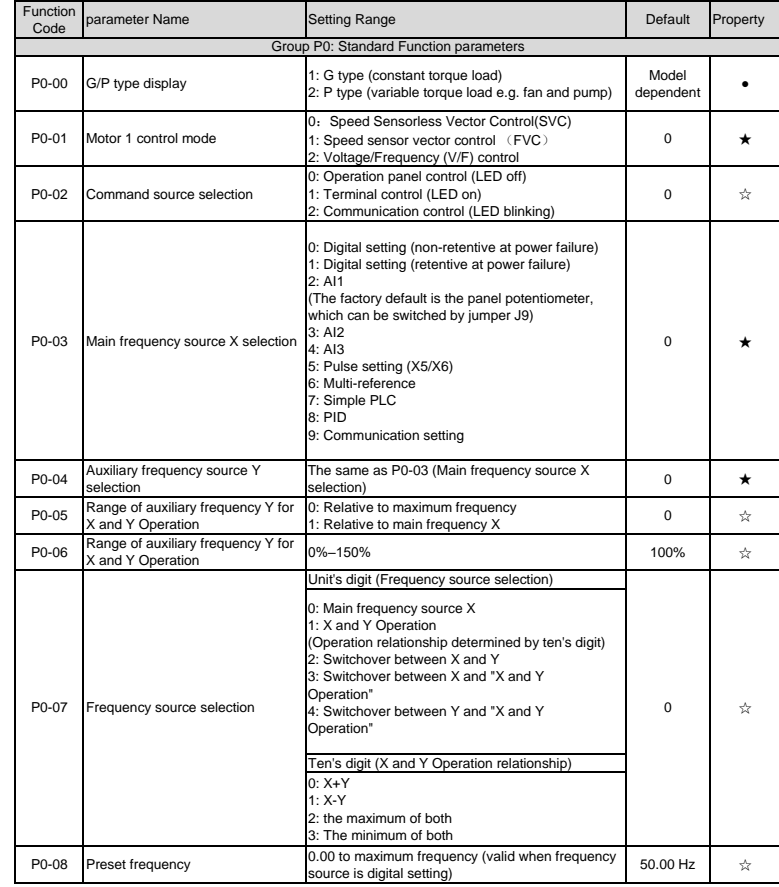

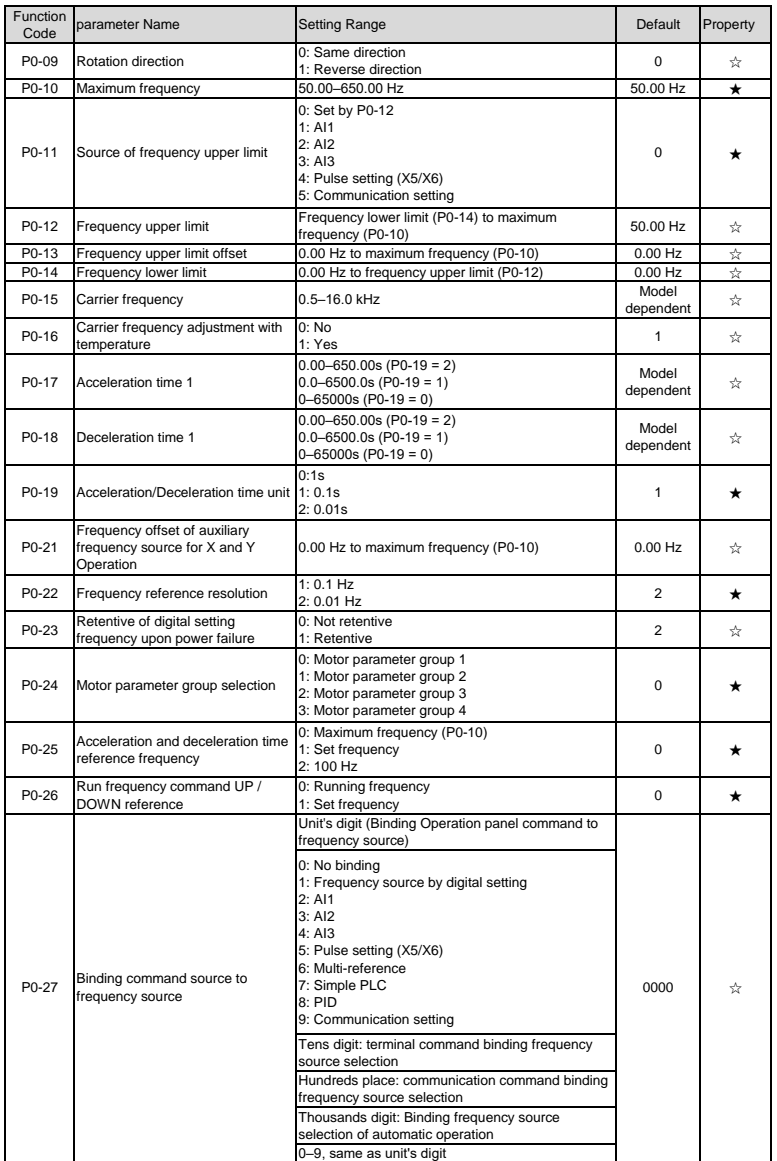

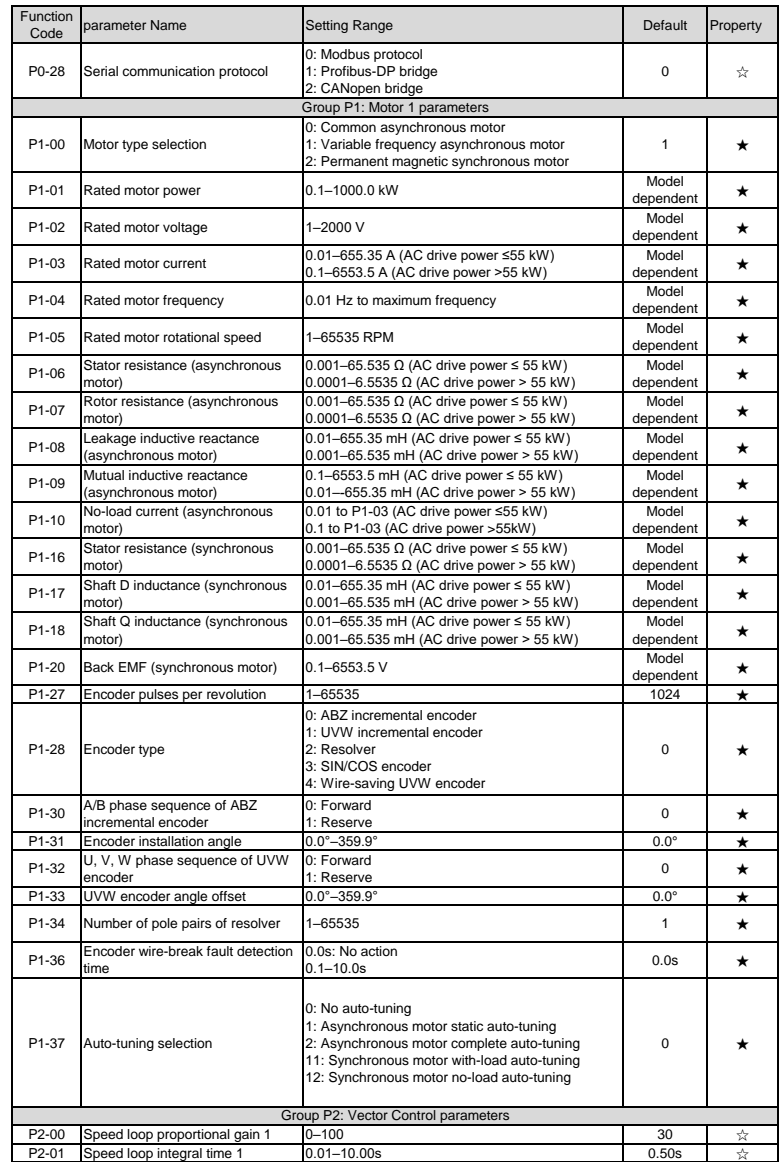

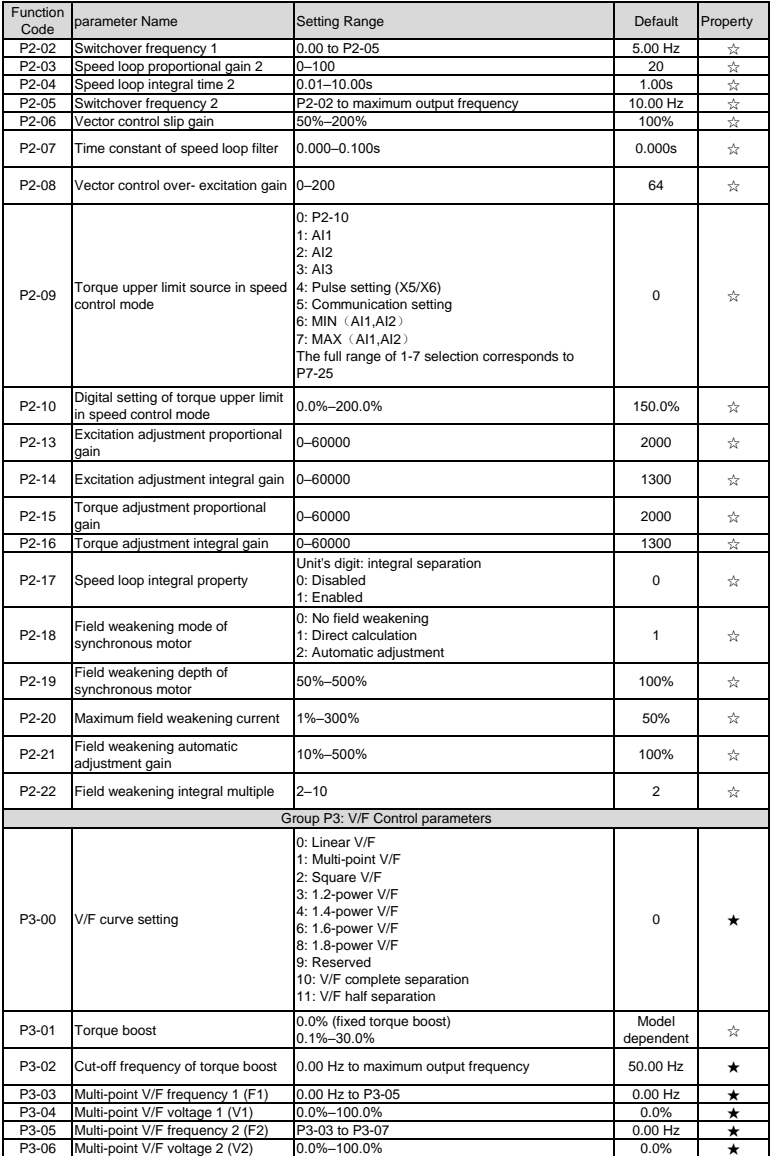

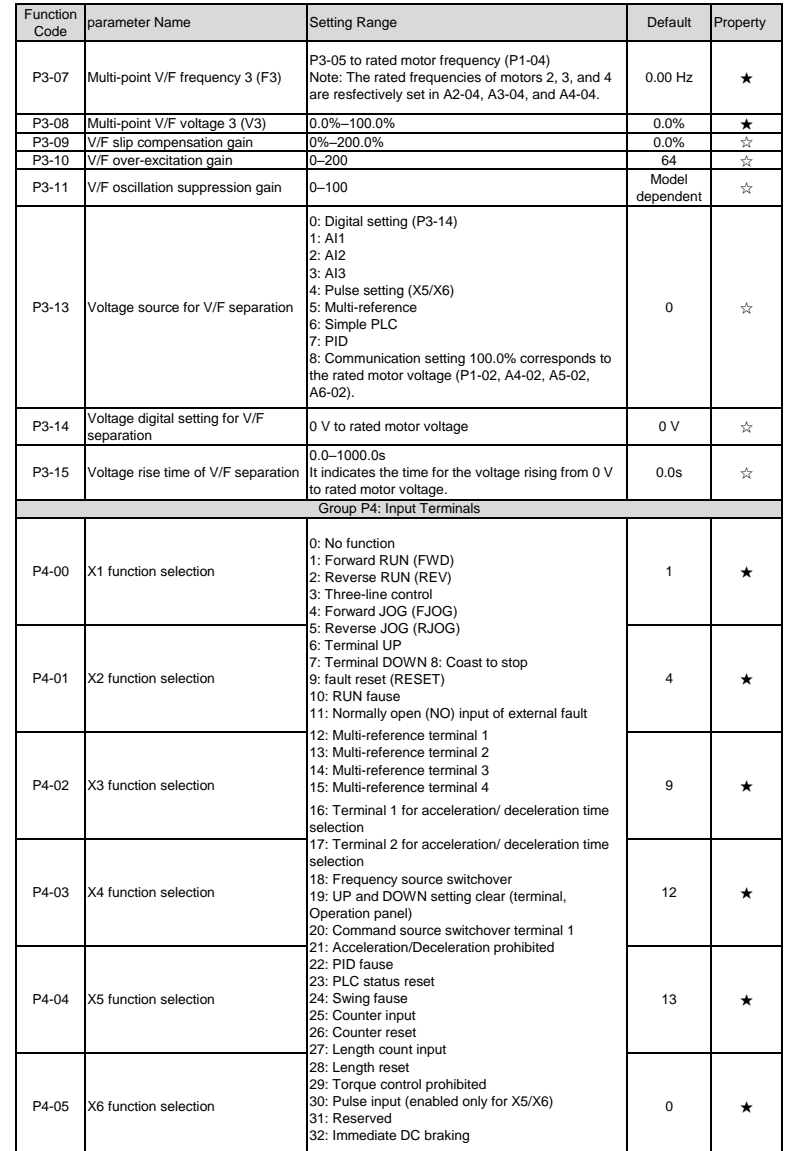

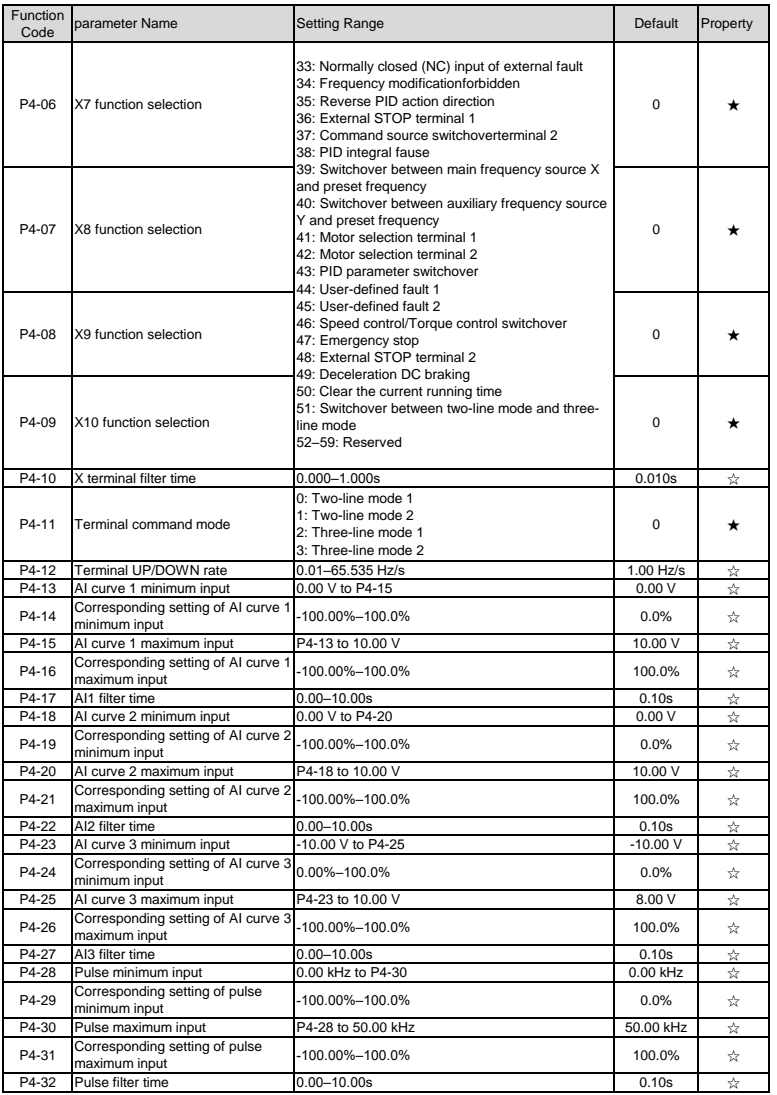

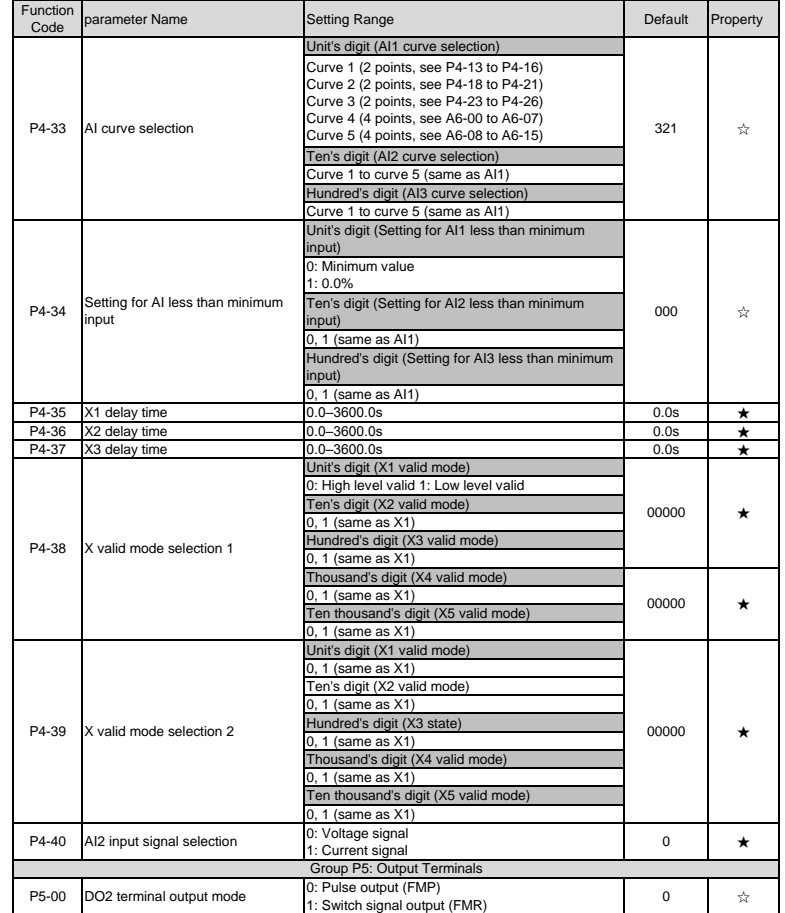

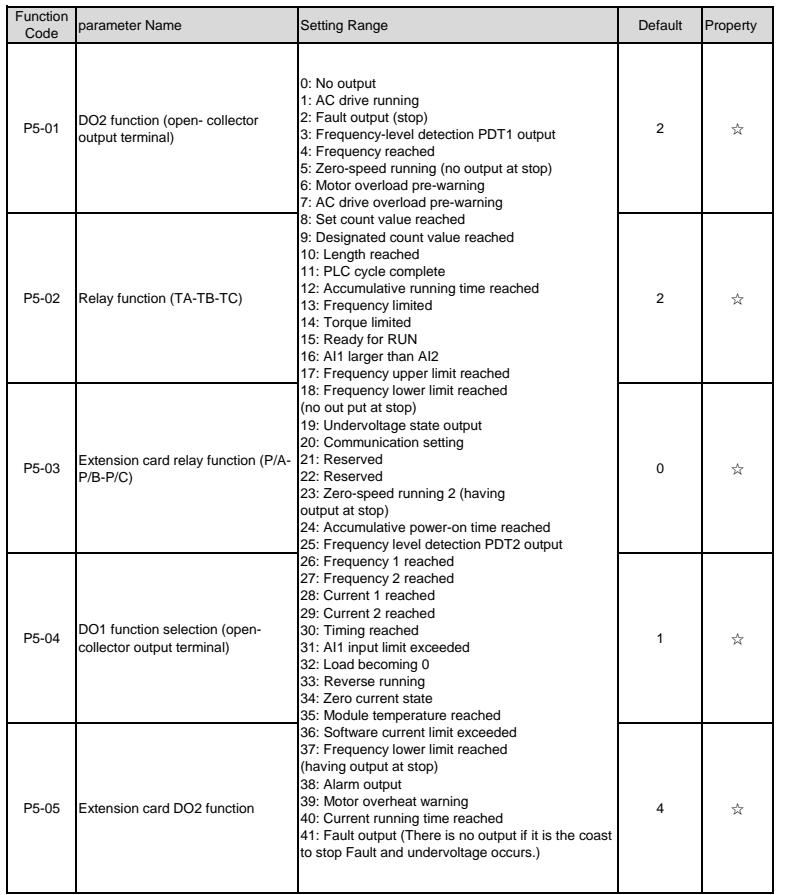

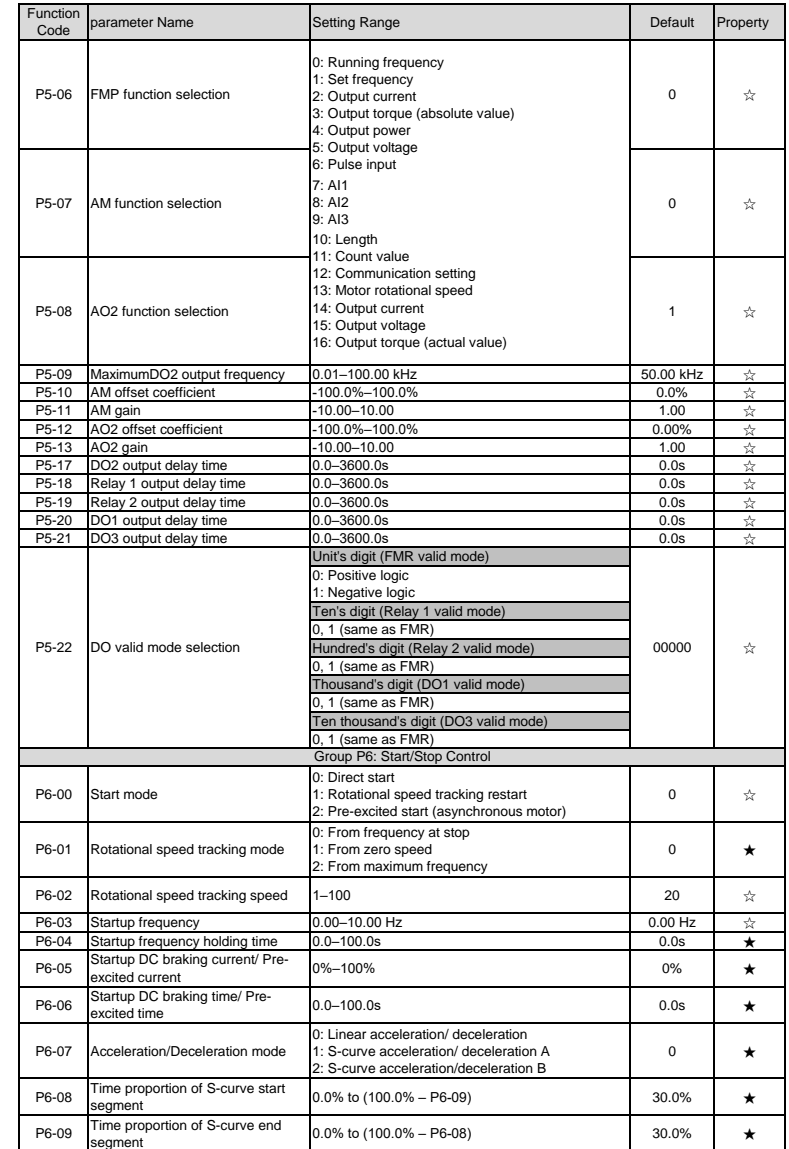

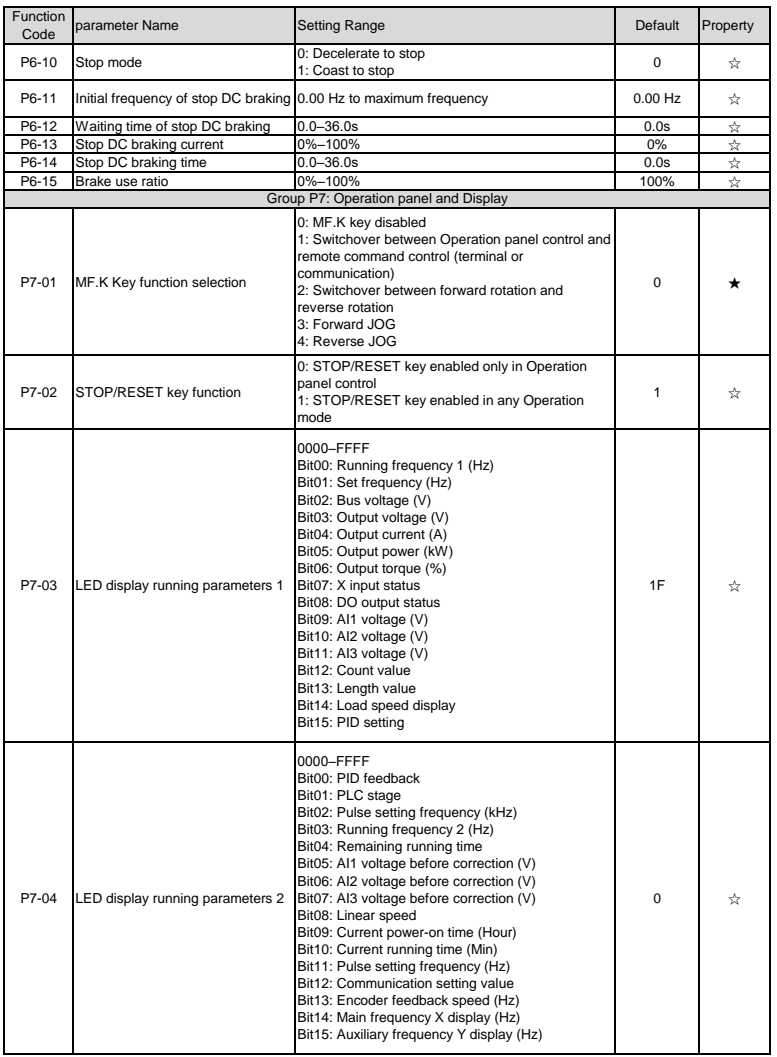

### ▶9600 series vector frequency inverter instructions

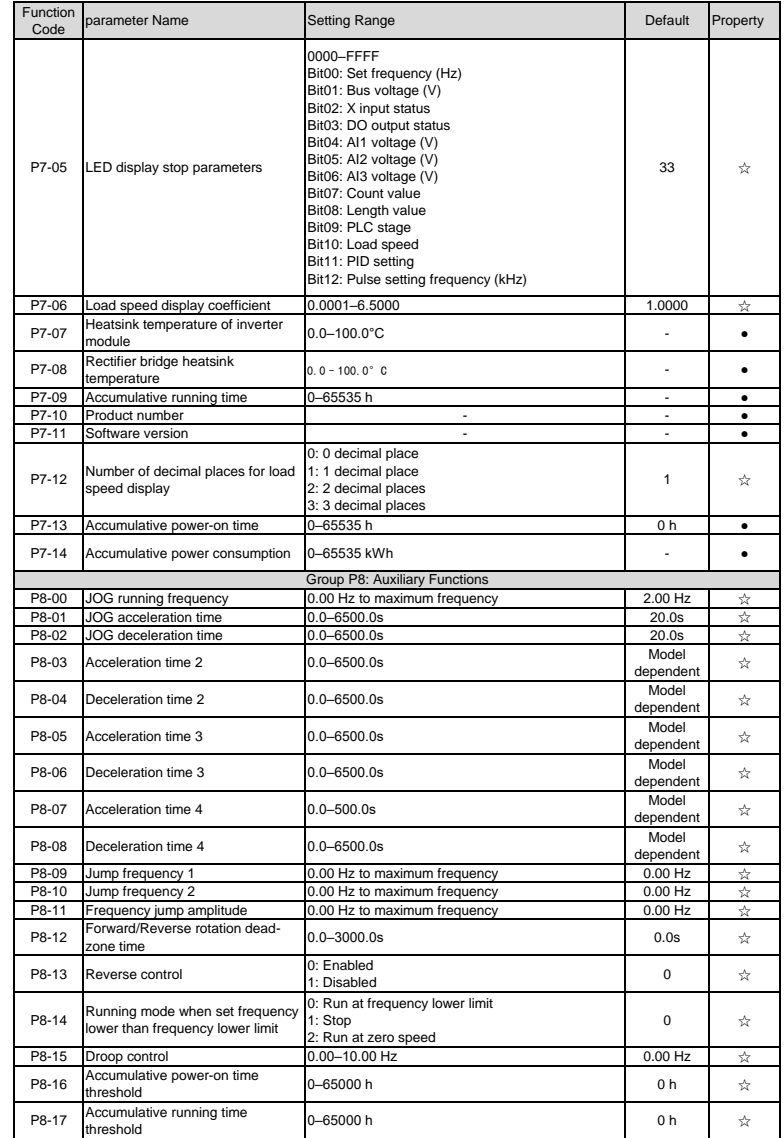

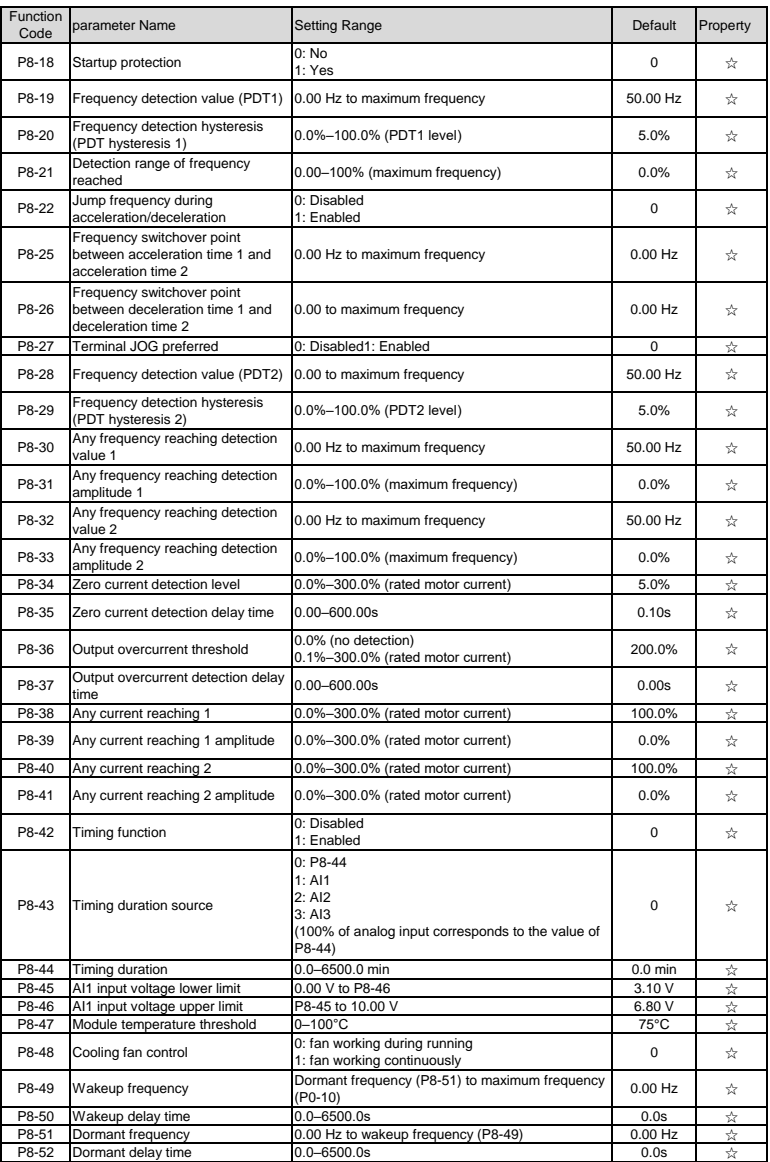

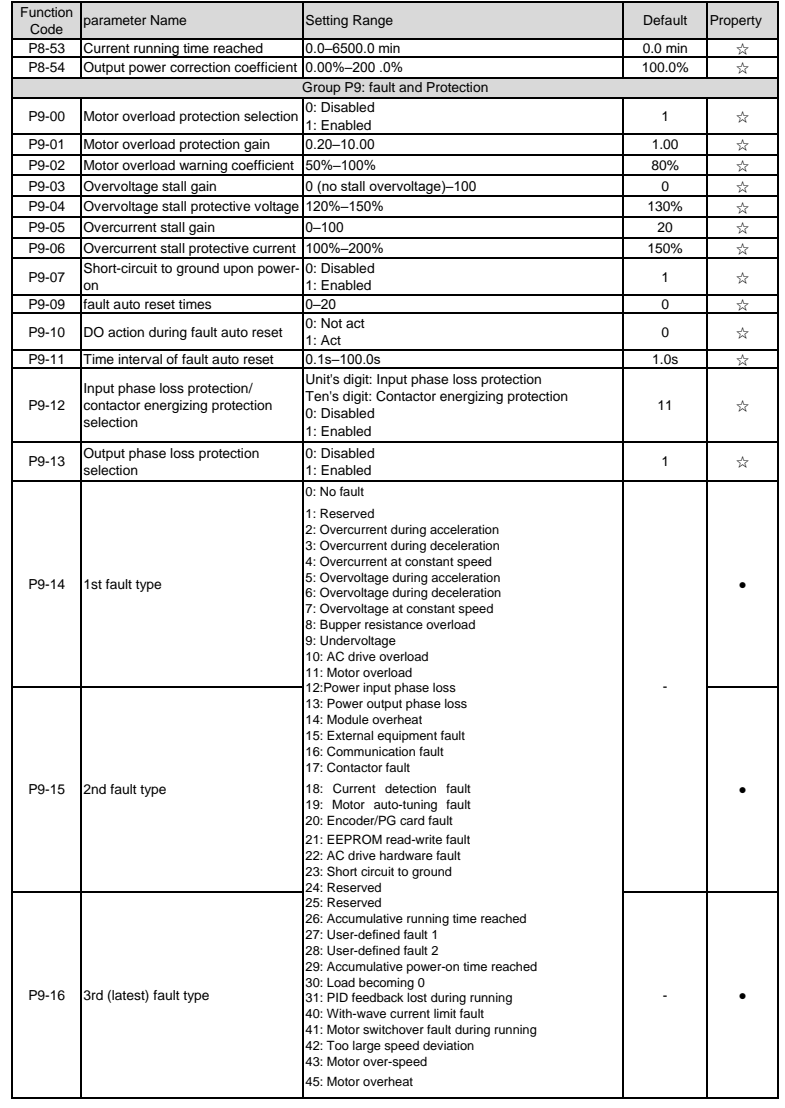

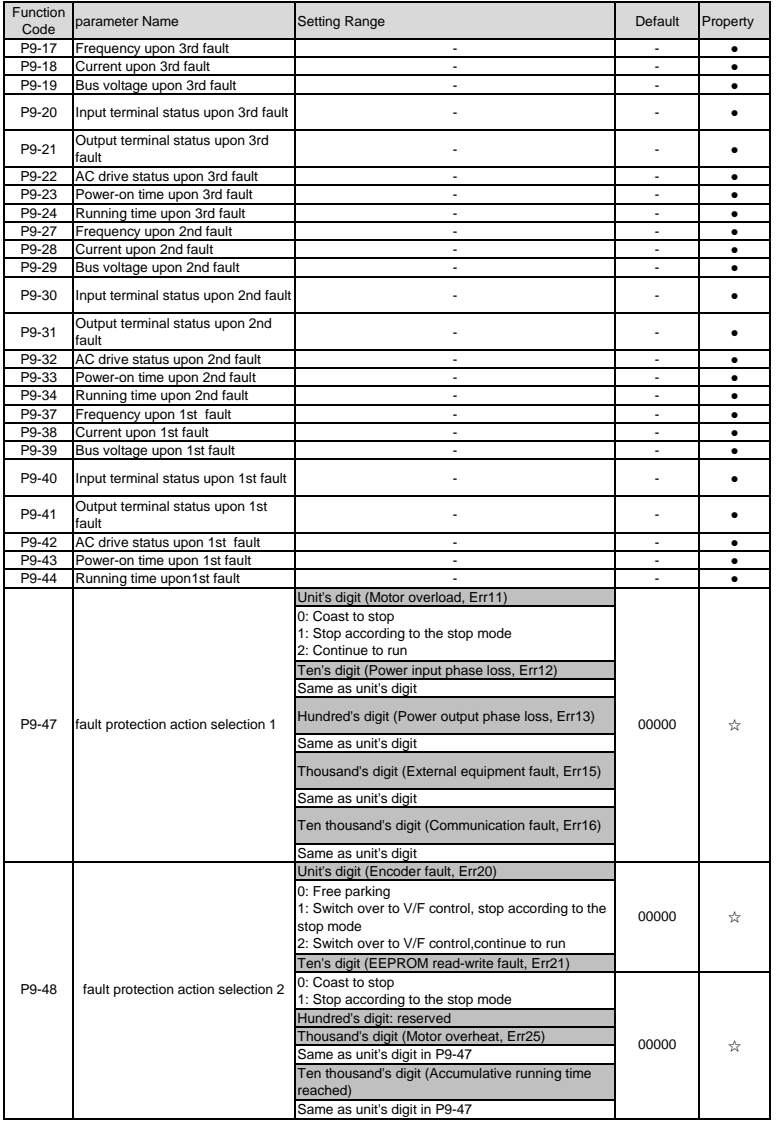

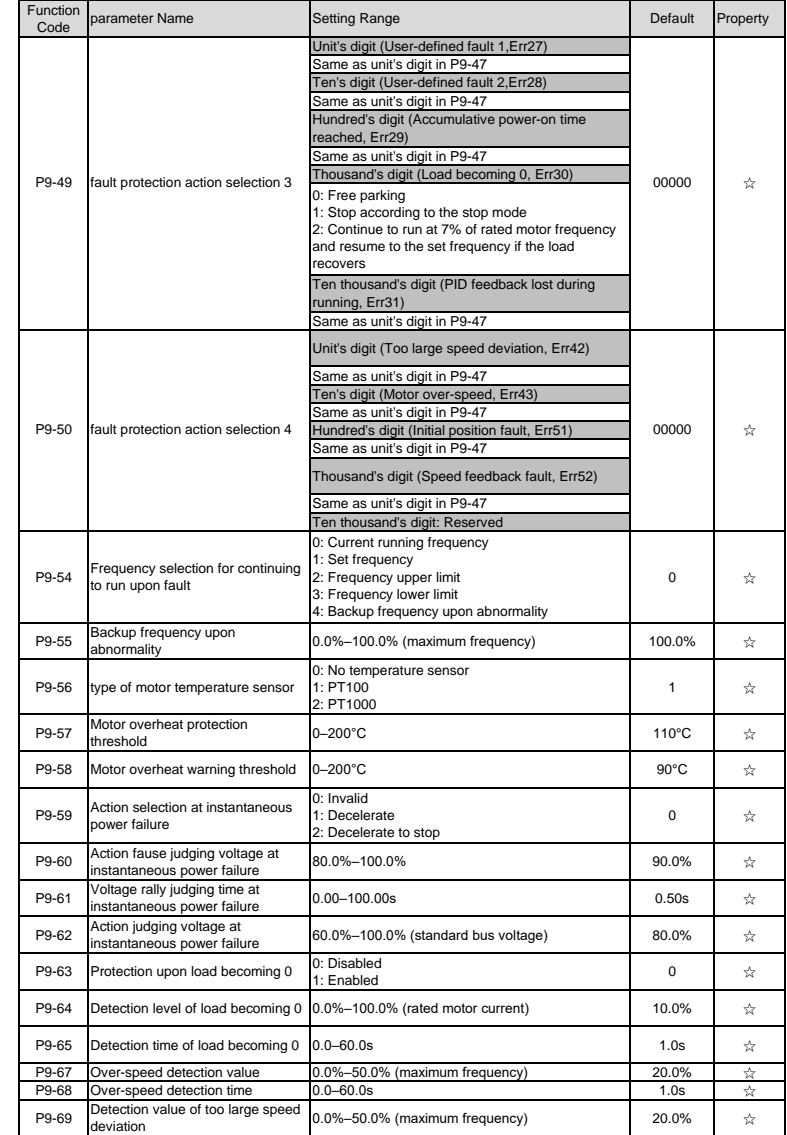

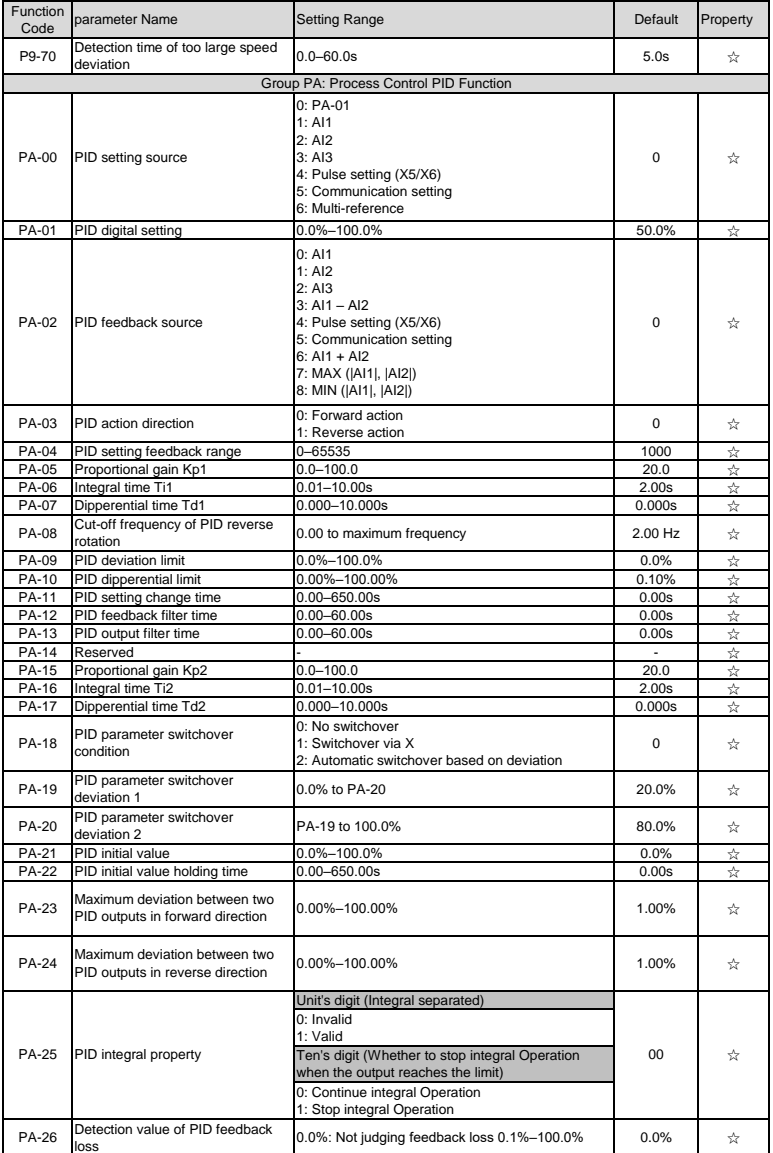

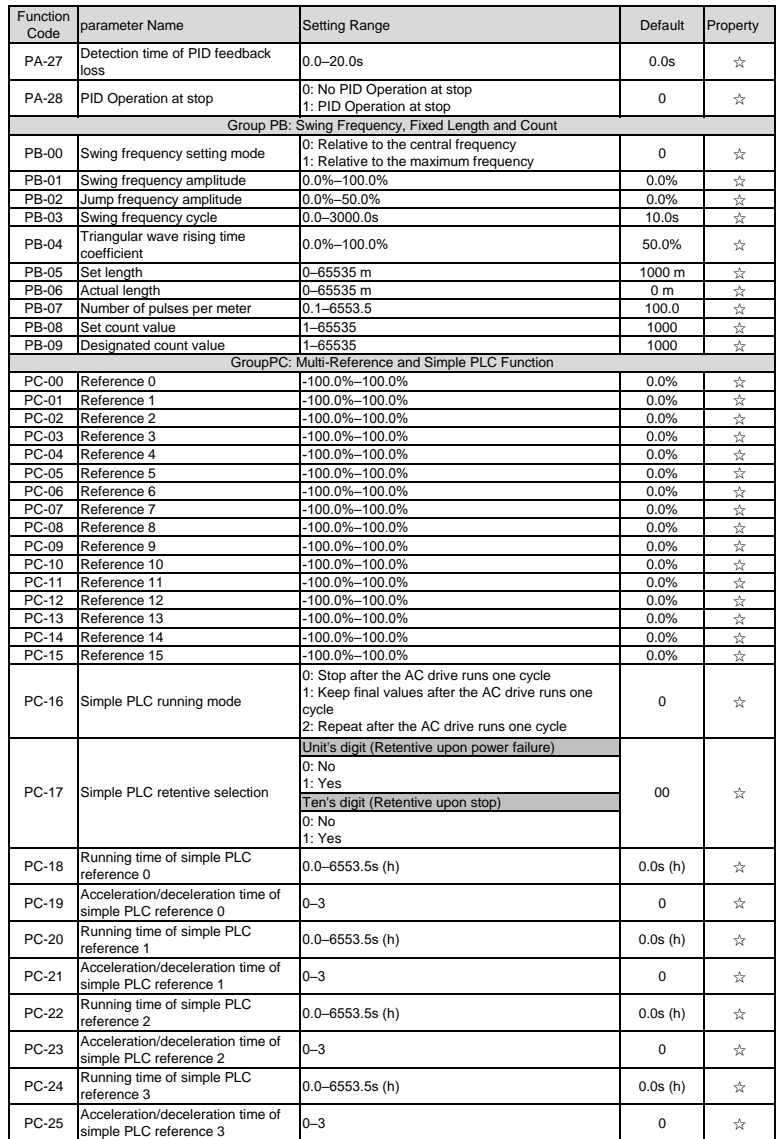

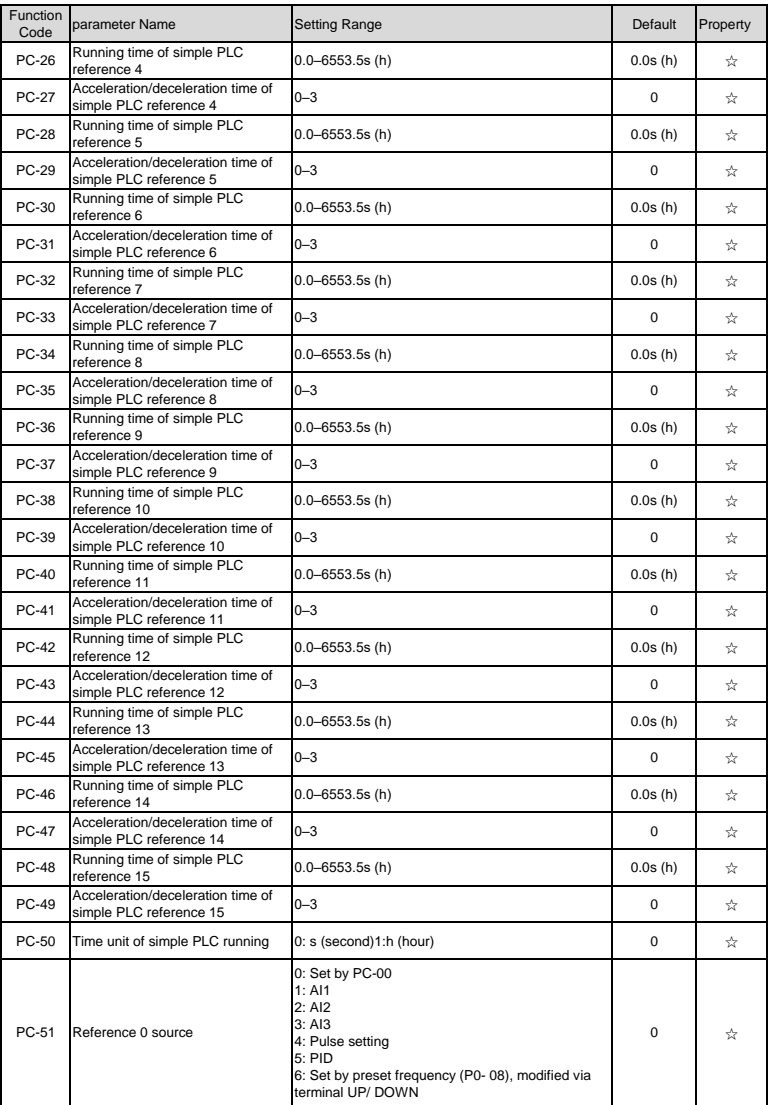

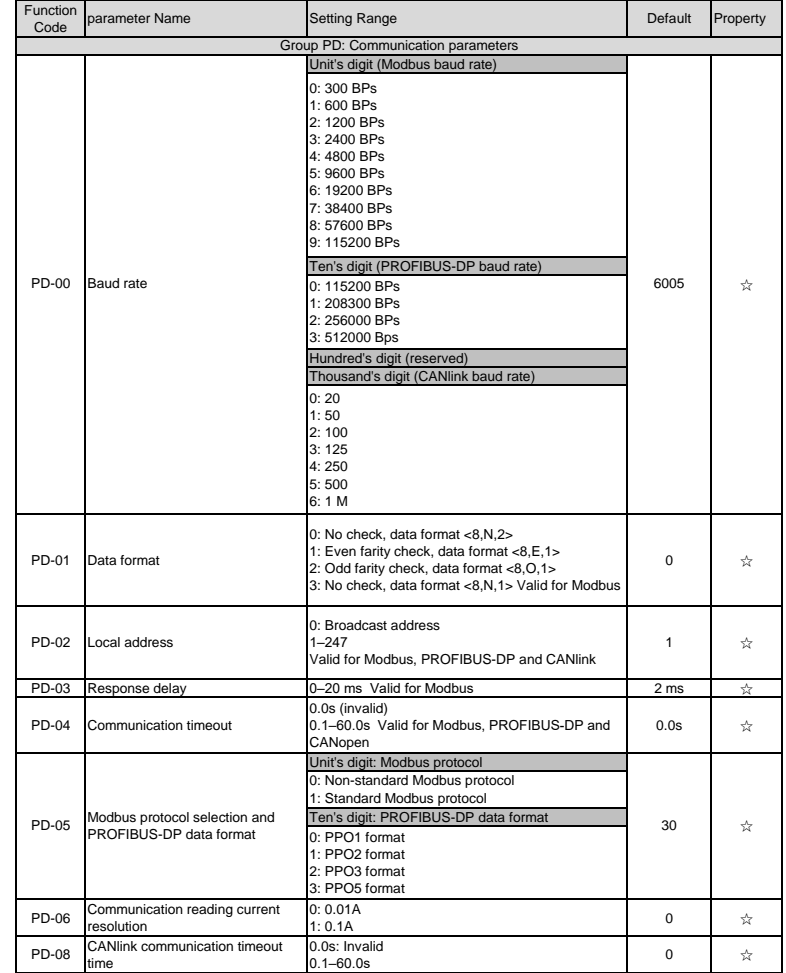

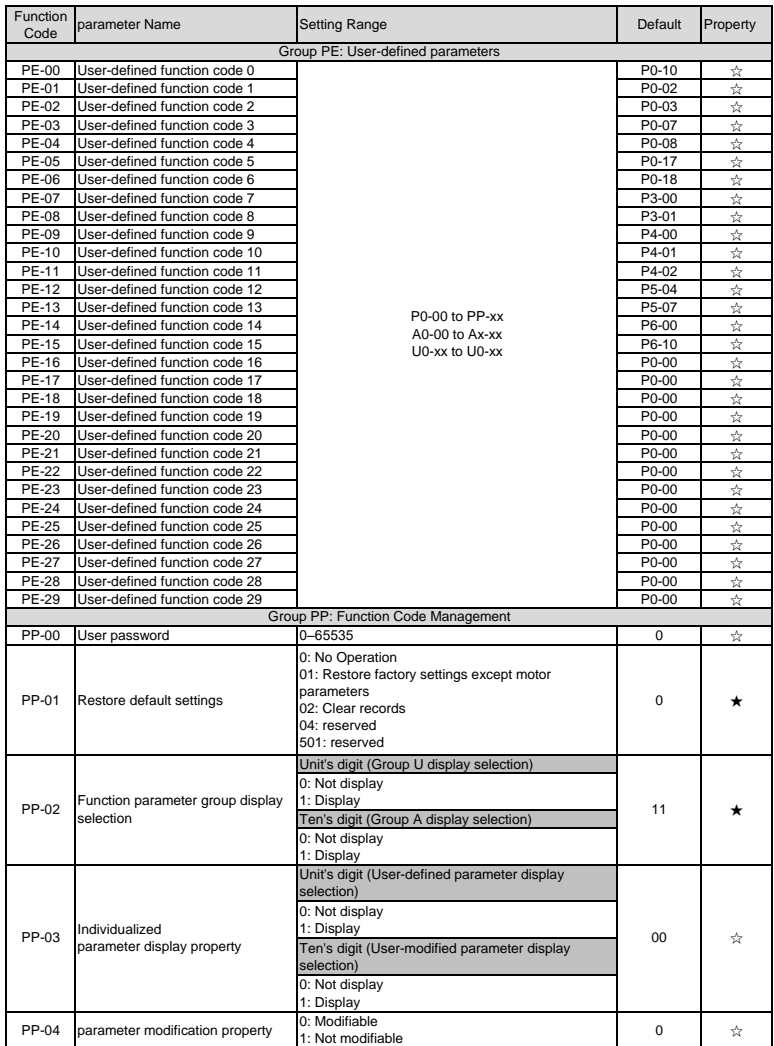

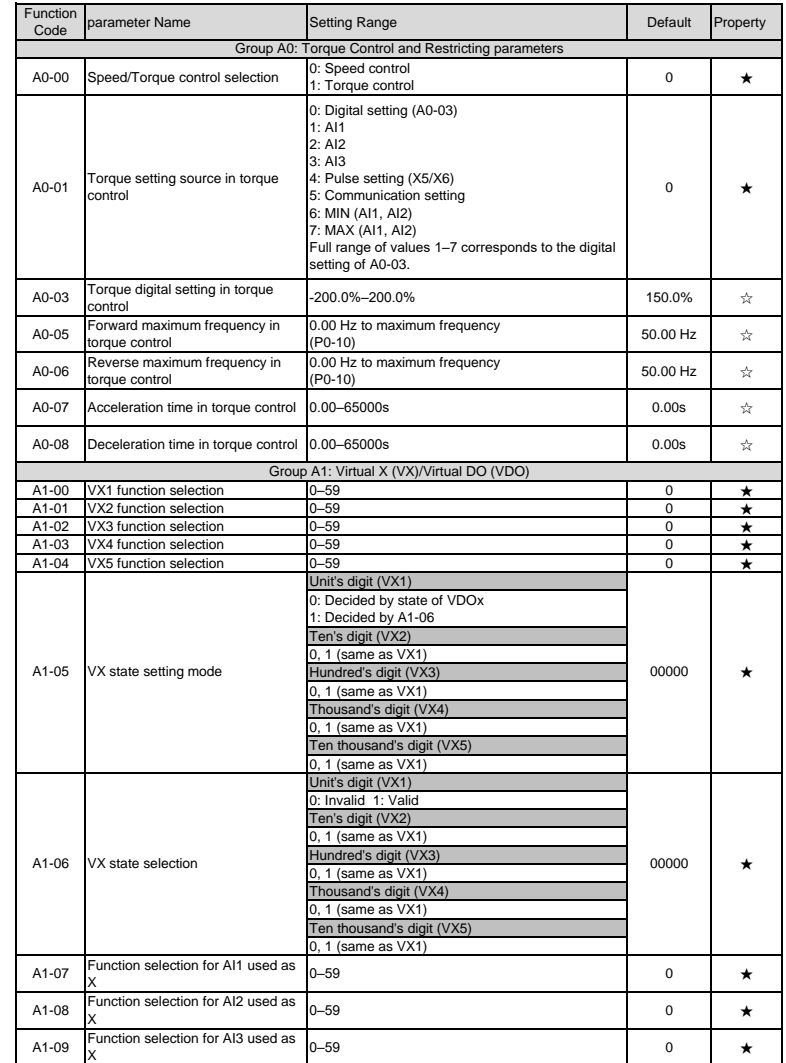

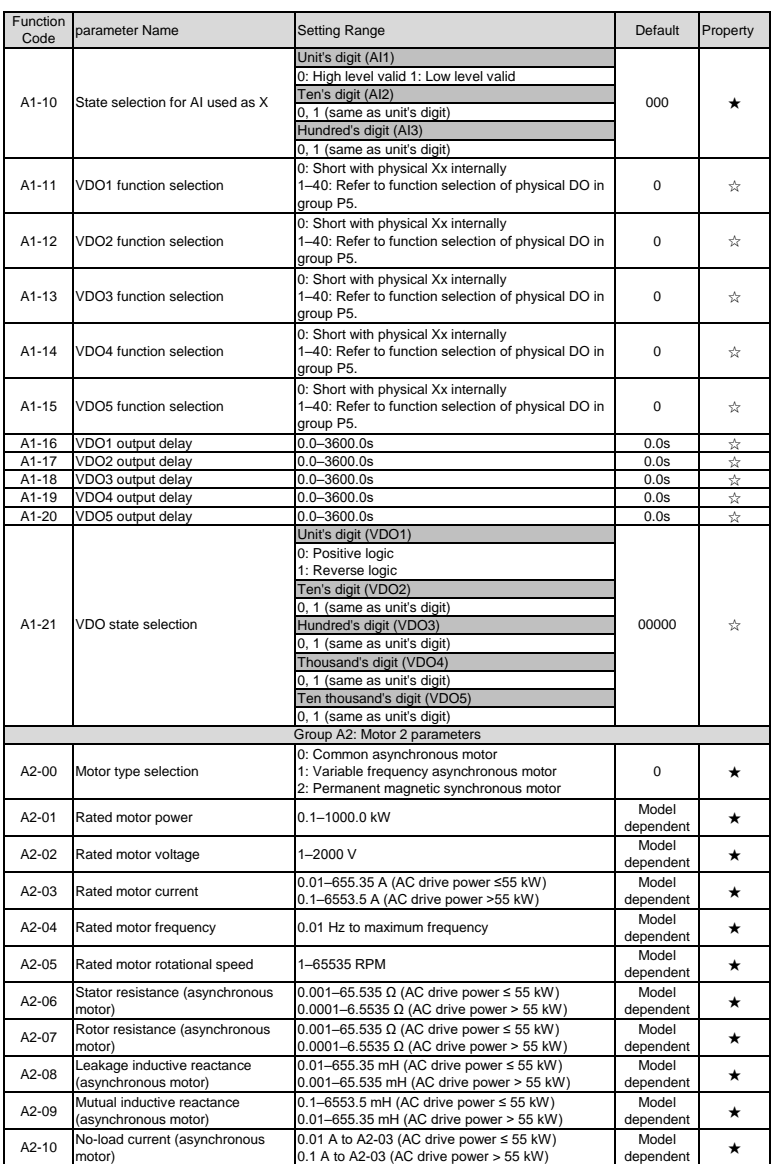

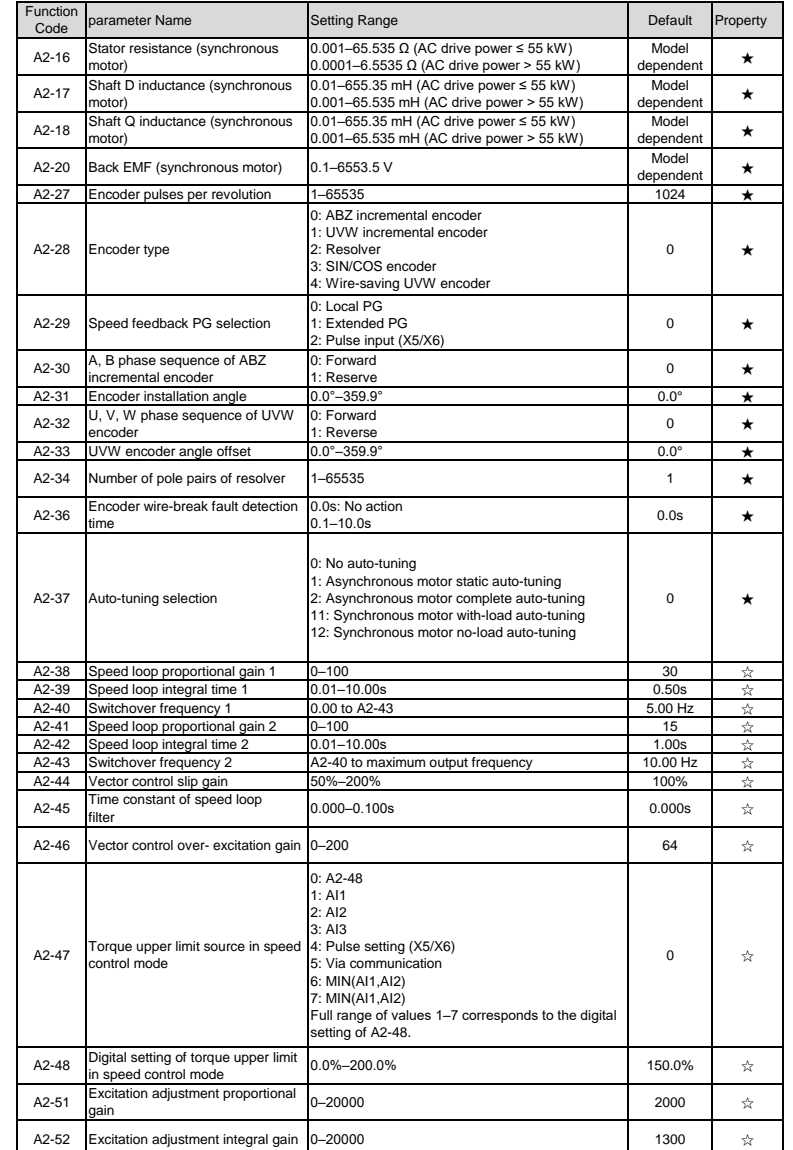

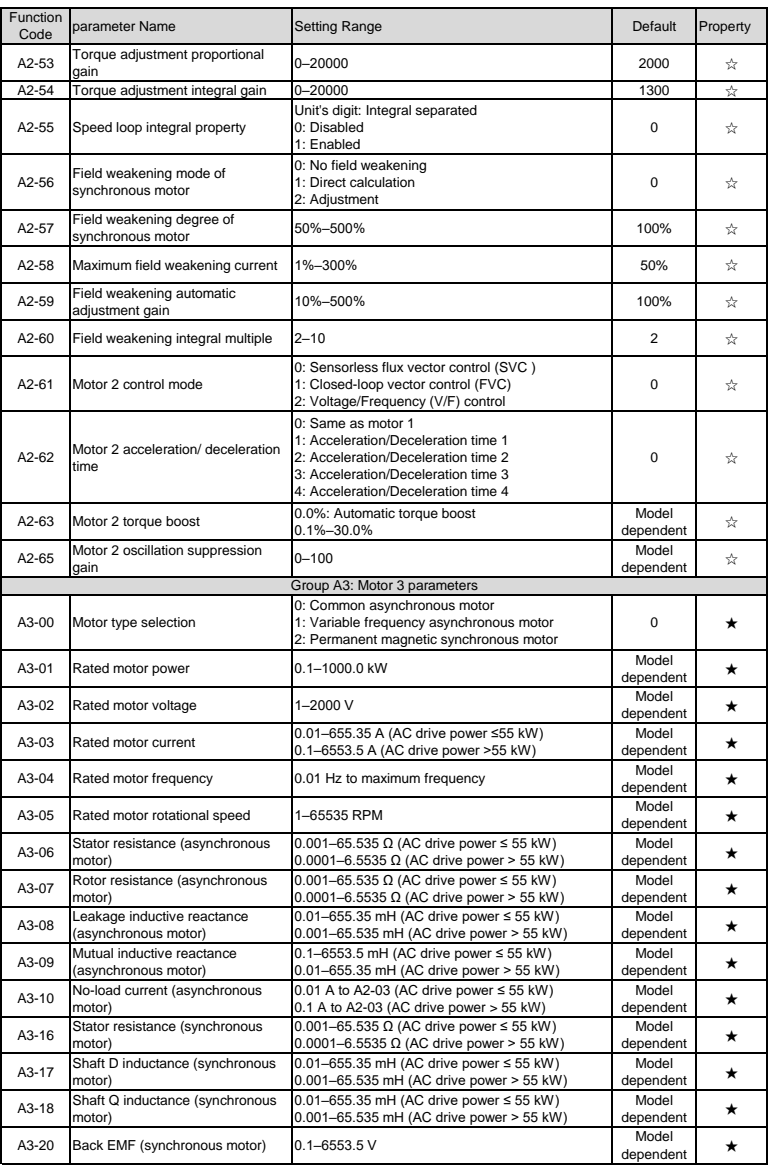

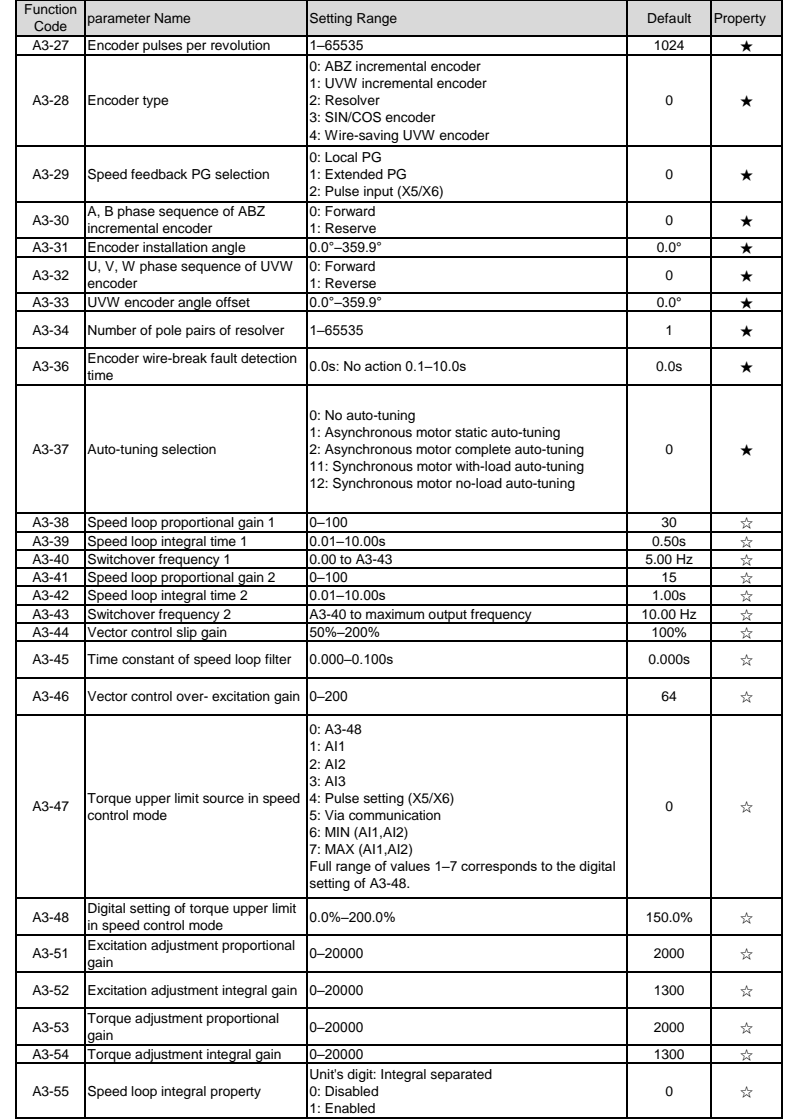

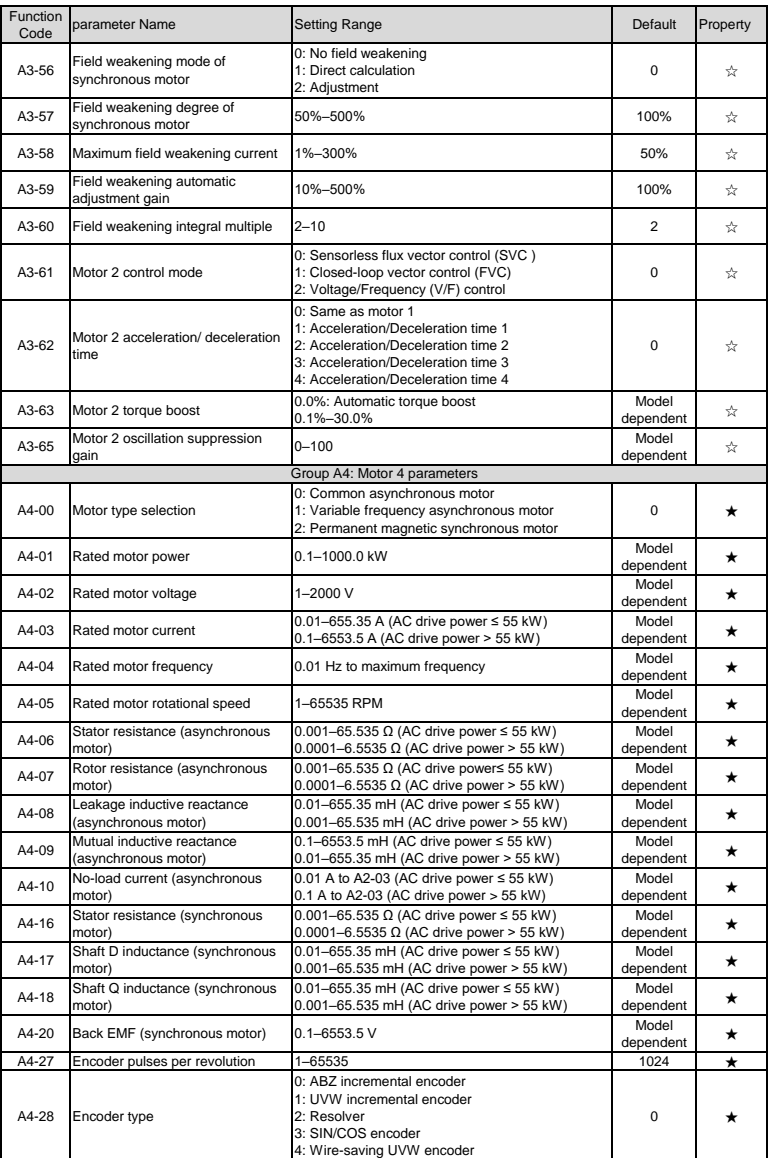

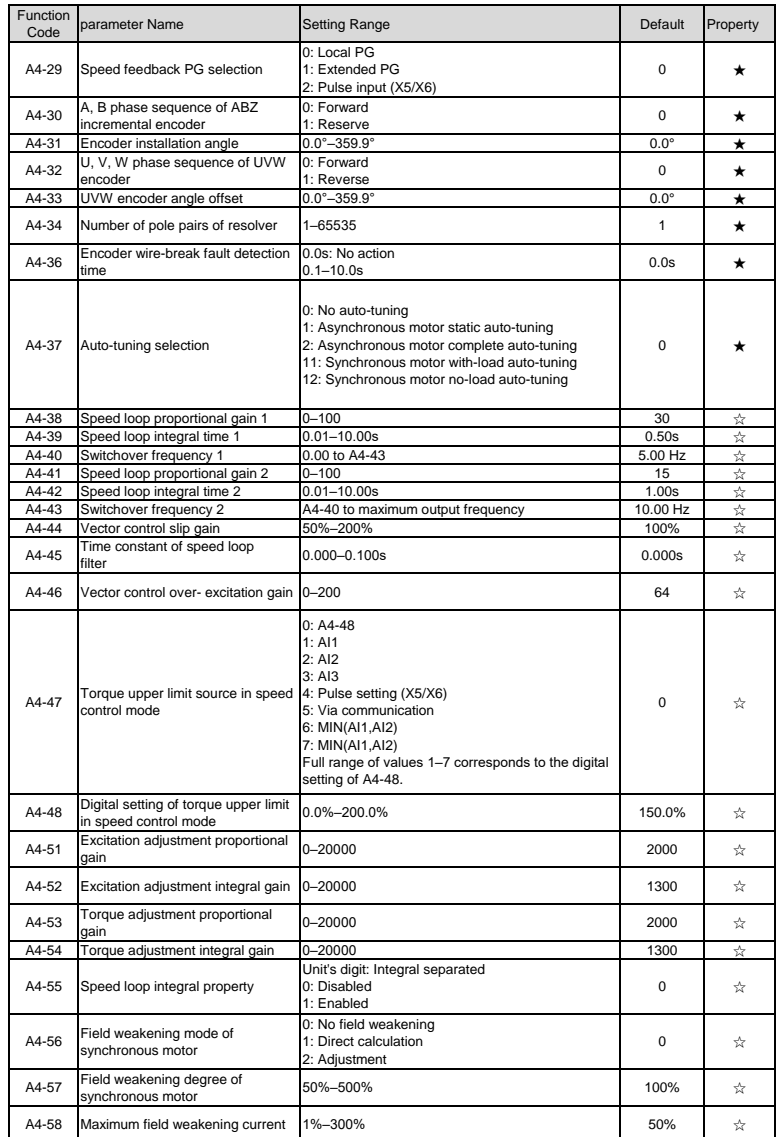

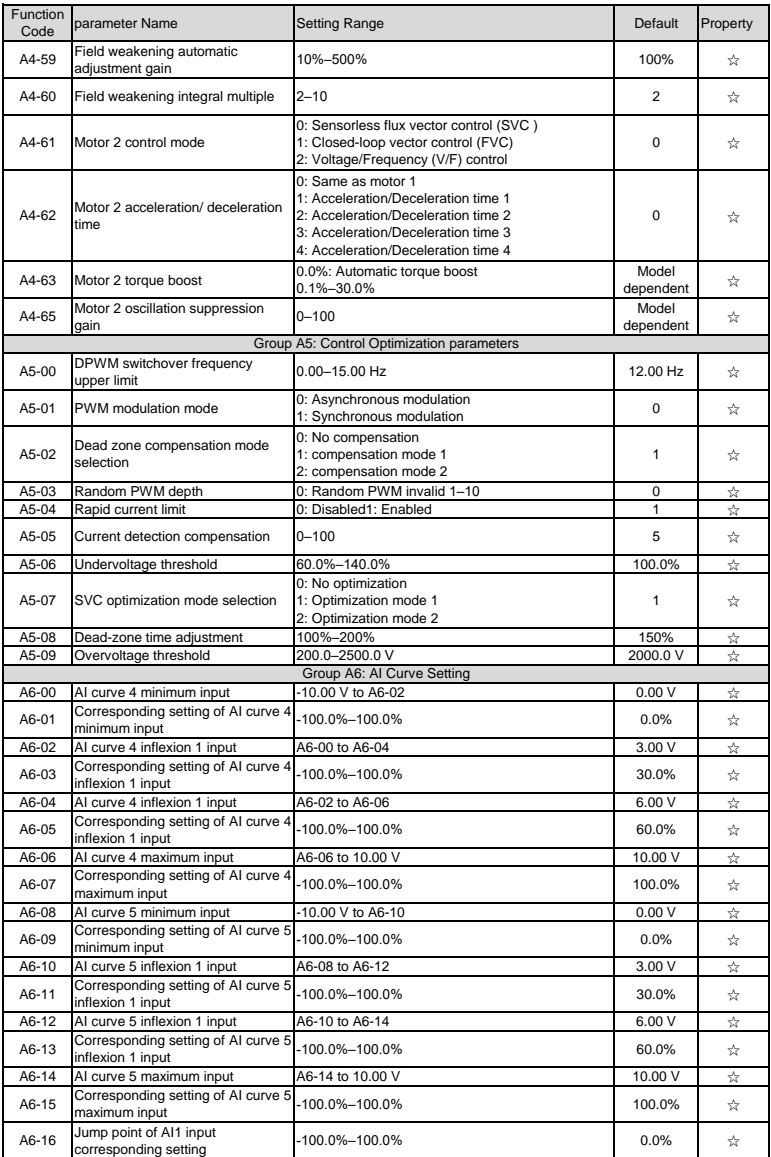

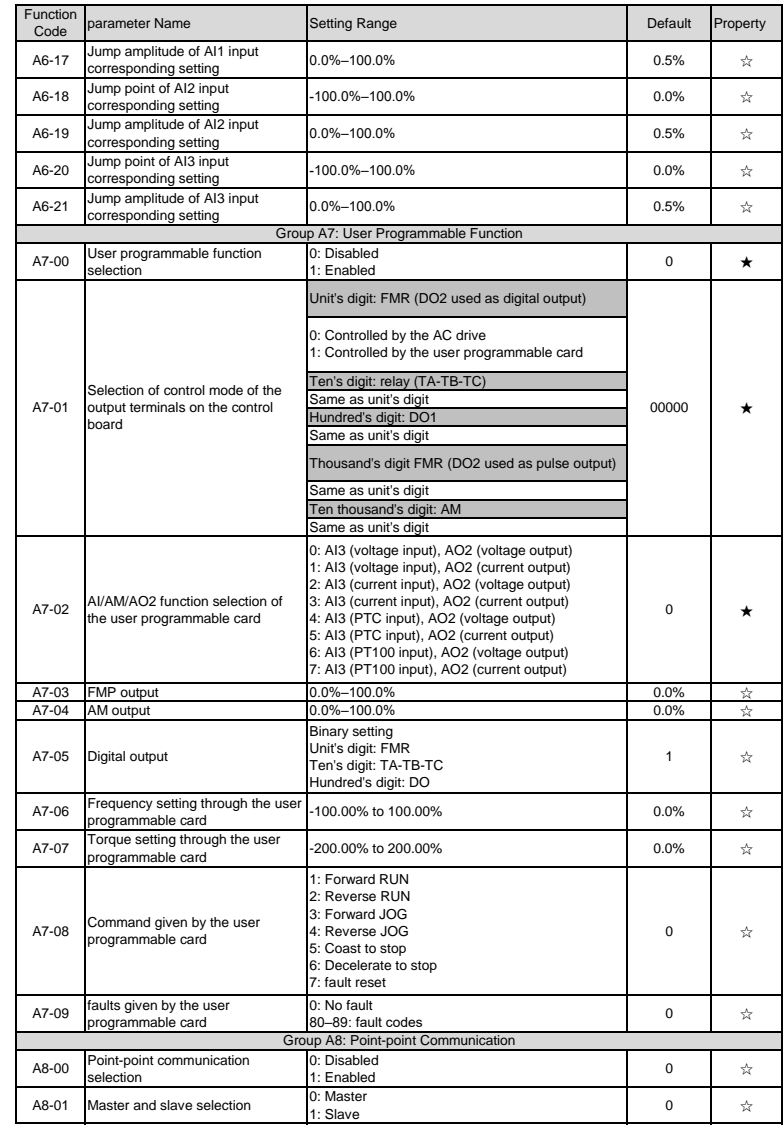

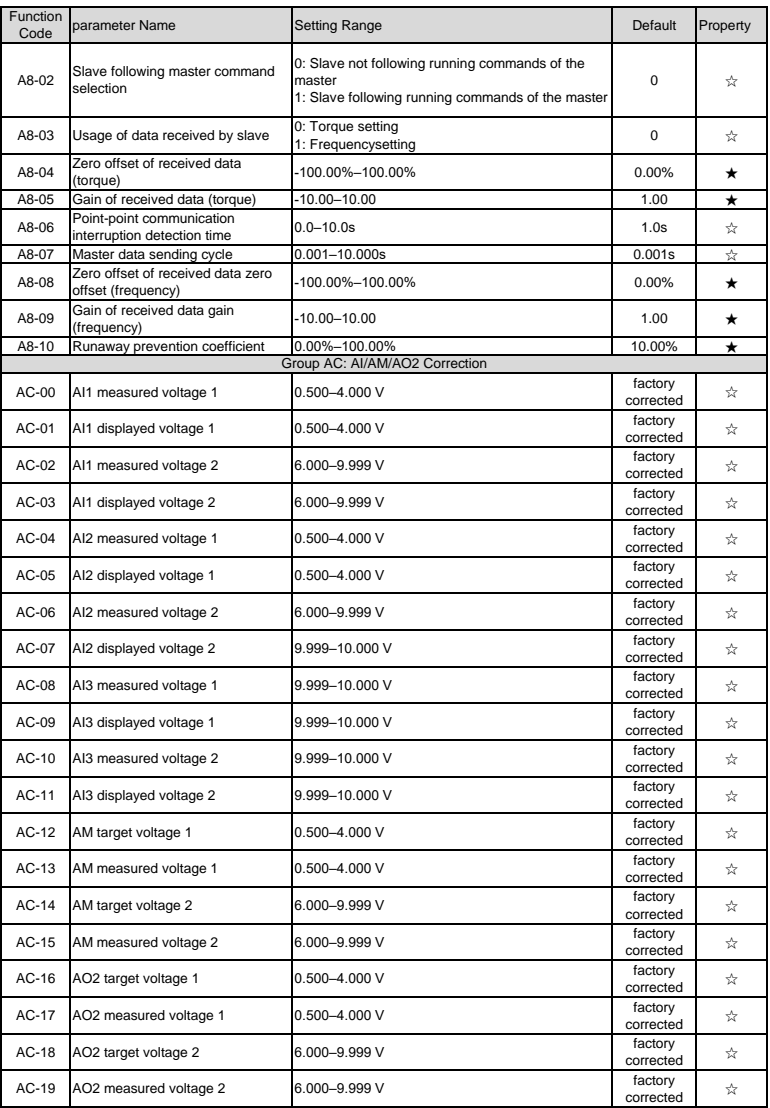

7.2 Monitoring Parameters

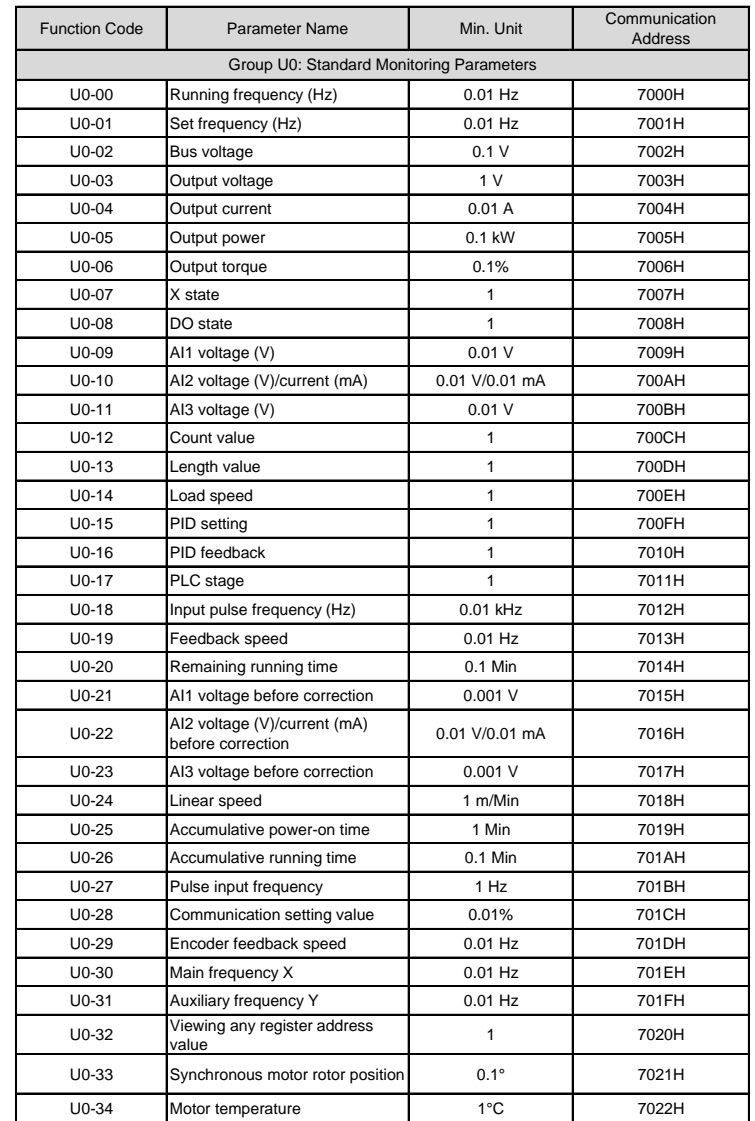

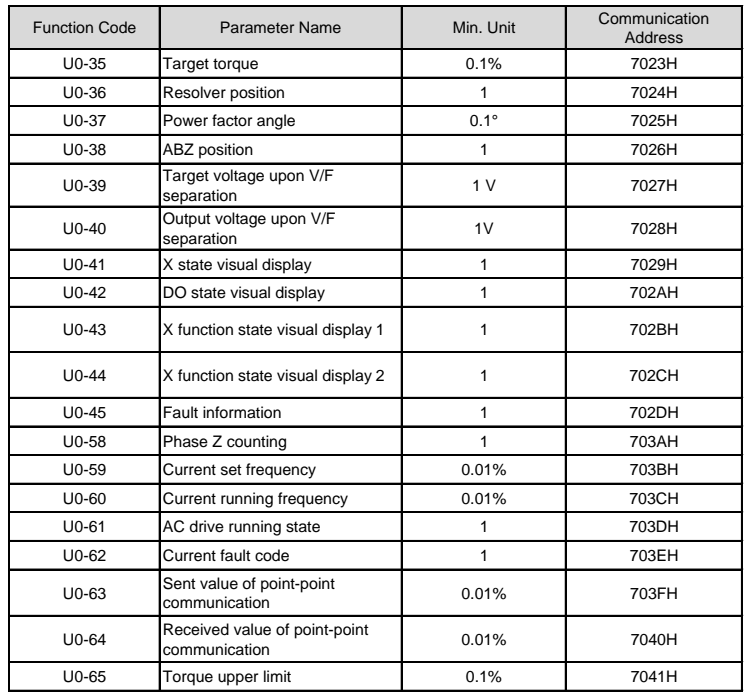

## **Chapter 8 Description of Function Codes**

### **Group P0 Basic Parameters**

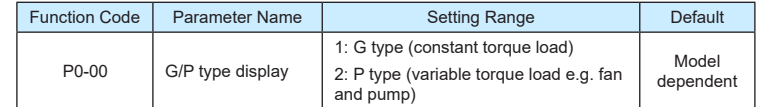

This parameter is used to display the delivered model and cannot be modified

- 1: Applicable to constant torque load with rated parameters specifie
- 2: Applicable to variable torque load (fan and pump) with rated parameters specifie

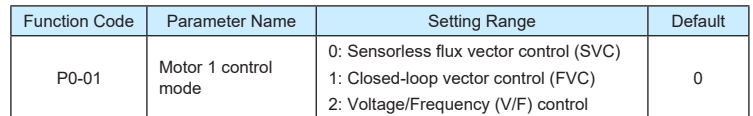

0: Sensorless flux vector control (SVC)

It indicates open-loop vector control, and is applicable to high-performance control applications such as machine tool, centrifuge, wire drawing machine and injection moulding machine. One AC drive can operate only one motor.

• 1: Closed-loop vector control (FVC)

It is applicable to high-accuracy speed control or torque control applications such as high-speed paper making machine, crane and elevator. One AC drive can operate only one motor. An encoder must be installed at the motor side, and a PG card matching the encoder must be installed at the AC drive side.

• 2: Voltage/Frequency (V/F) control

It is applicable to applications with low load requirements or applications where one AC drive operates multiple motors, such as fan and pump.

- **Note**
- If vector control is used, motor auto-tuning must be performed because the advantages of vector control can only be utilized after correct motor parameters are obtained. Better performance can be achieved by adjusting speed regulator parameters in group P2 (or groups A2, A3, and A4 respectively for motor 2, 3, and 4).
- For the permanent magnetic synchronous motor (PMSM), the 9600 series does not support SVC FVC is used generally. In some low-power motor applications, you can also use V/F.

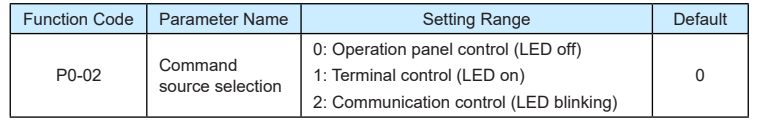

It is used to determine the input channel of the AC drive control commands, such as run, stop, forward rotation, reverse rotation and jog operation. You can input the commands in the following three channels:

• 0: Operation panel control ("LOCAL/REMOT" indicator off)

Commands are given by pressing keys RUN(FWD) and STOP/RESET on the operation panel.

1: Terminal control ("LOCAL/REMOT" indicator on)

Commands are given by means of multifunctional input terminals with functions such as FWD, REV, JOGF, and JOGR.

• 2: Communication control ("LOCAL/REMOT" indicator blinking)

Commands are given from host computer. If this parameter is set to 2, a communication card (Modbus RTU, PROFIBUS-DP card, CANlink card, user programmable card or CANopen card) must be installed.

- If a PROFIBUS-DP card is selected and PZD1 data is valid, commands are given by means of PZD1 data.
- If a user programmable card is selected, commands are written to A7-08 by means of the programmable card.
- If any other card is selected, commands are written by means of the communication address 0x2000.

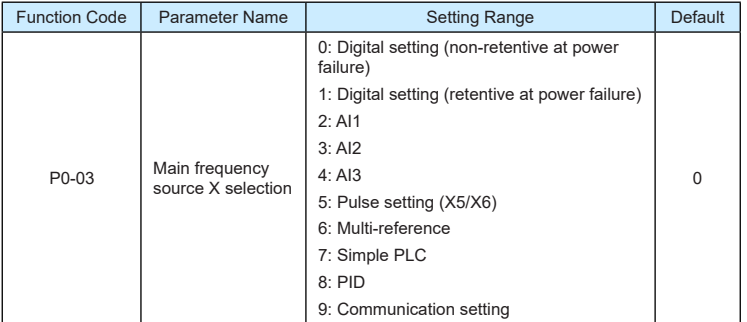

It is used to select the setting channel of the main frequency. You can set the main frequency in the following 10 channels:

• 0: Digital setting (non-retentive at power failure)

The initial value of the set frequency is the value of P0-08 (Preset frequency). You can change the set frequency by pressing  $\wedge$  and  $\heartsuit$  on the operation panel (or using the UP/DOWN function of input terminals).

When the AC drive is powered on again after power failure, the set frequency reverts to the value of P0-08.

1: Digital setting (retentive at power failure)

The initial value of the set frequency is the value of P0-08 (Preset frequency). You can change the set frequency by pressing keys  $\wedge$  and  $\wedge$  on the operation panel (or using the UP/DOWN function of input terminals).

When the AC drive is powered on again after power failure, the set frequency is the value memorized at the moment of the last power failure.

Note that P0-23 (Retentive of digital setting frequency upon power failure) determines whether the set frequency is memorized or cleared when the AC drive stops. It is related to stop rather than power failure.

- 2: AI1 (0–10 V voltage input) The factory default is the panel potentiometer, which can be switched by jumper J9.
- 3: AI2 (0–10 V voltage input or 4–20 mA current input, determined by jumper AI2)
- 4: AI3 (0–10 V voltage input)

The frequency is set by analog input. The 9600 series control board provides two analog input (AI) terminals (AI1, AI2). Another AI terminal (AI3) is provided by the I/O extension card.

The 9600 series provides five curves indicating the mapping relationship between the input voltage of AI1, AI2 and AI3 and the target frequency, three of which are linear (point-point) correspondence and two of which are four-point correspondence curves. You can set the curves by using function codes P4-13 to P4-27 and function codes in group A6, and select curves for AI1, AI2 and AI3 in P4-33.

When AI is used as the frequency setting source, the corresponding value 100% of the voltage/current input corresponds to the value of P0-10 (Maximum frequency).

• 5: Pulse setting (X5/X6)

The frequency is set by X5/X6 (high-speed pulse). The signal specification of pulse setting is 9–30 V (voltage range) and 0–100 kHz (frequency range). The corresponding value 100% of pulse setting corresponds to the value of P0-10 (Maximum frequency).

• 6: Multi-reference

In multi-reference mode, combinations of different X terminal states correspond to different set frequencies. The 9600 series supports a maximum of 16 speeds implemented by 16 state combinations of four X terminals (allocated with functions 12 to 15) in Group PC. The multiple references indicate percentages of the value of P0-10 (Maximum frequency).

•

If a X terminal is used for the multi-reference function, you need to perform related setting in group P4.

• 7: Simple PLC

When the simple programmable logic controller (PLC) mode is used as the frequency source, the running frequency of the AC drive can be switched over among the 16 frequency references. You can set the holding time and acceleration/deceleration time of the 16 frequency references. For details, refer to the descriptions of Group PC.

 $R \cdot PID$ 

The output of PID control is used as the running frequency. PID control is generally used in on-site closed-loop control, such as constant pressure closed-loop control and constant tension closed-loop control.

When applying PID as the frequency source, you need to set parameters of PID function in group PA.

9: Communication setting

The frequency is set by means of communication.

If the AC drive is a slave in point-point communication and receives data as the frequency source, data transmitted by the master is used as the set frequency. For details, see the description of group A8.

If PROFIBUS-DP communication is valid and PZD1 is used for frequency setting, data transmitted by PDZ1 is directly used as the frequency source. The data format is -100.00% to 100.00%. 100% corresponds to the value of P0-10 (Maximum frequency).

In other conditions, data is given by the host computer through the communication address 0x1000. The data format is -100.00% to 100.00%. 100.00% corresponds to the value of P0-10 (Maximum frequency).

The 9600 series supports four host computer communication protocols: Modbus, PROFIBUS-DP, CANopen and CANlink. They cannot be used simultaneously.

If the communication mode is used, a communication card must be installed. The 9600 series provides four optional communication cards and you can select one based on actual requirements. If the communication protocol is Modbus, PROFIBUS-DP or CANopen, the corresponding serial communication protocol needs to be selected based on the setting of P0-28.

The CANlink protocol is always valid.

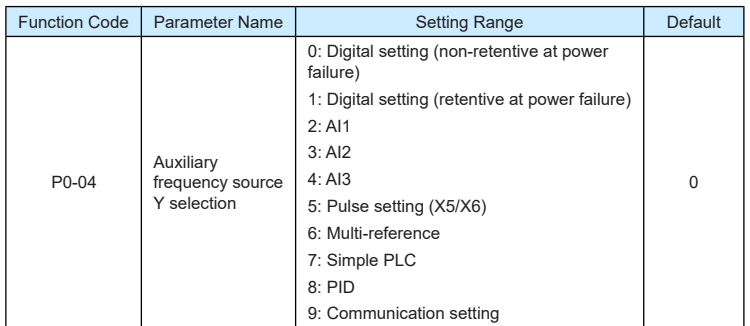

When used as an independent frequency input channel (frequency source switched over from X to Y), the auxiliary frequency source Y is used in the same way as the main frequency source X (refer to P0-03).

When the auxiliary frequency source is used for operation (frequency source is "X and Y operation"), pay attention to the following aspects:

1) If the auxiliary frequency source Y is digital setting, the preset frequency (P0-08) does

not take effect. You can directly adjust the set main frequency by pressing keys

and  $\nabla$  on the operation panel (or using the UP/DOWN function of input terminals).

2) If the auxiliary frequency source is analog input (AI1, AI2 and AI3) or pulse setting, 100% of the input corresponds to the range of the auxiliary frequency Y (set in P0-05 and P0-06).

**Note**

3) If the auxiliary frequency source is pulse setting, it is similar to analog input.

The main frequency source X and auxiliary frequency source Y must not use the same channel. That is, P0-03 and P0-04 cannot be set to the same value.

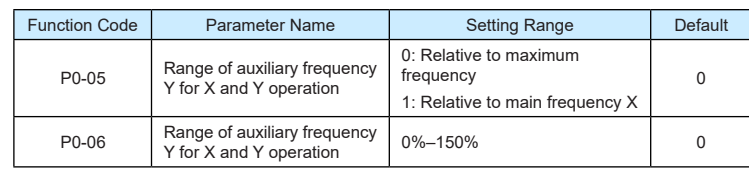

If X and Y operation is used, P0-05 and P0-06 are used to set the adjustment range of the auxiliary frequency source.

You can set the auxiliary frequency to be relative to either maximum frequency or main frequency X. If relative to main frequency X, the setting range of the auxiliary frequency Y varies according to the main frequency X.

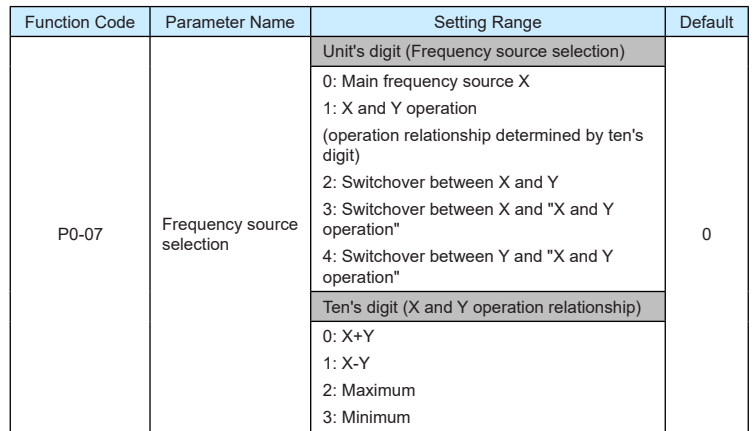

It is used to select the frequency setting channel. If the frequency source involves X and Y operation, you can set the frequency offset in P0-21 for superposition to the X and Y operation result, flexibly satisfying various requirements.

Figure 8-1 Frequency setting based on main frequency source X and auxiliary frequency source Y

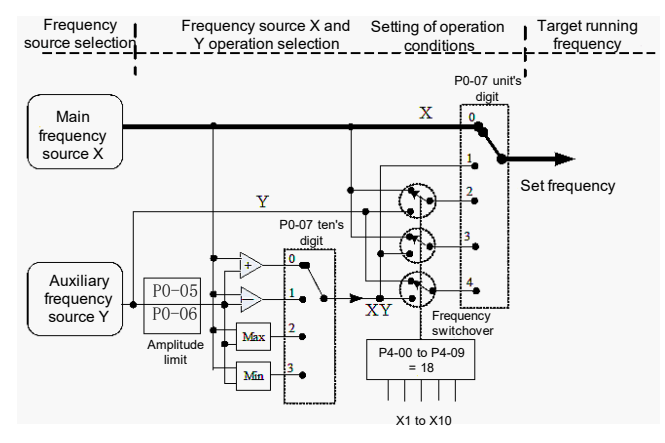

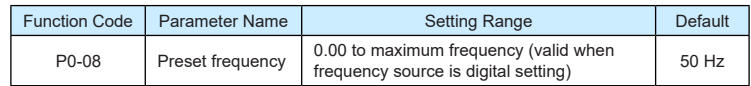

If the frequency source is digital setting or terminal UP/DOWN, the value of this parameter is the initial frequency of the AC drive (digital setting).

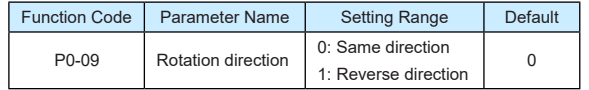

You can change the rotation direction of the motor just by modifying this parameter without changing the motor wiring. Modifying this parameter is equivalent to exchanging any two of the motor's U, V, W wires.

**Note**

The motor will resume running in the original direction after parameter initialization. Do not use this function in applications where changing the rotating direction of the motor is prohibited after system commissioning is complete.

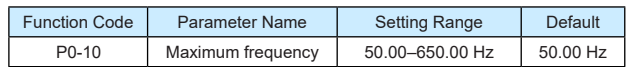

When the frequency source is AI, pulse setting (X5/X6), or multi-reference, 100% of the input corresponds to the value of this parameter.

The output frequency of the 9600 series can reach up to 3200 Hz. To take both frequency reference resolution and frequency input range into consideration, you can set the number of decimal places for frequency reference in P0-22.

- If P0-22 is set to 1, the frequency reference resolution is 0.1 Hz. In this case, the setting range of P0-10 is 50.0 to 3200.0 Hz.
- If P0-22 is set to 2, the frequency reference resolution is 0.01 Hz. In this case, the setting range of P0-10 is 50.00 to 650.00 Hz.

**Note**

After the value of P0-22 is modified, the frequency resolution of all frequency related

function codes change accordingly.

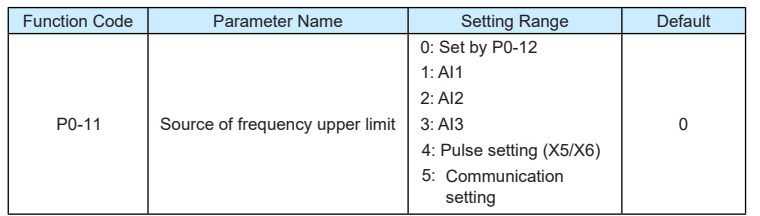

It is used to set the source of the frequency upper limit, including digital setting (P0-12), AI, pulse setting or communication setting. If the frequency upper limit is set by means of AI1, AI2, AI3, X5 or communication, the setting is similar to that of the main frequency source X. For details, see the description of P0-03.

For example, to avoid runaway in torque control mode in winding application, you can set the frequency upper limit by means of analog input. When the AC drive reaches the upper limit, it will continue to run at this speed.

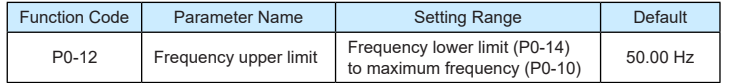

This parameter is used to set the frequency upper limit.

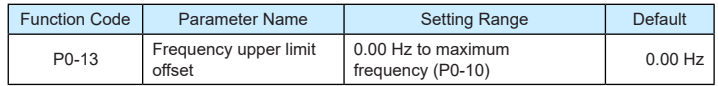

If the source of the frequency upper limit is analog input or pulse setting, the final frequency upper limit is obtained by adding the offset in this parameter to the frequency upper limit set in P0-11.

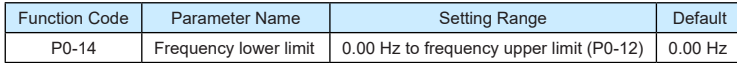

If the frequency reference is lower than the value of this parameter, the AC drive can stop, run at the frequency lower limit, or run at zero speed, determined by P8-14.

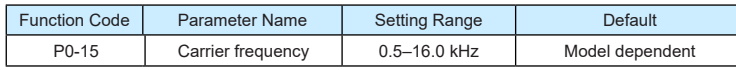

It is used to adjust the carrier frequency of the AC drive, helping to reduce the motor noise, avoiding the resonance of the mechanical system, and reducing the leakage current to the earth and interference generated by the AC drive.

If the carrier frequency is low, output current has high harmonics, and the power loss and temperature rise of the motor increase.

If the carrier frequency is high, power loss and temperature rise of the motor declines. However, the AC drive has an increase in power loss, temperature rise and interference.

▶9600 series vector frequency inverter instructions  $\triangleright$ 9600 series vector frequency inverter instructions

Adjusting the carrier frequency will exert influences on the aspects listed in the following table.

Table 6-1 Influences of carrier frequency adjustmen

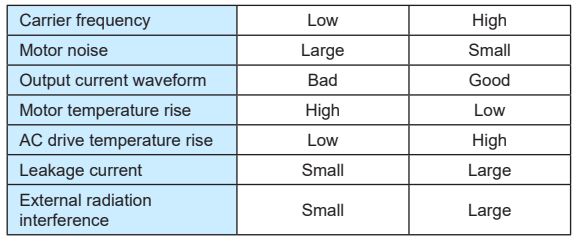

The factory setting of carrier frequency varies with the AC drive power. If you need to modify the carrier frequency, note that if the set carrier frequency is higher than factory setting, it will lead to an increase in temperature rise of the AC drive's heatsink. In this case, you need to de-rate the AC drive. Otherwise, the AC drive may overheat and alarm.

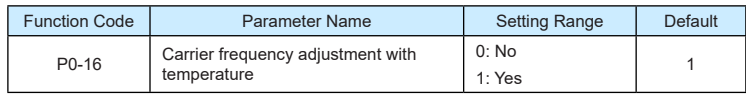

It is used to set whether the carrier frequency is adjusted based on the temperature. The AC drive automatically reduces the carrier frequency when detecting that the heatsink temperature is high. The AC drive resumes the carrier frequency to the set value when the heatsink temperature becomes normal. This function reduces the overheat alarms.

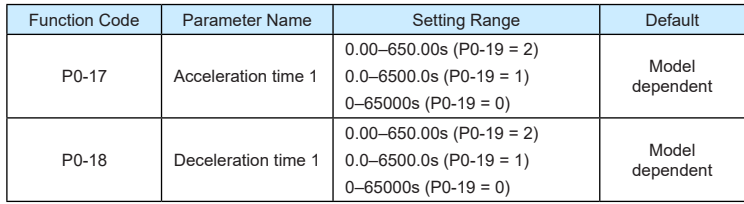

Acceleration time indicates the time required by the AC drive to accelerate from 0 Hz to "Acceleration/Deceleration base frequency" (P0-25), that is, t1 in Figure 8-2.

Deceleration time indicates the time required by the AC drive to decelerate from "Acceleration/Deceleration base frequency" (P0-25) to 0 Hz, that is, t2 in Figure 8-2.

### Figure 8-2 Acceleration/Deceleration time

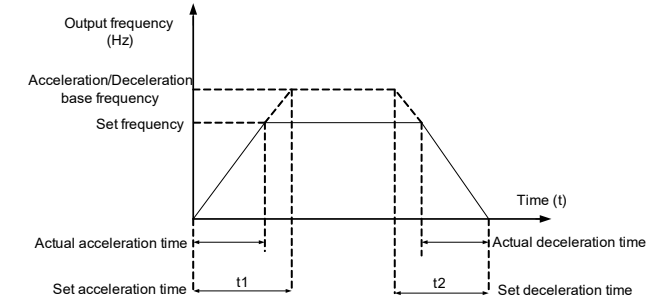

The 9600 series provides totally four groups of acceleration/deceleration time for selection. You can perform switchover by using a X terminal.

- Group 1: P0-17, P0-18
- Group 2: P8-03, P8-04
- Group 3: P8-05, P8-06
- Group 4: P8-07, P8-08

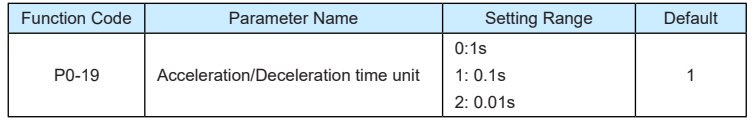

To satisfy requirements of different applications, the 9600 series provides three acceleration/deceleration time units, 1s, 0.1s and 0.01s.

Modifying this parameter will make the displayed decimal places change and corresponding acceleration/deceleration time also change.

**Note**

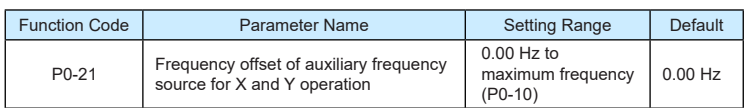

This parameter is valid only when the frequency source is set to "X and Y operation". The final frequency is obtained by adding the frequency offset set in this parameter to the X and Y operation result.

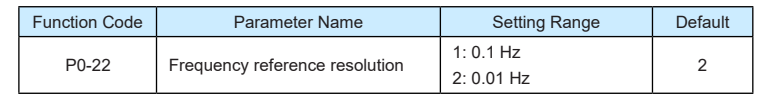

It is used to set the resolution of all frequency-related parameters.

If the resolution is 0.1 Hz, the 9600 series can output up to 3200 Hz. If the resolution is 0.01 Hz, the 9600 series can output up to 650.00 Hz.

**Note**

- Modifying this parameter will make the decimal places of all frequency-related parameters change and corresponding frequency values change.
- This parameter is not resumed when factory setting is resumed.

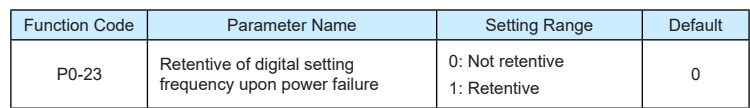

This parameter is valid only when the frequency source is digital setting.

If P0-23 is set to 0, the digital setting frequency value resumes to the value of P0-08 (Preset frequency) after the AC drive stops. The modification by using keys  $\triangle$  and  $\nabla$ or the terminal UP/DOWN function is cleared.

If P0-23 is set to 1, the digital setting frequency value is the set frequency at the moment when the AC drive stops. The modification y using keys  $\bigtriangleup$  and  $\bigtriangledown$  or the terminal UP/ DOWN function remains effective.

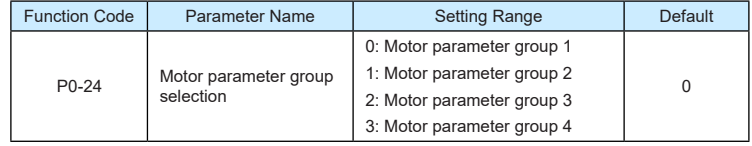

The 9600 series can drive four motors at different time. You can set the motor nameplate parameters respectively, independent motor auto-tuning, different control modes, and parameters related to running performance respectively for the four motors.

Motor parameter group 1 corresponds to groups P1 and P2. Motor parameter groups 2, 3 and 4 correspond to groups A2, A3 and A4 respectively.

You can select the current motor parameter group by using P0-24 or perform switchover between the motor parameter groups by means of a X terminal. If motor parameters selected by means of P0-24 conflict with those selected by means of X terminal, the selection by X is preferred.

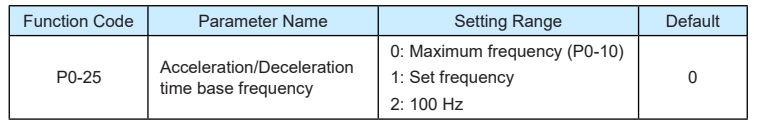

The acceleration/deceleration time indicates the time for the AC drive to increase from 0 Hz to the frequency set in P0-25. If this parameter is set to 1, the acceleration/deceleration time is related to the set frequency. If the set frequency changes frequently, the motor's acceleration/deceleration also changes.

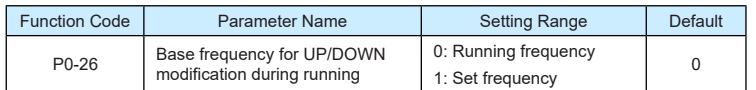

This parameter is valid only when the frequency source is digital setting.

It is used to set the base frequency to be modified by using keys  $\triangle$  and  $\triangledown$  or the terminal UP/DOWN function. If the running frequency and set frequency are different, there will be a large difference between the AC drive's performance during the acceleration/ deceleration process.

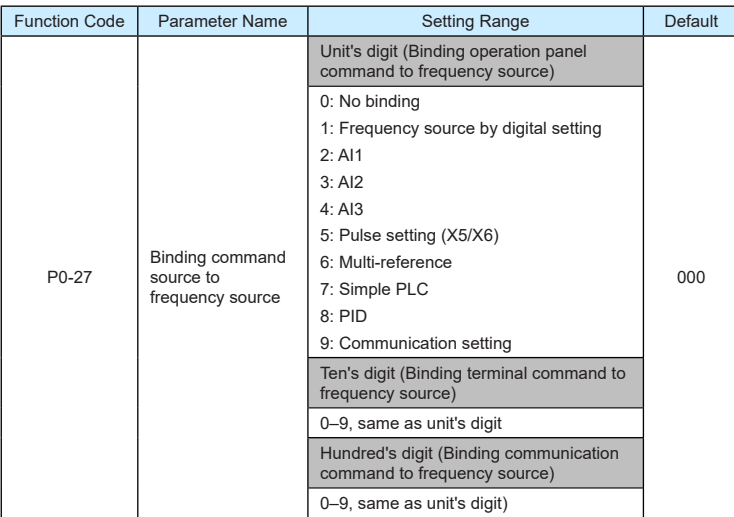

It is used to bind the three running command sources with the nine frequency sources, facilitating to implement synchronous switchover.

For details on the frequency sources, see the description of P0-03 (Main frequency source X selection). Different running command sources can be bound to the same frequency source.

▶9600 series vector frequency inverter instructions **▶**9600 series vector frequency inverter instructions

If a command source has a bound frequency source, the frequency source set in P0-03 to P0-07 no longer takes effect when the command source is effective.

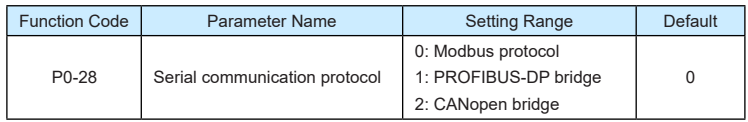

The 9600 series supports Modbus, PROFIBUS-DP bridge and CANopen bridge. Select a proper protocol based on the actual requirements.

## **Group P1 Motor 1 Parameters**

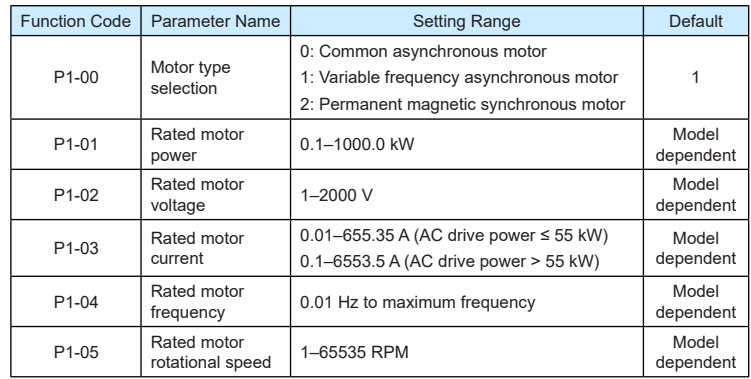

Set the parameters according to the motor nameplate no matter whether V/F control or vector control is adopted.

To achieve better V/F or vector control performance, motor auto-tuning is required. The motor auto-tuning accuracy depends on the correct setting of motor nameplate parameters.

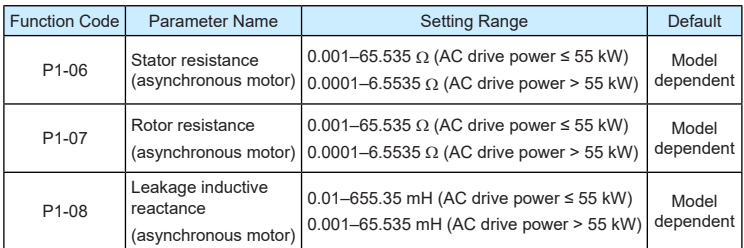

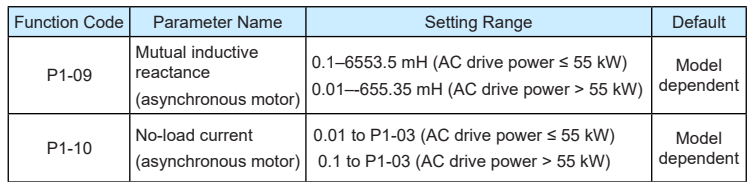

The parameters in P1-06 to F-10 are asynchronous motor parameters. These parameters are unavailable on the motor nameplate and are obtained by means of motor auto-tuning. Only P1-06 to P1-08 can be obtained through static motor auto-tuning. Through complete motor auto-tuning, encoder phase sequence and current loop PI can be obtained besides the parameters in P1-06 to P1-10.

Each time "Rated motor power" (P1-01) or "Rated motor voltage" (P1-02) is changed, the AC drive automatically restores values of P1-06 to P1-10 to the parameter setting for the common standard Y series asynchronous motor.

If it is impossible to perform motor auto-tuning onsite, manually input the values of these parameters according to data provided by the motor manufacturer.

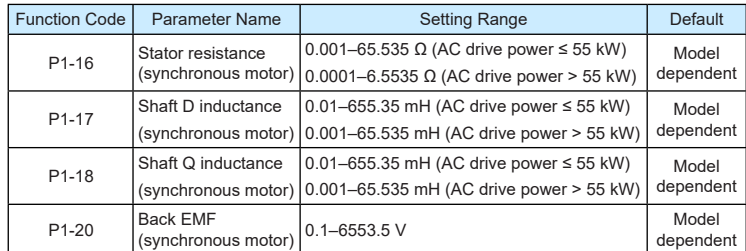

P1-16 to F-20 are synchronous motor parameters. These parameters are unavailable on the nameplate of most synchronous motors and can be obtained by means of "Synchronous motor no-load auto-tuning". Through "Synchronous motor with-load auto-tuning", only the encoder phase sequence and installation angle can be obtained.

Each time "Rated motor power" (P1-01) or "Rated motor voltage" (P1-02) is changed, the AC drive automatically modifies the values of P1-16 to P1-20.

You can also directly set the parameters based on the data provided by the synchronous motor manufacturer.

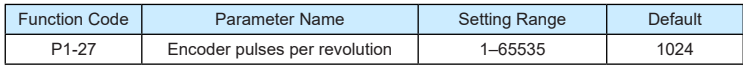

This parameter is used to set the pulses per revolution (PPR) of ABZ or UVW incremental encoder. In FVC mode, the motor cannot run properly if this parameter is set incorrectly.

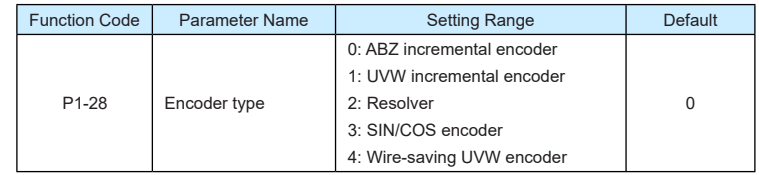

The 9600 series supports multiple types of encoder. Different PG cards are required for different types of encoder. Select the appropriate PG card for the encoder used. Any of the five encoder types is applicable to synchronous motor. Only ABZ incremental encoder and resolver are applicable to asynchronous motor.

After installation of the PG card is complete, set this parameter properly based on the actual condition. Otherwise, the AC drive cannot run properly.

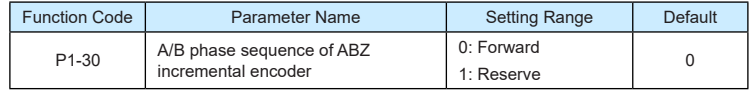

This parameter is valid only for ABZ incremental encoder (P1-28 = 0) and is used to set the A/B phase sequence of the ABZ incremental encoder.

It is valid for both asynchronous motor and synchronous motor. The A/B phase sequence can be obtained through "Asynchronous motor complete auto-tuning" or "Synchronous motor no-load auto-tuning".

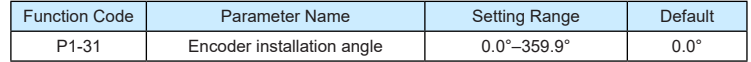

This parameter is applicable only to synchronous motor. It is valid for ABZ incremental encoder, UVW incremental encoder, resolver and wire-saving UVW encoder, but invalid for SIN/COS encoder.

It can be obtained through synchronous motor no-load auto-turning or with-load auto-tuning. After installation of the synchronous motor is complete, the value of this parameter must be obtained by motor auto-tuning. Otherwise, the motor cannot run properly.

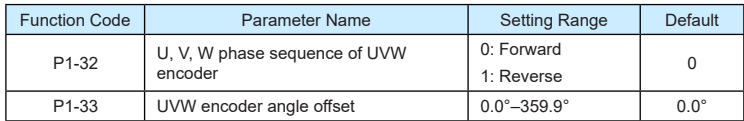

These two parameters are valid only when the UVW encoder is applied to a synchronous motor. They can be obtained by synchronous motor no-load auto-tuning or with-load autotuning. After installation of the synchronous motor is complete, the values of these two parameters must be obtained by motor auto-tuning. Otherwise, the motor cannot run properly.

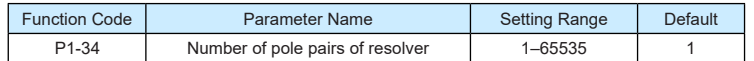

If a resolver is applied, set the number of pole pairs properly.

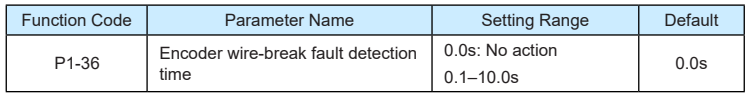

This parameter is used to set the time that a wire-break fault lasts. If it is set to 0.0s, the AC drive does not detect the encoder wire-break fault. If the duration of the encoder wire-break fault detected by the AC drive exceeds the time set in this parameter, the AC drive reports Err20.

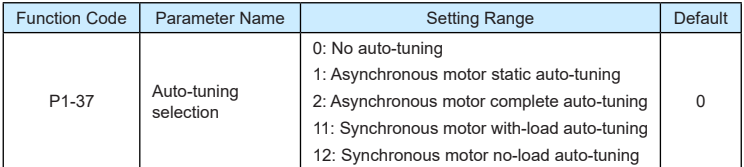

0: No auto-tuning

Auto-tuning is prohibited.

• 1: Asynchronous motor static auto-tuning

It is applicable to scenarios where complete auto-tuning cannot be performed because the asynchronous motor cannot be disconnected from the load.

Before performing static auto-tuning, properly set the motor type and motor nameplate parameters of P1-00 to P1-05 first. The AC drive will obtain parameters of P1-06 to P1- 08 by static auto-tuning.

Set this parameter to 1, and press RUN(FWD) . Then, the AC drive starts static autotuning.

• 2: Asynchronous motor complete auto-tuning

To perform this type of auto-tuning, ensure that the motor is disconnected from the load. During the process of complete auto-tuning, the AC drive performs static auto-tuning first and then accelerates to 80% of the rated motor frequency within the acceleration time set in P0-17. The AC drive keeps running for a certain period and then decelerates to stop within deceleration time set in P0-18.

Before performing complete auto-tuning, properly set the motor type, motor nameplate parameters of P1-00 to P1-05, "Encoder type" (P1-28) and "Encoder pulses per revolution" (P1-27) first.

The AC drive will obtain motor parameters of P1-06 to P1-10, "A/B phase sequence of ABZ incremental encoder" (P1-30) and vector control current loop PI parameters of P2- 13 to P2-16 by complete auto-tuning.

Set this parameter to 2, and press RUN(FWD) . Then, the AC drive starts complete auto-tuning.

• 11: Synchronous motor with-load auto-tuning

It is applicable to scenarios where the synchronous motor cannot be disconnected from the load. During with-load auto-tuning, the motor rotates at the speed of 10 PRM.

Before performing with-load auto-tuning, properly set the motor type and motor nameplate parameters of P1-00 to P1-05 first.

By with-load auto-tuning, the AC drive obtains the initial position angle of the synchronous motor, which is a necessary prerequisite of the motor's normal running. Before the first use of the synchronous motor after installation, motor auto-tuning must be performed.

Set this parameter to 11, and press RUN(FWD) . Then, the AC drive starts with-load autotuning.

• 12: Synchronous motor no-load auto-tuning

If the synchronous motor can be disconnected from the load, no-load auto-tuning is recommended, which will achieve better running performance compared with with-load auto-tuning.

During the process of no-load auto-tuning, the AC drive performs with-load auto-tuning first and then accelerates to 80% of the rated motor frequency within the acceleration time set in P0-17. The AC drive keeps running for a certain period and then decelerates to stop within the deceleration time set in P0-18.

Before performing no-load auto-tuning, properly set the motor type, motor nameplate parameters of P1-00 to P1-05, "Encoder type" (P1-28) and "Encoder pulses per revolution" (P1-27) and "Number of pole pairs of resolver" (P1-34) first.

The AC drive will obtain motor parameters of P1-16 to P1-20, encoder related parameters of P1-30 to P1-33 and vector control current loop PI parameters of P2-13 to P2-16 by no-load auto-tuning.

Set this parameter to 12, and press RUN(FWD) . Then, the AC drive starts no-load autotuning.

**Note**

Motor auto-tuning can be performed only in operation panel mode.

### **Group P2 Vector Control Parameters**

Group P2 is valid for vector control, and invalid for V/F control.

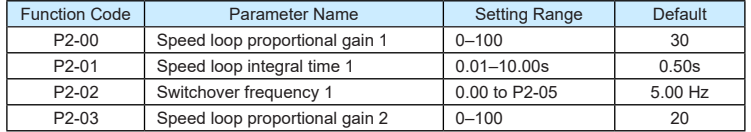

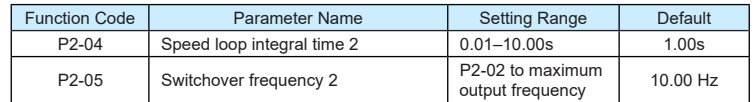

Speed loop PI parameters vary with running frequencies of the AC drive.

- If the running frequency is less than or equal to "Switchover frequency 1" (P2-02), the speed loop PI parameters are P2-00 and P2-01.
- If the running frequency is equal to or greater than "Switchover frequency 2" (P2-05), the speed loop PI parameters are P2-03 and P2-04.
- If the running frequency is between P2-02 and P2-05, the speed loop PI parameters are obtained from the linear switchover between the two groups of PI parameters, as shown in Figure 8-3.

Figure 8-3 Relationship between running frequencies and PI parameters

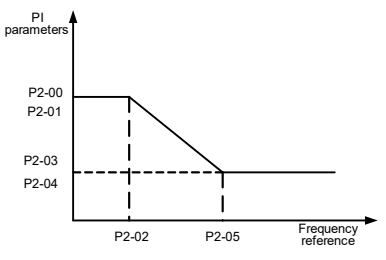

The speed dynamic response characteristics in vector control can be adjusted by setting the proportional gain and integral time of the speed regulator.

To achieve a faster system response, increase the proportional gain and reduce the integral time. Be aware that this may lead to system oscillation.

The recommended adjustment method is as follows:

If the factory setting cannot meet the requirements, make proper adjustment. Increase the proportional gain first to ensure that the system does not oscillate, and then reduce the integral time to ensure that the system has quick response and small overshoot.

**Note**

Improper PI parameter setting may cause too large speed overshoot, and overvoltage fault may even occur when the overshoot drops.

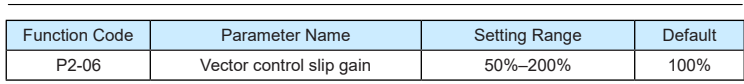

For SVC, it is used to adjust speed stability accuracy of the motor. When the motor with load runs at a very low speed, increase the value of this parameter; when the motor with load runs at a very large speed, decrease the value of this parameter.

▶9600 series vector frequency inverter instructions  $\triangleright$ 9600 series vector frequency inverter instructions

For FVC, it is used to adjust the output current of the AC drive with same load.

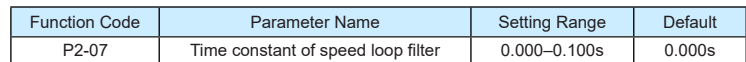

In the vector control mode, the output of the speed loop regulator is torque current reference. This parameter is used to filter the torque references. It need not be adjusted generally and can be increased in the case of large speed fluctuation. In the case of motor oscillation, decrease the value of this parameter properly.

If the value of this parameter is small, the output torque of the AC drive may fluctuate greatly, but the response is quick.

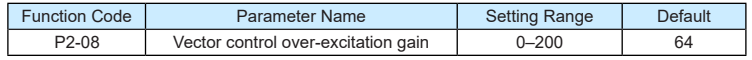

During deceleration of the AC drive, over-excitation control can restrain rise of the bus voltage to avoid the overvoltage fault. The larger the over-excitation gain is, the better the restraining effect is.

Increase the over-excitation gain if the AC drive is liable to overvoltage error during deceleration. Too large over-excitation gain, however, may lead to an increase in output current. Therefore, set this parameter to a proper value in actual applications.

Set the over-excitation gain to 0 in applications of small inertia (the bus voltage will not rise during deceleration) or where there is a braking resistor.

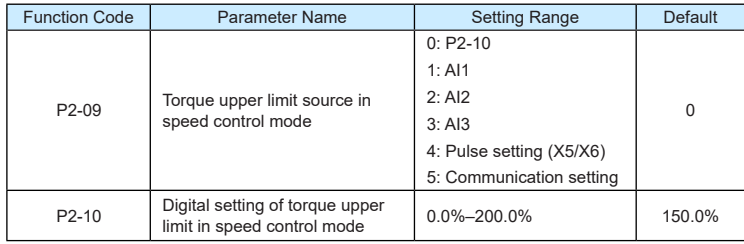

In the speed control mode, the maximum output torque of the AC drive is restricted by P2- 09. If the torque upper limit is analog, pulse or communication setting, 100% of the setting corresponds to the value of P2-10, and 100% of the value of P2-10 corresponds to the AC drive rated torque.

For details on the AI1, AI2 and AI3 setting, see the description of the AI curves in group P4.

For details on the pulse setting, see the description of P4-28 to P4-32.

When the AC drive is in communication with the master, if P2-09 is set to 5 "communication" setting", P2-10 "Digital setting of torque upper limit in speed control mode" can be set via communication from the master.

In other conditions, the host computer writes data -100.00% to 100.00% by the communication address 0x1000, where 100.0% corresponds to the value of P2-10. The communication protocol can be Modbus, CANopen, CANlink or PROFIBUS-DP.
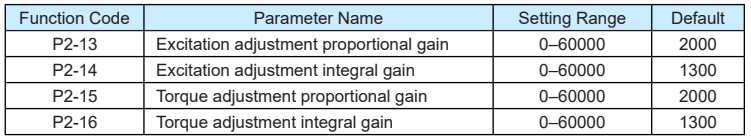

These are current loop PI parameters for vector control. These parameters are automatically obtained through "Asynchronous motor complete auto-tuning" or "Synchronous motor noload auto-tuning", and need not be modified

The dimension of the current loop integral regulator is integral gain rather than integral time.

Note that too large current loop PI gain may lead to oscillation of the entire control loop. Therefore, when current oscillation or torque fluctuation is great, manually decrease the proportional gain or integral gain here.

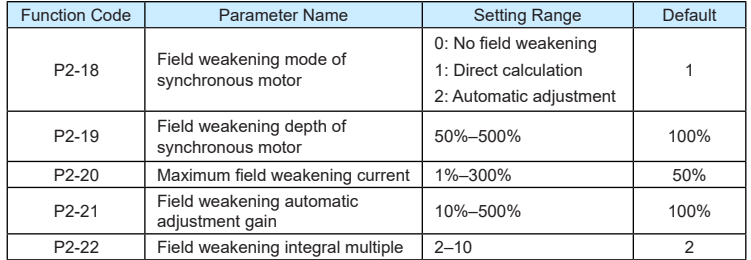

These parameters are used to set field weakening control for the synchronous moto .

If P2-18 is set to 0, field weakening control on the synchronous motor is disabled. In this case, the maximum rotational speed is related to the AC drive bus voltage. If the motor's maximum rotational speed cannot meet the requirements, enable the field weakening function to increase the speed.

The 9600 series provides two field weakening modes: direct calculation and automatic adiustment.

- In direct calculation mode, directly calculate the demagnetized current and manually adjust the demagnetized current by means of P2-19. The smaller the demagnetized current is, the smaller the total output current is. However, the desired field weakening effect may not be achieved.
- In automatic adjustment mode, the best demagnetized current is selected automatically. This may influence the system dynamic performance or cause instabilit .

The adjustment speed of the field weakening current can be changed by modifying the values of P2-21 and P2-22. A very quick adjustment may cause instability. Therefore, generally do not modify them manually.

# **Group P3 V/F Control Parameters**

Group P3 is valid only for V/F control.

The V/F control mode is applicable to low load applications (fan or pump) or applications where one AC drive operates multiple motors or there is a large difference between the AC drive power and the motor power.

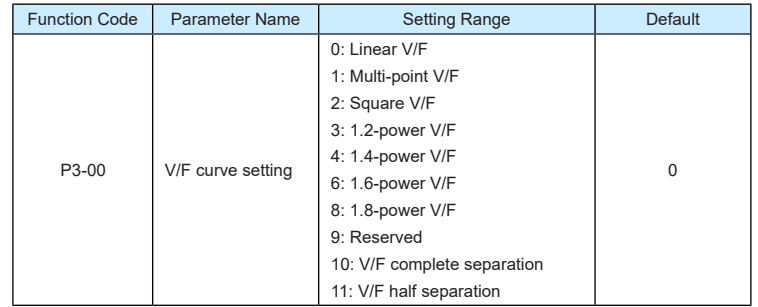

• 0: Linear V/F

It is applicable to common constant torque load.

• 1: Multi-point V/F

It is applicable to special load such as dehydrator and centrifuge. Any such V/F curve can be obtained by setting parameters of P3-03 to P3-08.

• 2: Square V/F

It is applicable to centrifugal loads such as fan and pump.

- 3 to 8: V/F curve between linear V/F and square V/F
- 10: V/F complete separation

In this mode, the output frequency and output voltage of the AC drive are independent. The output frequency is determined by the frequency source, and the output voltage is determined by "Voltage source for V/F separation" (P3-13).

It is applicable to induction heating, inverse power supply and torque motor control.

• 11: V/F half separation

In this mode, V and F are proportional and the proportional relationship can be set in P3-13. The relationship between V and F are also related to the rated motor voltage and rated motor frequency in Group P1.

Assume that the voltage source input is X (0 to 100%), the relationship between V and F is:

 $V/F = 2 \times X \times (Rated motor voltage)/(Rated motor frequency)$ 

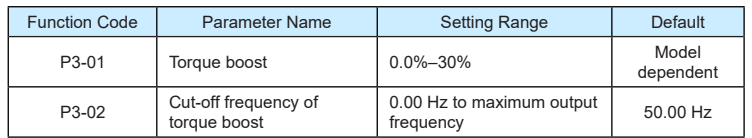

To compensate the low frequency torque characteristics of V/F control, you can boost the output voltage of the AC drive at low frequency by modifying P3-01.

If the torque boost is set to too large, the motor may overheat, and the AC drive may suffer overcurrent.

If the load is large and the motor startup torque is insufficient, increase the value of P3-01. If the load is small, decrease the value of P3-01. If it is set to 0.0, the AC drive performs automatic torque boost. In this case, the AC drive automatically calculates the torque boost value based on motor parameters including the stator resistance.

P3-02 specifies the frequency under which torque boost is valid. Torque boost becomes invalid when this frequency is exceeded, as shown in the following figure.

Figure 8-4 Manual torque boost

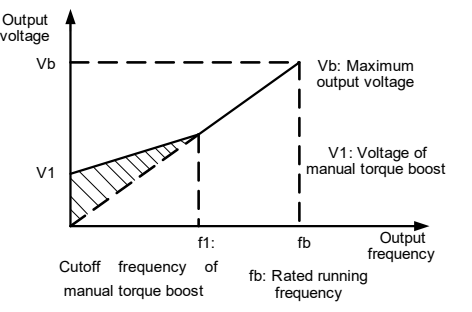

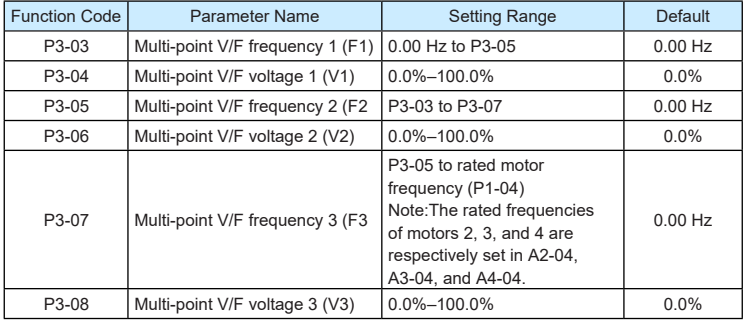

▶9600 series vector frequency inverter instructions  $\triangleright$ 9600 series vector frequency inverter instructions

These six parameters are used to define the multi-point V/F curve

The multi-point V/F curve is set based on the motor's load characteristic. The relationship between voltages and frequencies is:

 $V1 < V2 < V3$  F1 < F2 < F3

At low frequency, higher voltage may cause overheat or even burnt out of the motor and overcurrent stall or overcurrent protection of the AC drive.

Figure 8-5 Setting of multi-point V/F curve

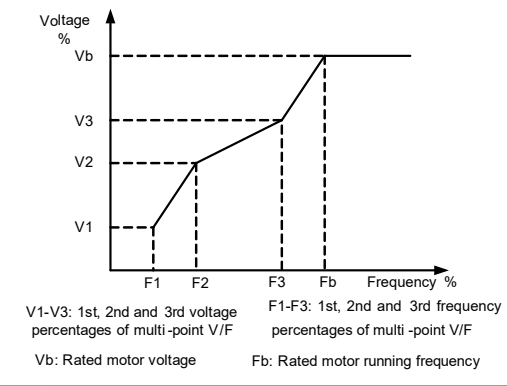

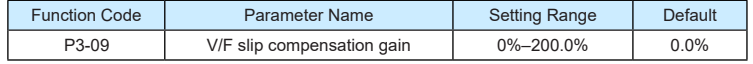

This parameter is valid only for the asynchronous motor.

It can compensate the rotational speed slip of the asynchronous motor when the load of the motor increases, stabilizing the motor speed in case of load change. If this parameter is set to 100%, it indicates that the compensation when the motor bears rated load is the rated motor slip. The rated motor slip is automatically obtained by the AC drive through calculation based on the rated motor frequency and rated motor rotational speed in group P1.

Generally, if the motor rotational speed is different from the target speed, slightly adjust this parameter.

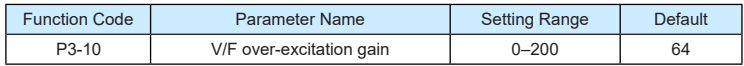

During deceleration of the AC drive, over-excitation can restrain rise of the bus voltage, preventing the overvoltage fault. The larger the over-excitation is, the better the restraining result is.

Increase the over-excitation gain if the AC drive is liable to overvoltage error during deceleration. However, too large over-excitation gain may lead to an increase in the output current. Set P3-09 to a proper value in actual applications.

Set the over-excitation gain to 0 in the applications where the inertia is small and the bus voltage will not rise during motor deceleration or where there is a braking resistor.

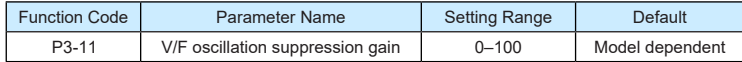

Set this parameter to a value as small as possible in the prerequisite of efficient oscillation suppression to avoid influence on V/F control

Set this parameter to 0 if the motor has no oscillation. Increase the value properly only when the motor has obvious oscillation. The larger the value is, the better the oscillation suppression result will be.

When the oscillation suppression function is enabled, the rated motor current and noload current must be correct. Otherwise, the V/F oscillation suppression effect will not be satisfactory.

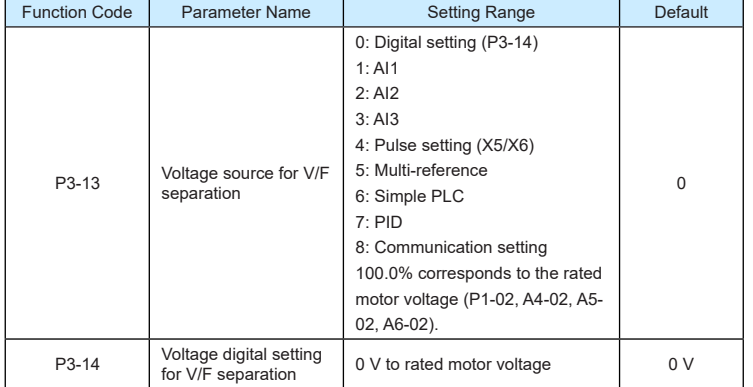

V/F separation is generally applicable to scenarios such as induction heating, inverse power supply and motor torque control.

If V/F separated control is enabled, the output voltage can be set in P3-14 or by means of analog, multi-reference, simple PLC, PID or communication. If you set the output voltage by means of non-digital setting, 100% of the setting corresponds to the rated motor voltage. If a negative percentage is set, its absolute value is used as the effective value.

• 0: Digital setting (P3-14)

The output voltage is set directly in P3-14.

•  $1: A11: 2: A12: 3: A13$ 

The output voltage is set by AI terminals.

• 4: Pulse setting (X5/X6)

The output voltage is set by pulses of the terminal X5/X6.

Pulse setting specification: voltage range 9–30 , frequency range 0–100 kHz

• 5: Multi-reference

If the voltage source is multi-reference, parameters in group P4 and PC must be set to determine the corresponding relationship between setting signal and setting voltage. 100.0% of the multi-reference setting in group PC corresponds to the rated motor voltage.

• 6: Simple PLC

If the voltage source is simple PLC mode, parameters in group PC must be set to determine the setting output voltage.

• 7: PID

The output voltage is generated based on PID closed loop. For details, see the description of PID in group PA.

8: Communication setting

The output voltage is set by the host computer by means of communication.

The voltage source for V/F separation is set in the same way as the frequency source. For details, see P0-03. 100.0% of the setting in each mode corresponds to the rated motor voltage. If the corresponding value is negative, its absolute value is used.

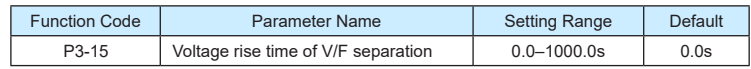

P3-15 indicates the time required for the output voltage to change from 0 V to the rated motor voltage shown as t in the following figure.

Figure 8-6 Voltage of V/F separation

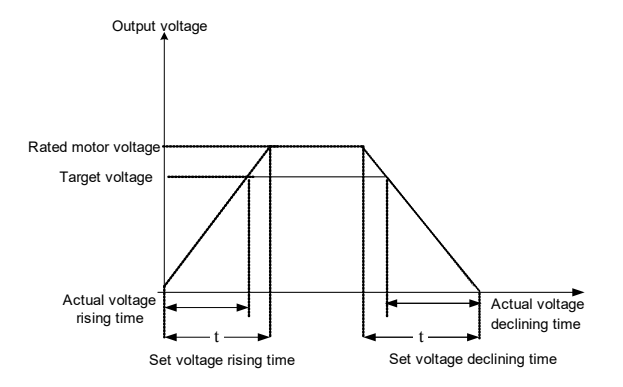

# **Group P4 Input Terminals**

The 9600 series provides six X terminals (X5/X6 can be used for high-speed pulse input) and two analog input (AI) terminals. The optional extension card provides another four X terminals (X6 to X10) and an AI terminal (AI3).

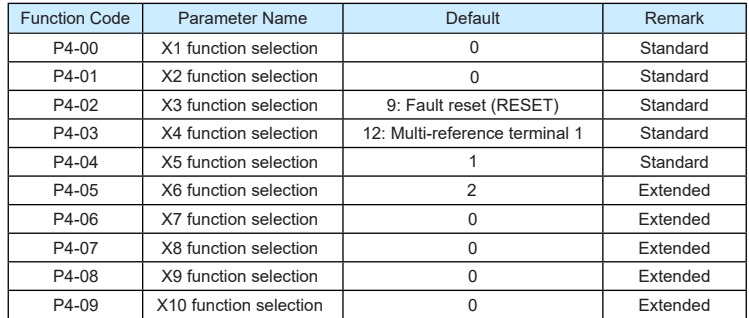

The following table lists the functions available for the X terminals.

Table 6-1 Functions of X terminals

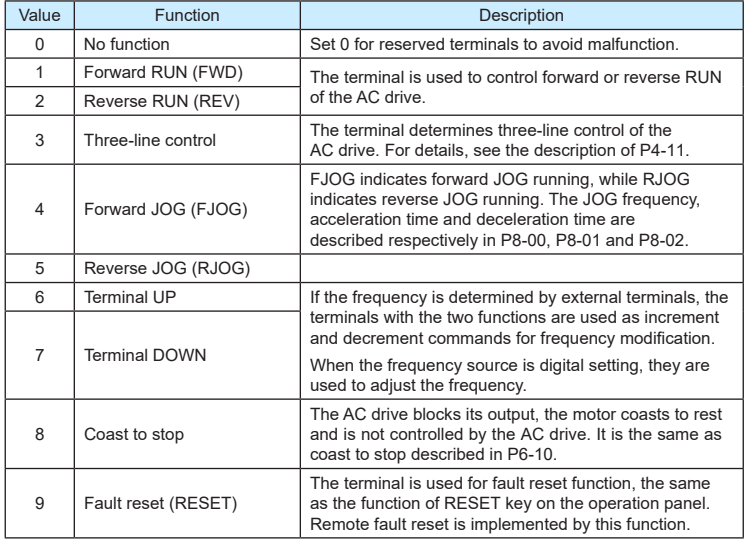

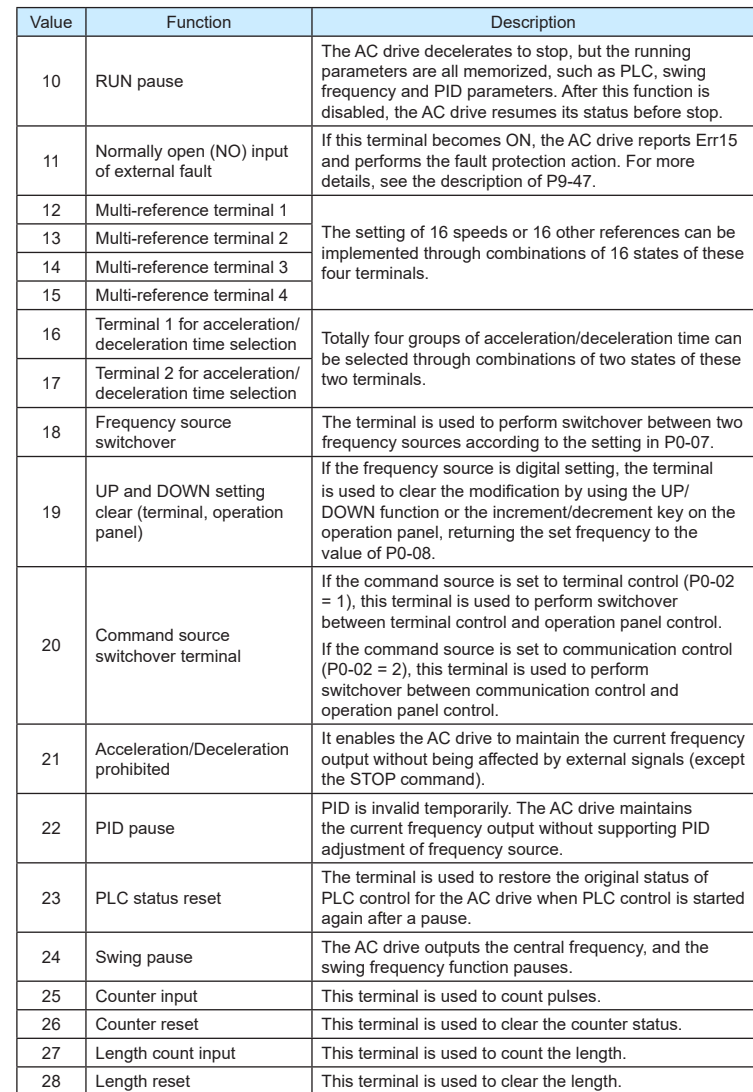

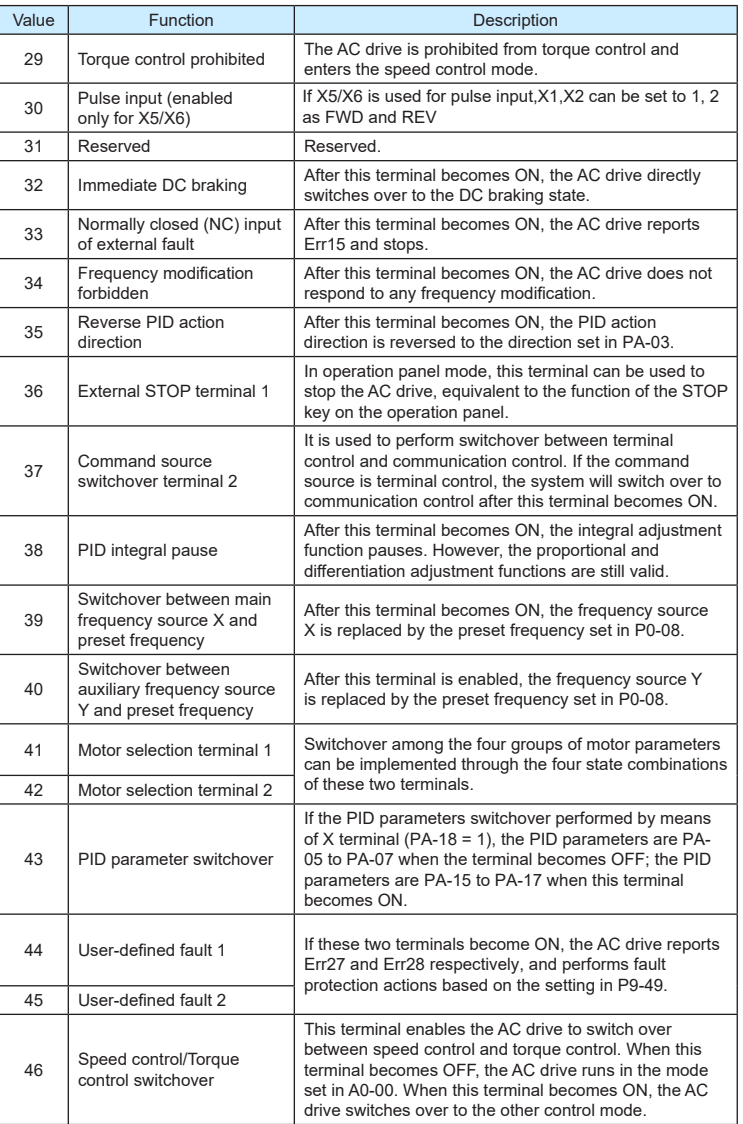

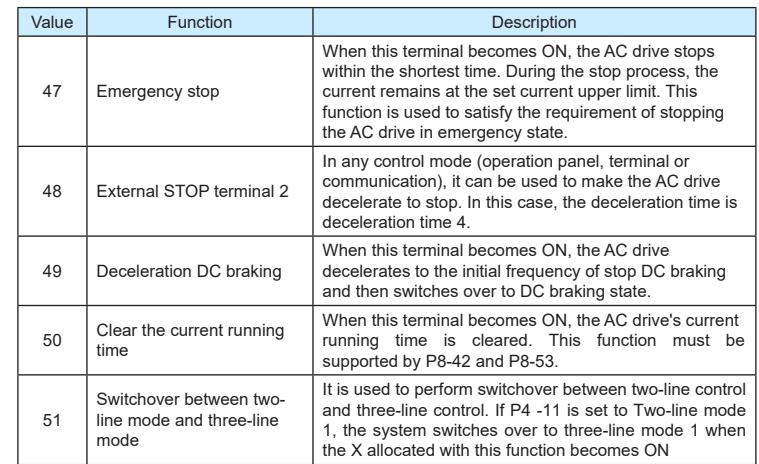

The four multi-reference terminals have 16 state combinations, corresponding to 16 reference values, as listed in the following table.

Table 6-2 State combinations of the four multi-reference terminals

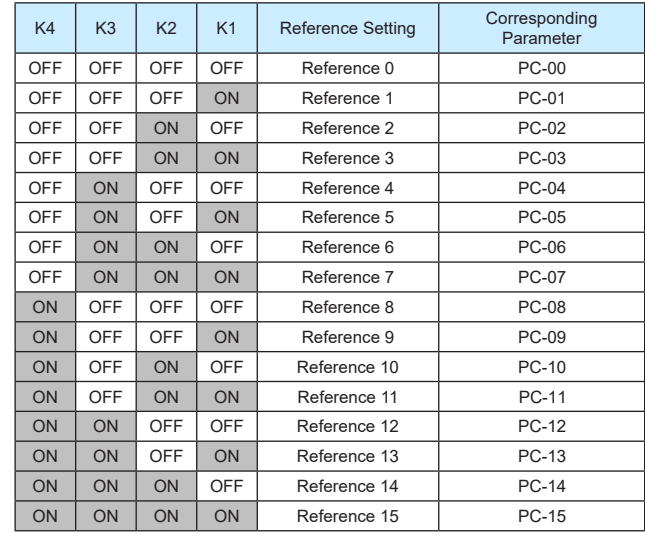

#### ▶9600 series vector frequency inverter instructions  $\triangleright$ 9600 series vector frequency inverter instructions

If the frequency source is multi-reference, the value 100% of PC-00 to PC-15 corresponds to the value of P0-10 (Maximum frequency).

Besides the multi-speed function, the multi-reference can be also used as the PID setting source or the voltage source for V/F separation, satisfying the requirement on switchover of different setting values.

Two terminals for acceleration/deceleration time selection have four state combinations, as listed in the following table.

Table 6-3 State combinations of two terminals for acceleration/deceleration time selection

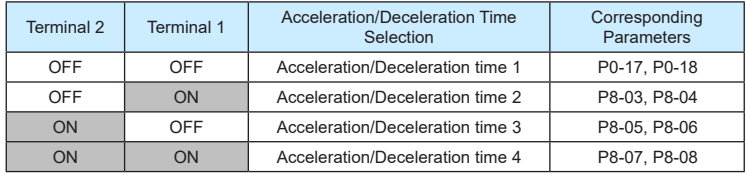

Two motor selection terminals have four state combinations, corresponding to four motors, as listed in the following table.

Table 6-4 State combinations of two motor selection terminals

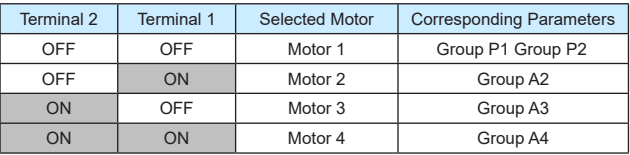

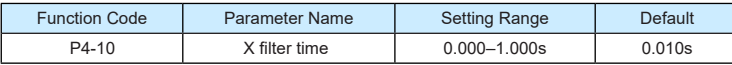

It is used to set the software filter time of X terminal status. If X terminals are liable to interference and may cause malfunction, increase the value of this parameter to enhance the anti-interference capability. However, increase of X filter time will reduce the response of X terminals.

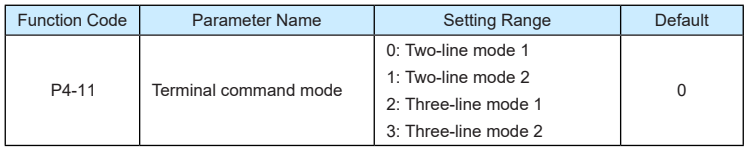

This parameter is used to set the mode in which the AC drive is controlled by external terminals. The following uses X5, X6 and X3 among X1 to X10 as an example, with allocating functions of X5, X6 and X3 by setting P4-04 to P4-05.

• 0: Two-line mode 1

It is the most commonly used two-line mode, in which the forward/reverse rotation of the motor is decided by X5 and X6. The parameters are set as below:

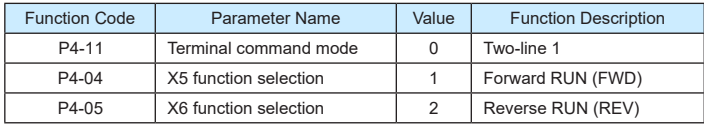

Figure 8-7 Setting of two-line mode 1

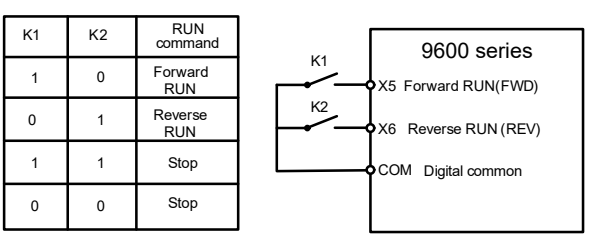

As shown in the preceding figure, when only K1 is ON, the AC drive instructs forward rotation. When only K2 is ON, the AC drive instructs reverse rotation. When K1 and K2 are ON or OFF simultaneously, the AC drive stops.

• 1: Two-line mode 2

In this mode, X5 is RUN enabled terminal, and X6 determines the running direction. The parameters are set as below:

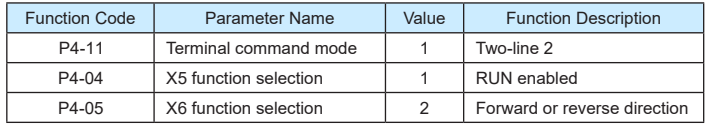

Figure 8-8 Setting of two-line mode 2

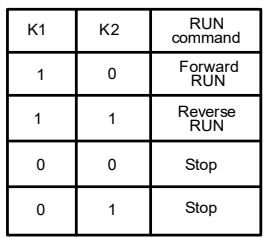

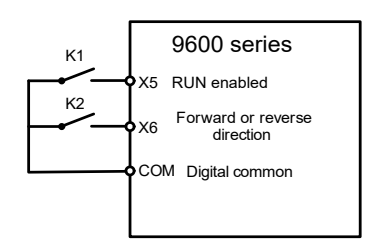

As shown in the preceding figure, if K1 is ON, the AC drive instructs forward rotation when K2 is OFF, and instructs reverse rotation when K2 is ON. If K1 is OFF, the AC drive stops.

### • 2: Three-line mode 1

In this mode, Xn is RUN enabled terminal, and the direction is decided by X5 and X6. The parameters are set as below:

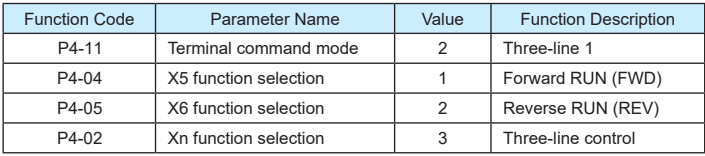

Figure 8-9 Setting of three-line mode 1

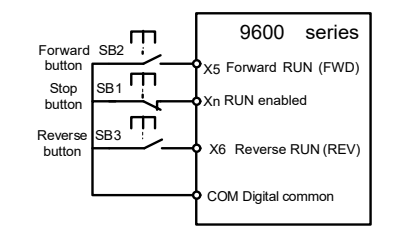

As shown in the preceding figure, if SB1 is ON, the AC drive instructs forward rotation when SB2 is pressed to be ON and instructs reverse rotation when SB3 is pressed to be ON. The AC drive stops immediately after SB1 becomes OFF. During normal startup and running, SB1 must remain ON. The AC drive's running state is determined by the final actions on SB1, SB2 and SB3

## • 3: Three-line mode 2

In this mode, Xn is RUN enabled terminal. The RUN command is given by X5 and the direction is decided by X6. The parameters are set as below:

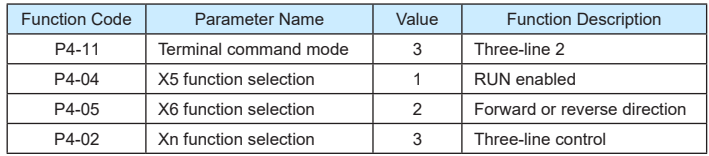

Figure 8-10 Setting of three-line mode 2

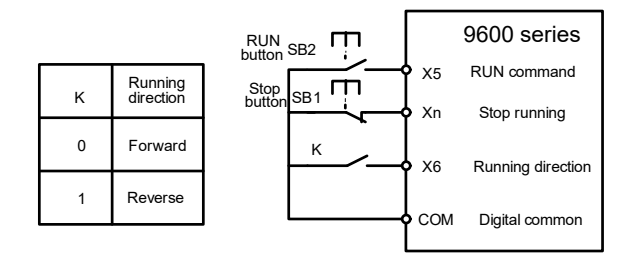

As shown in the preceding figure, if SB1 is ON, the AC drive starts running when SB2 is pressed to be ON; the AC drive instructs forward rotation when K is OFF and instructs reverse rotation when K is ON. The AC drive stops immediately after SB1 becomes OFF. During normal startup and running, SB1 must remain ON. The AC drive's running state is determined by the final actions of SB1, SB2 and K

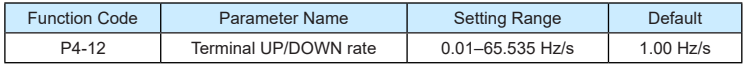

It is used to adjust the rate of change of frequency when the frequency is adjusted by means of terminal UP/DOWN.

- If P0-22 (Frequency reference resolution) is 2, the setting range is 0.001–65.535 Hz/s.
- If P0-22 (Frequency reference resolution) is 1, the setting range is 0.01–655.35 Hz/s.

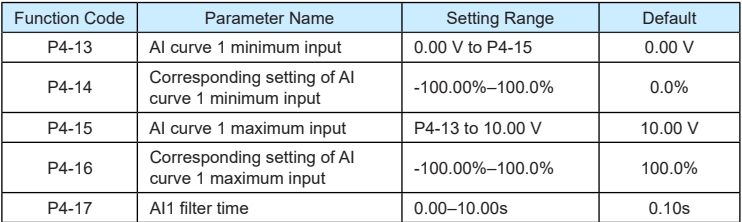

These parameters are used to define the relationship between the analog input voltage and the corresponding setting. When the analog input voltage exceeds the maximum value (P4- 15), the maximum value is used. When the analog input voltage is less than the minimum value (P4-13), the value set in P4-34 (Setting for AI less than minimum input) is used.

When the analog input is current input, 1 mA current corresponds to 0.5 V voltage.

P4-17 (AI1 filter time) is used to set the software filter time of AI1. If the analog input is liable to interference, increase the value of this parameter to stabilize the detected analog input. However, increase of the AI filter time will slow the response of analog detection. Set this parameter properly based on actual conditions.

#### ▶9600 series vector frequency inverter instructions ▶9600 series vector frequency inverter instructions

In different applications, 100% of analog input corresponds to different nominal values. For details, refer to the description of different applications.

Two typical setting examples are shown in the following figure.

Figure 8-11 Corresponding relationship between analog input and set values

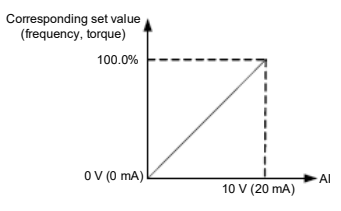

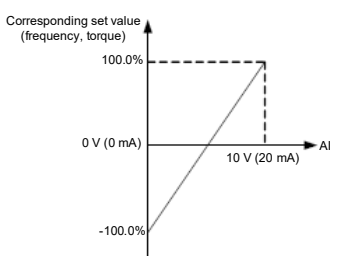

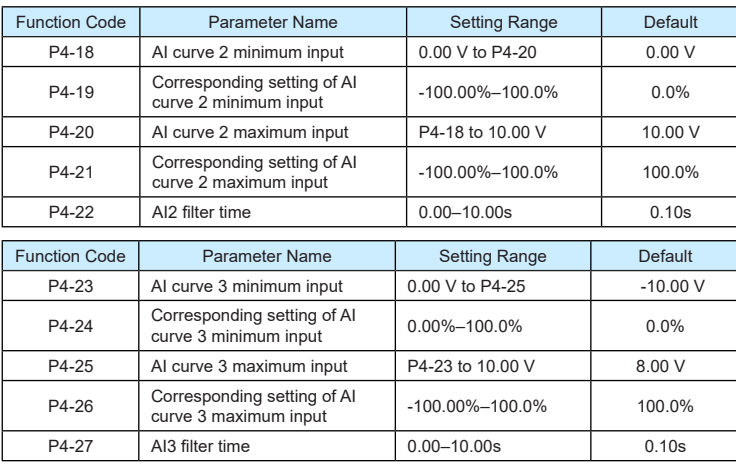

The method of setting AI2 and AI3 functions is similar to that of setting AI1 function.

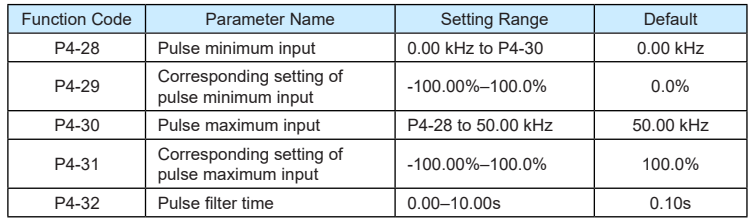

These parameters are used to set the relationship between X5/X6 pulse input and corresponding settings. The pulses can only be input by X5/X6. The method of setting this function is similar to that of setting AI1 function.

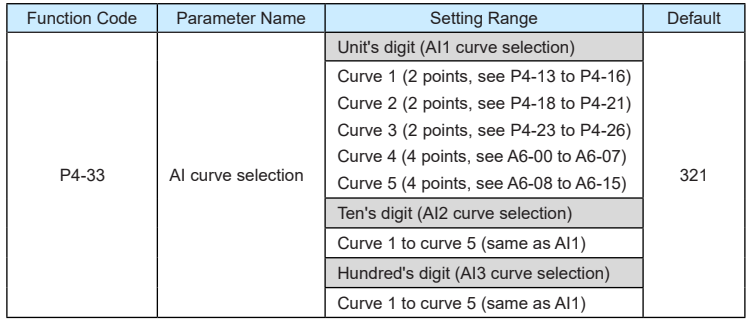

The unit's digit, ten's digit and hundred's digit of this parameter are respectively used to select the corresponding curve of AI1, AI2 and AI3. Any of the five curves can be selected for AI1, AI2 and AI3.

Curve 1, curve 2 and curve 3 are all 2-point curves, set in group P4. Curve 4 and curve 5 are both 4-point curves, set in group A6.

The 9600 series provides two AI terminals as standard. AI3 is provided by an optional extension card.

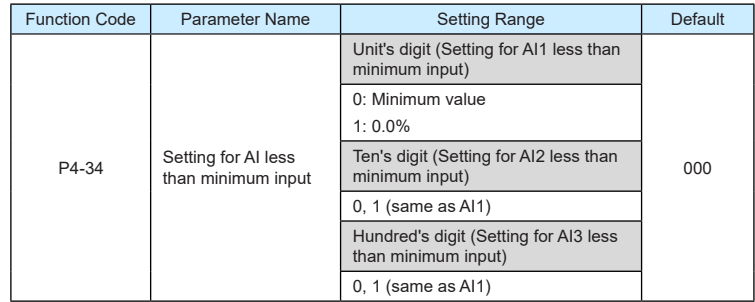

This parameter is used to determine the corresponding setting when the analog input voltage is less than the minimum value. The unit's digit, ten's digit and hundred's digit of this parameter respectively correspond to the setting for AI2, AI2 and AI3.

If the value of a certain digit is 0, when analog input voltage is less than the minimum input, the corresponding setting of the minimum input (P4-14, P4-19, P4-24) is used.

If the value of a certain digit is 1, when analog input voltage is less than the minimum input, the corresponding value of this analog input is 0.0%.

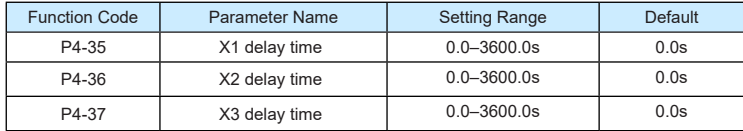

These parameters are used to set the delay time of the AC drive when the status of X terminals changes.

Currently, only X1, X2 and X3 support the delay time function.

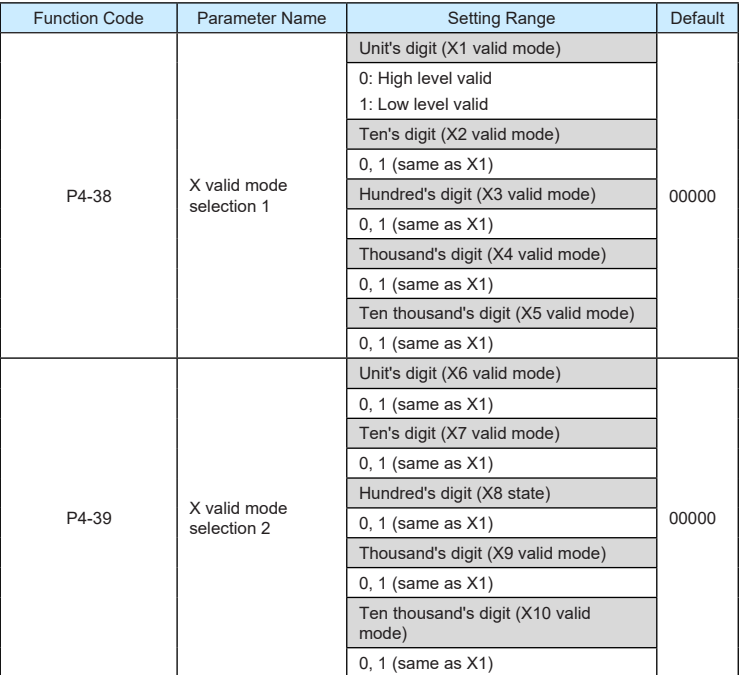

These parameters are used to set the valid mode of X terminals.

• 0: High level valid

The X terminal is valid when being connected with COM, and invalid when being disconnected from COM.

• 1: Low level valid

The X terminal is invalid when being connected with COM, and invalid when being disconnected from COM.

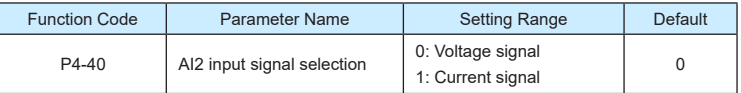

AI2 supports voltage/current output, which is determined by jumper. After setting the jumper, perform corresponding setting in P4-40.

# **Group P5 Output Terminals**

The 9600 series provides an analog output (AM) terminal, a digital output (DO1) terminal, a relay terminal and a DO2 terminal (used for high-speed pulse output or open-collector switch signal output) as standard. If these output terminals cannot satisfy requirements, use an optional I/O extension card that provides an AM terminal (AO2), a relay terminal (relay 2) and a DO terminal (DO3).

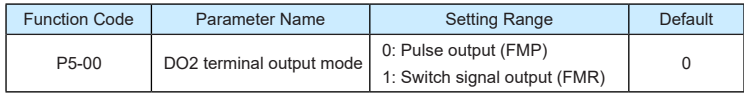

The DO2 terminal is programmable multiplexing terminal. It can be used for high-speed pulse output (FMP), with maximum frequency of 50 kHz. Refer to P5-06 for relevant functions of FMP. It can also be used as open collector switch signal output (FMR).

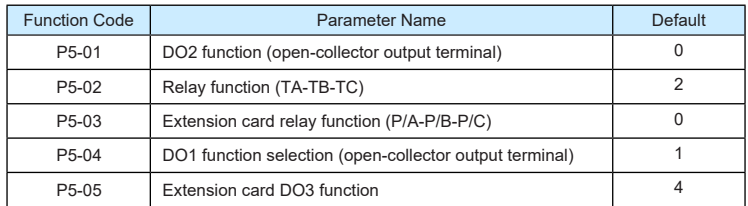

These five parameters are used to select the functions of the five digital output terminals. DO3 and P/A-P/B-P/C are respectively the relays on the control board and the extension card.

The functions of the output terminals are described in the following table.

## Table 6-5 Functions of output terminals

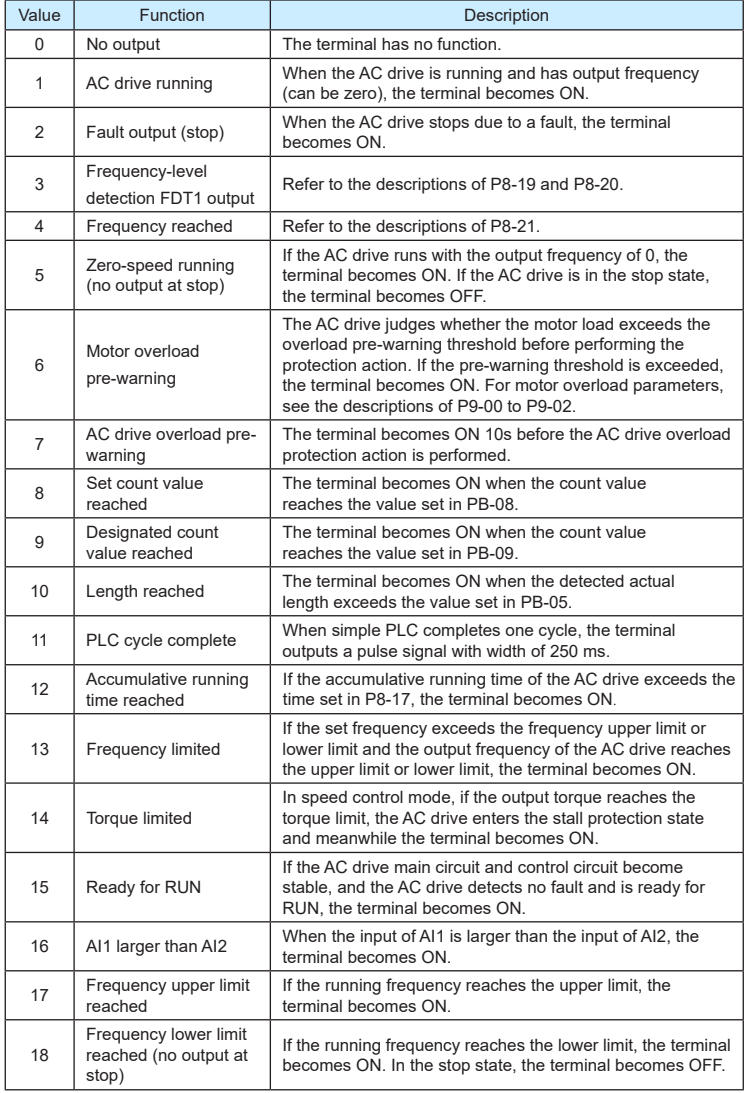

▶9600 series vector frequency inverter instructions 
<br>▶9600 series vector frequency inverter instructions

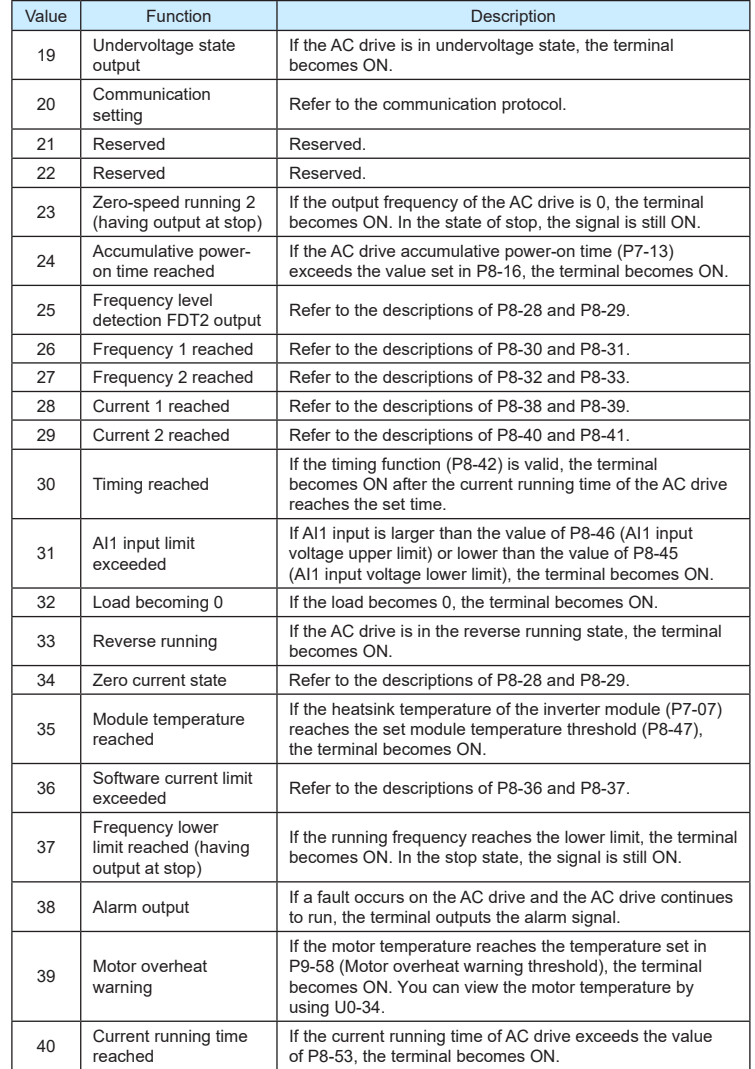

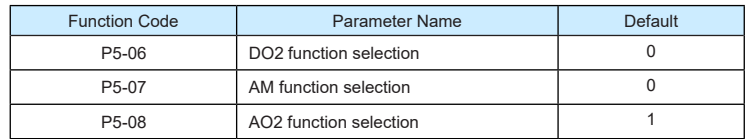

The output pulse frequency of the DO2 terminal ranges from 0.01 kHz to "Maximum DO2 output frequency" (P5-09). The value of P5-09 is between 0.01 kHz and 100.00 kHz.

The output range of AM and AO2 is 0–10 V or 0–20 mA. The relationship between pulse and analog output ranges and corresponding functions is listed in the following table.

Table 6-6 Relationship between pulse and analog output ranges and corresponding functions

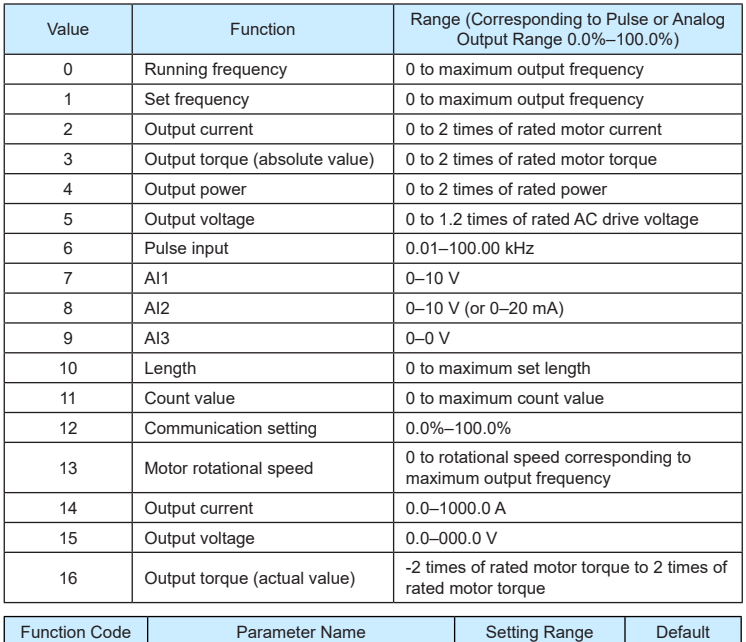

If the DO2 terminal is used for pulse output, this parameter is used to set the maximum frequency of pulse output.

P5-09 Maximum DO2 output frequency 0.01-100.00 kHz 50.00 kHz

▶9600 series vector frequency inverter instructions  $\triangleright$ 9600 series vector frequency inverter instructions

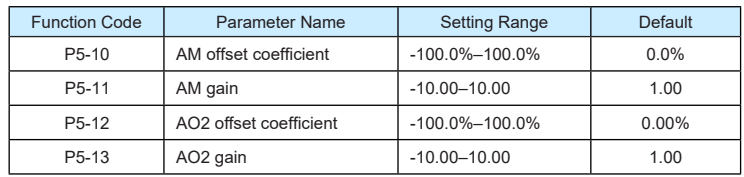

These parameters are used to correct the zero drift of analog output and the output amplitude deviation. They can also be used to define the desired AO curve

If "b" represents zero offset, "k" represents gain, "Y" represents actual output, and "X" represents standard output, the actual output is:  $Y = kX + b$ .

The zero offset coefficient 100% of AM and AO2 corresponds to 10 V (or 20 mA). The standard output refers to the value corresponding to the analog output of 0 to 10 V (or 0 to 20 mA) with no zero offset or gain adjustment.

For example, if the analog output is used as the running frequency, and it is expected that the output is  $8 \vee$  when the frequency is 0 and  $3 \vee$  at the maximum frequency, the gain shall be set to -0.50, and the zero offset shall be set to 80%.

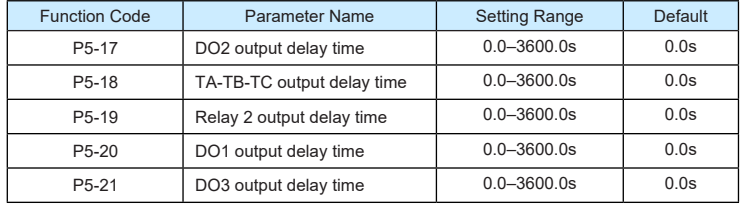

These parameters are used to set the delay time of output terminals DO2, relay TA-TB-TC, relay 2, DO1,DO2 and DO3 from status change to actual output.

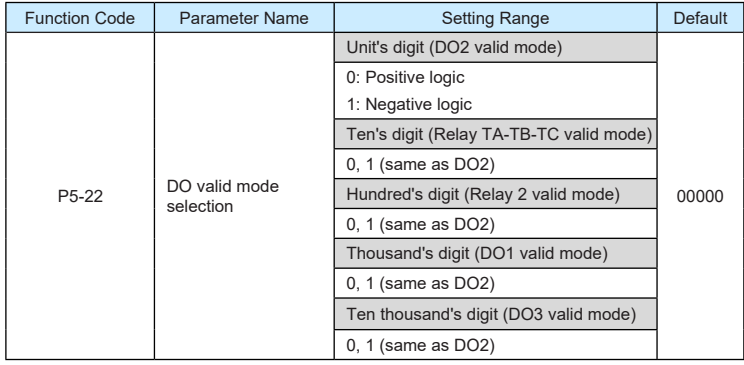

#### ▶9600 series vector frequency inverter instructions  $\triangleright$ 9600 series vector frequency inverter instructions

It is used to set the logic of output terminals DO2, relay TA-TB-TC, relay 2, DO1 and DO3.

• 0: Positive logic

The output terminal is valid when being connected with COM, and invalid when being disconnected from COM.

1: Positive logic

The output terminal is invalid when being connected with COM, and valid when being disconnected from COM.

## **Group P6 Start/Stop Control**

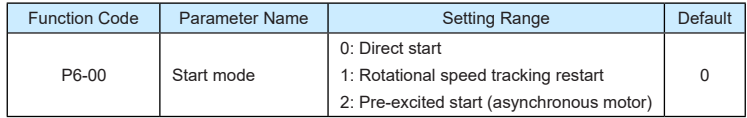

• 0: Direct start

- If the DC braking time is set to 0, the AC drive starts to run at the startup frequency.
- If the DC braking time is not 0, the AC drive performs DC braking first and then starts to run at the startup frequency. It is applicable to small-inertia load application where the motor is likely to rotate at startup.
- 1: Rotational speed tracking restart

The AC drive judges the rotational speed and direction of the motor first and then starts at the tracked frequency. Such smooth start has no impact on the rotating motor. It is applicable to the restart upon instantaneous power failure of large-inertia load. To ensure the performance of rotational speed tracking restart, set the motor parameters in group P1 correctly.

• 2: Pre-excited start (asynchronous motor)

It is valid only for asynchronous motor and used for building the magnetic field before the motor runs. For pre-excited current and pre-excited time, see parameters of P6-05 and P6-06.

- If the pre-excited time is 0, the AC drive cancels pre-excitation and starts to run at startup frequency.
- If the pre-excited time is not 0, the AC drive pre-excites first before startup, improving the dynamic response of the motor.

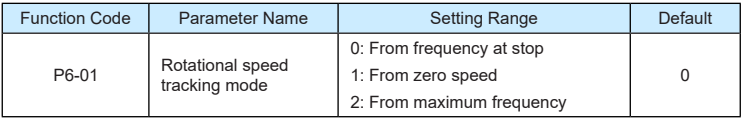

To complete the rotational speed tracking process within the shortest time, select the proper mode in which the AC drive tracks the motor rotational speed.

• 0: From frequency at stop

It is the commonly selected mode.

• 1: From zero frequency

It is applicable to restart after a long time of power failure.

2: From the maximum frequency

It is applicable to the power-generating load.

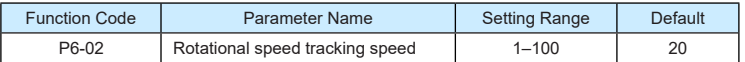

In the rotational speed tracking restart mode, select the rotational speed tracking speed. The larger the value is, the faster the tracking is. However, too large value may cause unreliable tracking.

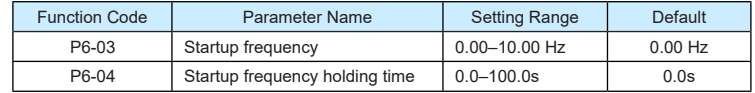

To ensure the motor torque at AC drive startup, set a proper startup frequency. In addition, to build excitation when the motor starts up, the startup frequency must be held for a certain period.

The startup frequency (P6-03) is not restricted by the frequency lower limit. If the set target frequency is lower than the startup frequency, the AC drive will not start and stays in the standby state.

During switchover between forward rotation and reverse rotation, the startup frequency holding time is disabled. The holding time is not included in the acceleration time but in the running time of simple PLC.

Example 1:

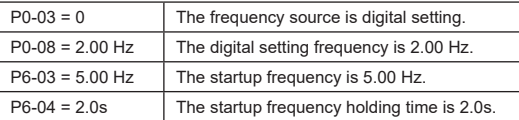

In this example, the AC drive stays in the standby state and the output frequency is 0.00 Hz.

# Example 2:

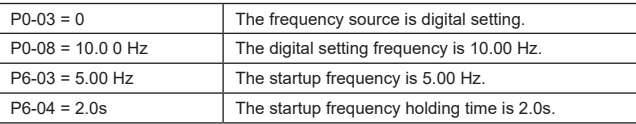

In this example, the AC drive accelerates to 5.00 Hz, and then accelerates to the set frequency 10.00 Hz after 2s.

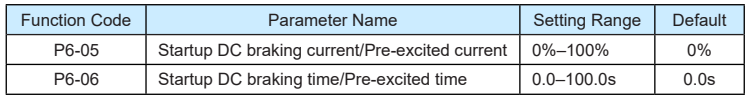

Startup DC braking is generally used during restart of the AC drive after the rotating motor stops. Pre-excitation is used to make the AC drive build magnetic field for the asynchronous motor before startup to improve the responsiveness.

Startup DC braking is valid only for direct start (P6-00 = 0). In this case, the AC drive performs DC braking at the set startup DC braking current. After the startup DC braking time, the AC drive starts to run. If the startup DC braking time is 0, the AC drive starts directly without DC braking. The larger the startup DC braking current is, the larger the braking force is.

If the startup mode is pre-excited start (P6-00 = 3), the AC drive builds magnetic field based on the set pre-excited current. After the pre-excited time, the AC drive starts to run. If the pre-excited time is 0, the AC drive starts directly without pre-excitation.

The startup DC braking current or pre-excited current is a percentage relative to the base value.

- If the rated motor current is less than or equal to 80% of the rated AC drive current, the base value is the rated motor current.
- If the rated motor current is greater than 80% of the rated AC drive current, the base value is 80% of the rated AC drive current.

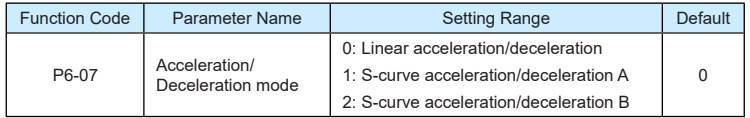

It is used to set the frequency change mode during the AC drive start and stop process.

• 0: Linear acceleration/deceleration

The output frequency increases or decreases in linear mode. The 9600 series provides four group of acceleration/deceleration time, which can be selected by using P4-00 to P4-08.

• 1:S-Curve acceleration/deceleration A

The output frequency increases or decreases along the S curve. This mode is generally used in the applications where start and stop processes are relatively smooth, such as elevator and conveyor belt. P6-08 and P6-09 respectively define the time proportions of the start segment and the end segment.

• 2: S-curve acceleration/deceleration B

In this curve, the rated motor frequency  $f_b$  is always the inflexion point. This mode is usually used in applications where acceleration/deceleration is required at the speed higher than the rated frequency.

When the set frequency is higher than the rated frequency, the acceleration/ deceleration time is:

$$
t = (\frac{4}{9} \times (\frac{f}{f_b})^2 + \frac{5}{9}) \times T
$$

In the formula,  $\,\,f$  is the set frequency,  $\,\,f_{\scriptscriptstyle b}\,$  is the rated motor frequency and  $\,T\,$  is the acceleration time from 0 Hz to  $f_{\scriptscriptstyle b}$ .

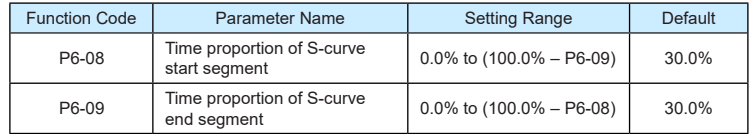

These two parameters respectively define the time proportions of the start segment and the end segment of S-curve acceleration/deceleration. They must satisfy the requirement: P6-08 + P6-09 ≤ 100.0%.

In Figure 8-12, t1 is the time defined in P6-08, within which the slope of the output frequency change increases gradually. t2 is the time defined in P6-09, within which the slope of the output frequency change gradually decreases to 0. Within the time between t1 and t2, the slope of the output frequency change remains unchanged, that is, linear acceleration/deceleration.

Figure 8-12 S-curve acceleration/deceleration A

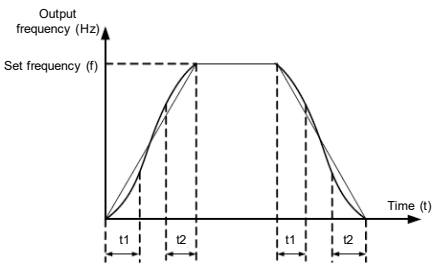

Figure 8-13 S-curve acceleration/deceleration B

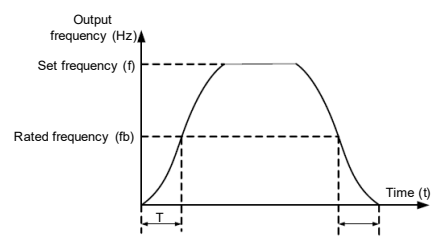

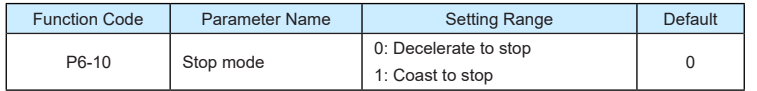

#### • 0: Decelerate to stop

After the stop command is enabled, the AC drive decreases the output frequency according to the deceleration time and stops when the frequency decreases to zero.

### • 1: Coast to stop

After the stop command is enabled, the AC drive immediately stops the output. The motor will coast to stop based on the mechanical inertia.

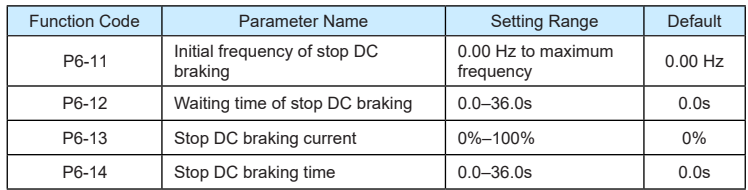

• P6-11 (Initial frequency of stop DC braking)

During the process of decelerating to stop, the AC drive starts DC braking when the running frequency is lower than the value set in P6-11.

• P6-12 (Waiting time of stop DC braking)

When the running frequency decreases to the initial frequency of stop DC braking, the AC drive stops output for a certain period and then starts DC braking. This prevents faults such as overcurrent caused due to DC braking at high speed.

• P6-13 (Stop DC braking current)

This parameter specifies he output current at DC braking and is a percentage relative to the base value.

- If the rated motor current is less than or equal to 80% of the rated AC drive current, the base value is the rated motor current.
- If the rated motor current is greater than 80% of the rated AC drive current, the base value is 80% of the rated AC drive current.

▶9600 series vector frequency inverter instructions  $\triangleright$ 9600 series vector frequency inverter instructions

• P6-14 (Stop DC braking time)

This parameter specifies he holding time of DC braking. If it is set to 0, DC braking is cancelled.

The stop DC braking process is shown in the following figure.

Figure 8-14 Stop DC braking process

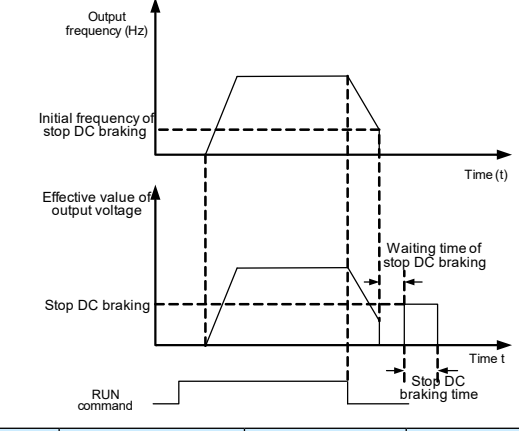

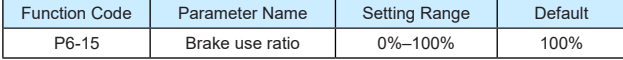

It is valid only for the AC drive with internal braking unit and used to adjust the duty ratio of the braking unit. The larger the value of this parameter is, the better the braking result will be. However, too larger value causes great fluctuation of the AC drive bus voltage during the braking process.

#### ▶9600 series vector frequency inverter instructions **▶**9600 series vector frequency inverter instructions

## **Group P7 Operation Panel and Display**

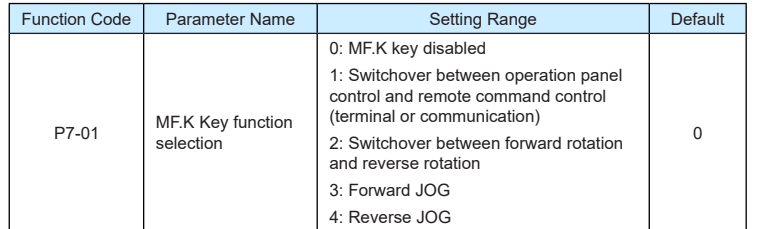

MF.K key refers to multifunctional key. You can set the function of the MF.K key by using this parameter. You can perform switchover by using this key both in stop or running state.

• 0: MF.K key disabled

This key is disabled.

• 1: Switchover between operation panel control and remote command control (terminal or communication)

You can perform switchover from the current command source to the operation panel control (local operation). If the current command source is operation panel control, this key is invalid.

• 2: Switchover between forward rotation and reverse rotation

You can change the direction of the frequency reference by using the MF.K key. It is valid only when the current command source is operation panel control.

• 3: Forward JOG

You can perform forward JOG (FJOG) by using the MF.K key.

• 4: Reverse JOG

You can perform reverse JOG (FJOG) by using the MF.K key.

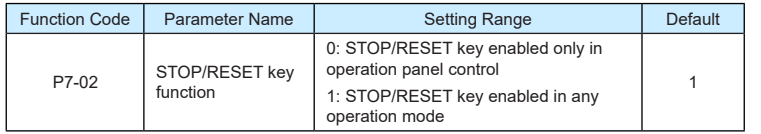

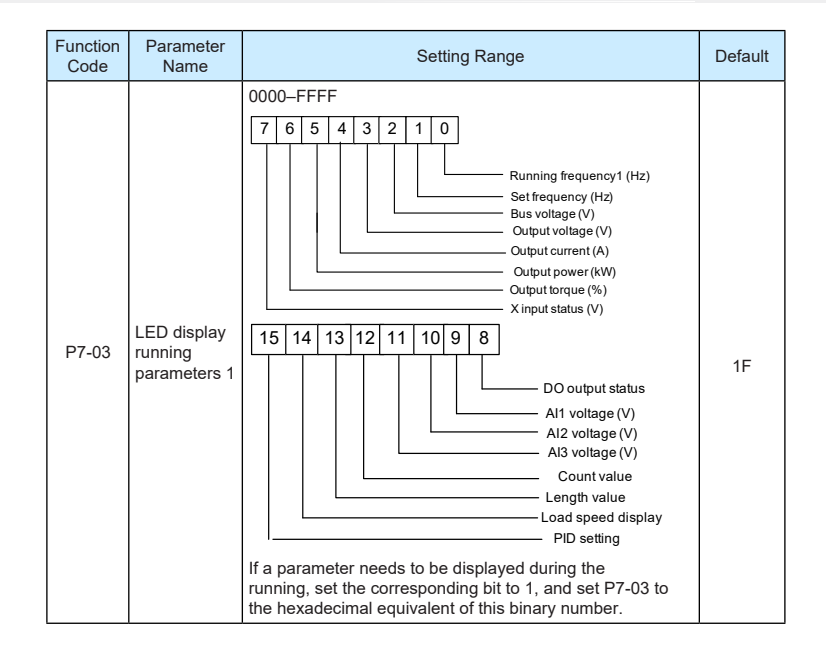

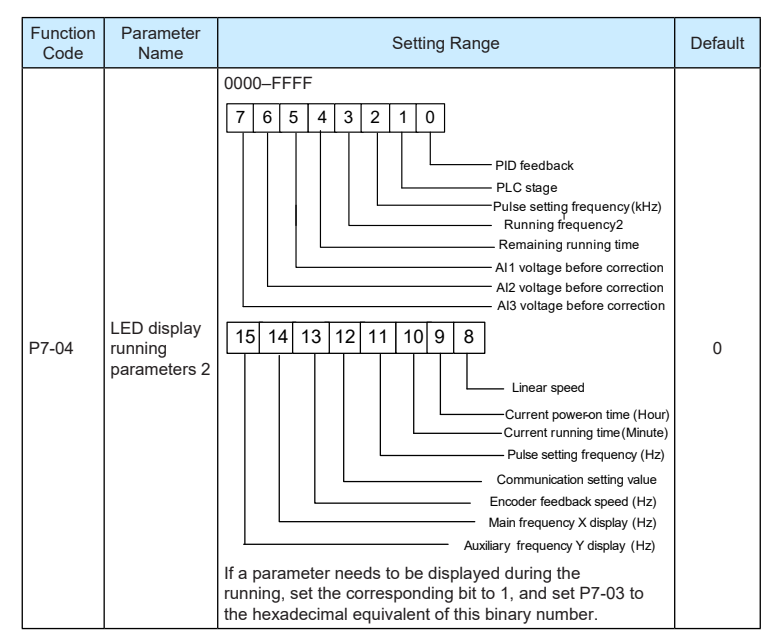

These two parameters are used to set the parameters that can be viewed when the AC drive is in the running state. You can view a maximum of 32 running state parameters that are displayed from the lowest bit of P7-03.

#### ▶9600 series vector frequency inverter instructions  $\triangleright$ 9600 series vector frequency inverter instructions

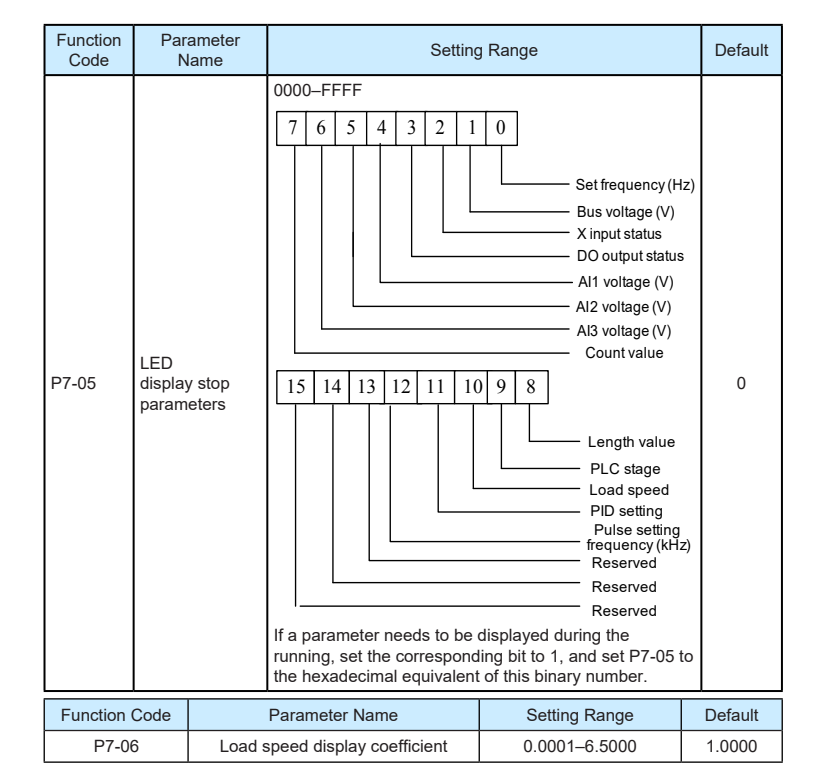

This parameter is used to adjust the relationship between the output frequency of the AC drive and the load speed. For details, see the description of P7-12.

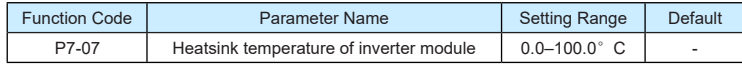

It is used to display the insulated gate bipolar transistor (IGBT) temperature of the inverter module, and the IGBT overheat protection value of the inverter module depends on the model.

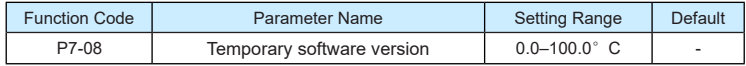

IIt is used to display the temporary software version of the control board.

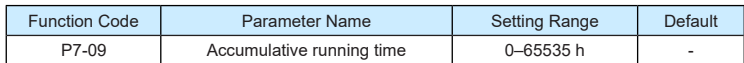

It is used to display the accumulative running time of the AC drive. After the accumulative running time reaches the value set in P8-17, the terminal with the digital output function 12 becomes ON.

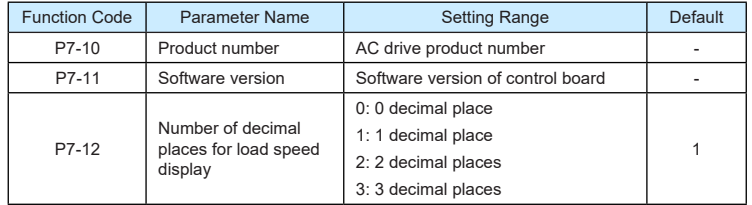

P7-12 is used to set the number of decimal places for load speed display. The following gives an example to explain how to calculate the load speed:

Assume that P7-06 (Load speed display coefficient) is 2.000 and P7-12 is 2 (2 decimal places). When the running frequency of the AC drive is 40.00 Hz, the load speed is 40.00 x  $2.000 = 80.00$  (display of 2 decimal places).

If the AC drive is in the stop state, the load speed is the speed corresponding to the set frequency, namely, "set load speed". If the set frequency is 50.00 Hz, the load speed in the stop state is  $50.00 \times 2.000 = 100.00$  (display of 2 decimal places).

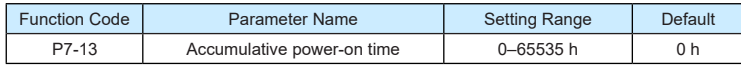

It is used to display the accumulative power-on time of the AC drive since the delivery. If the time reaches the set power-on time (P8-17), the terminal with the digital output function 24 becomes ON.

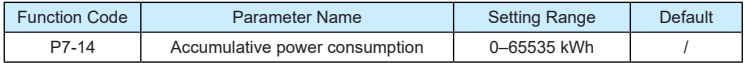

It is used to display the accumulative power consumption of the AC drive until now.

## **Group P8 Auxiliary Functions**

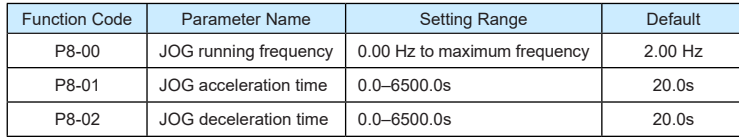

These parameters are used to define the set frequency and acceleration/deceleration time of the AC drive when jogging. The startup mode is "Direct start" (P6-00 = 0) and the stop mode is "Decelerate to stop" (P6-10 = 0) during jogging.

▶9600 series vector frequency inverter instructions  $\triangleright$ 9600 series vector frequency inverter instructions

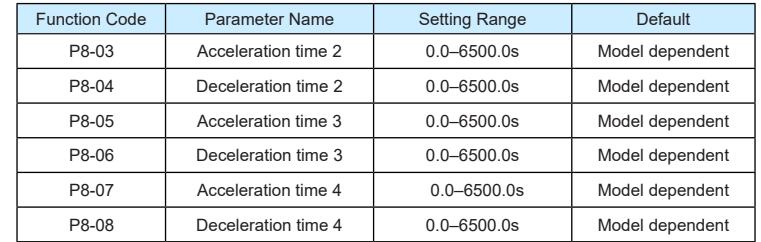

The 9600 series provides a total of four groups of acceleration/deceleration time, that is, the preceding three groups and the group defined by P0-17 and P0-18. Definitions of four groups are completely the same. You can switch over between the four groups of acceleration/deceleration time through different state combinations of X terminals. For more details, see the descriptions of P4-01 to P4-05.

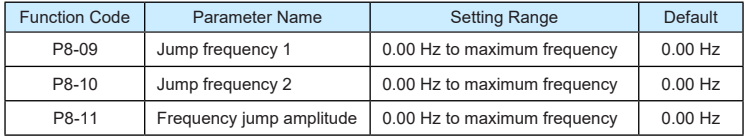

If the set frequency is within the frequency jump range, the actual running frequency is the jump frequency close to the set frequency. Setting the jump frequency helps to avoid the mechanical resonance point of the load.

The 9600 series supports two jump frequencies. If both are set to 0, the frequency jump function is disabled. The principle of the jump frequencies and jump amplitude is shown in the following figure.

Figure 8-15 Principle of the jump frequencies and jump amplitude

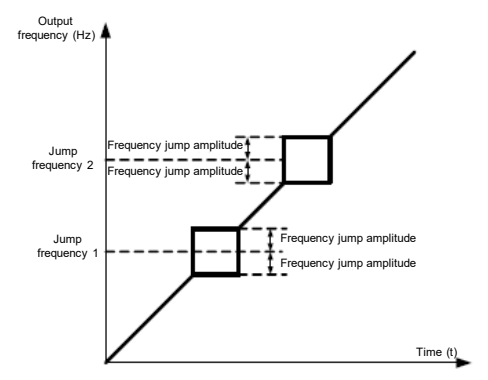

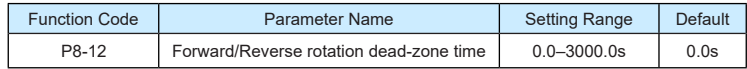

It is used to set the time when the output is 0 Hz at transition of the AC drive forward rotation and reverse rotation, as shown in the following figure.

## Figure 8-16 Forward/Reverse rotation dead-zone time

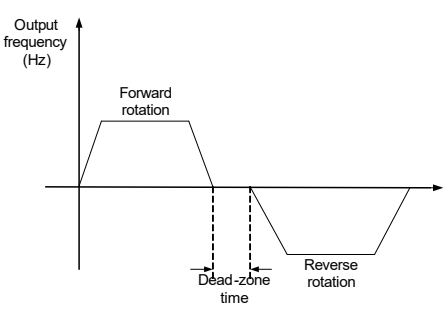

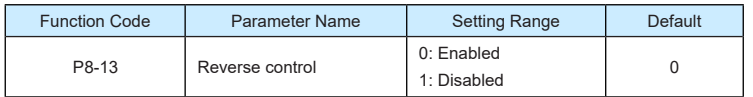

It is used to set whether the AC drive allows reverse rotation. In the applications where reverse rotation is prohibited, set this parameter to 1.

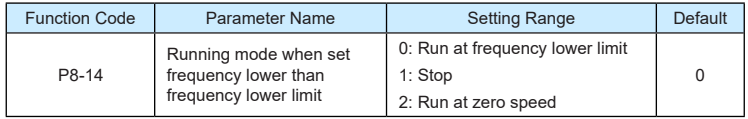

It is used to set the AC drive running mode when the set frequency is lower than the frequency lower limit. The 9600 series provides three running modes to satisfy requirements of various applications.

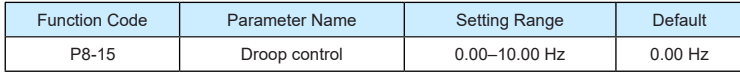

This function is used for balancing the workload allocation when multiple motors are used to drive the same load. The output frequency of the AC drives decreases as the load increases. You can reduce the workload of the motor under load by decreasing the output frequency for this motor, implementing workload balancing between multiple motors.

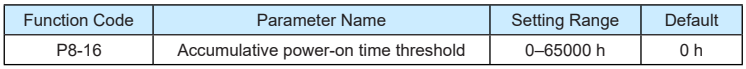

▶9600 series vector frequency inverter instructions  $\triangleright$ 9600 series vector frequency inverter instructions

If the accumulative power-on time (P7-13) reaches the value set in this parameter, the corresponding DO terminal becomes ON.

For example, combining virtual X/DO functions, to implement the function that the AC drive reports an alarm when the actual accumulative power-on time reaches the threshold of 100 hours, perform the setting as follows:

- 1) Set virtual X1 to user-defined fault 1: A1-00 = 44.
- 2) Set that the valid state of virtual X1 is from virtual DO1: A1-05 = 0000.
- 3) Set virtual DO1 to power-on time reached: A1-11= 24.
- 4) Set the accumulative power-on time threshold to 100 h: P8-16 = 100 h.

Then, the AC drive reports Err29 when the accumulative power-on time reaches 100 hours.

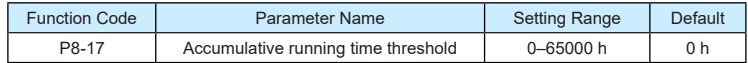

It is used to set the accumulative running time threshold of the AC drive. If the accumulative running time (P7-09) reaches the value set in this parameter, the corresponding DO terminal becomes ON.

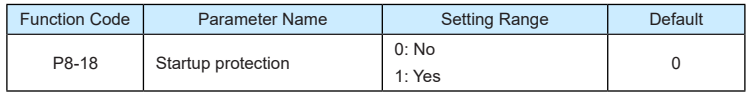

This parameter is used to set whether to enable the safety protection. If it is set to 1, the AC drive does not respond to the run command valid upon AC drive power-on (for example, an input terminal is ON before power-on). The AC drive responds only after the run command is cancelled and becomes valid again.

In addition, the AC drive does not respond to the run command valid upon fault reset of the AC drive. The run protection can be disabled only after the run command is cancelled.

In this way, the motor can be protected from responding to run commands upon power-on or fault reset in unexpected conditions.

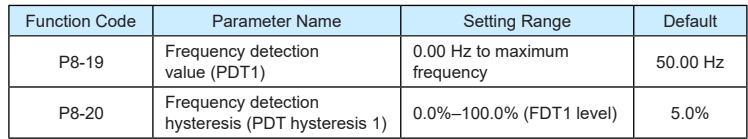

If the running frequency is higher than the value of P8-19, the corresponding DO terminal becomes ON. If the running frequency is lower than value of P8-19, the DO terminal goes OFF

These two parameters are respectively used to set the detection value of output frequency and hysteresis value upon cancellation of the output. The value of P8-20 is a percentage of the hysteresis frequency to the frequency detection value (P8-19).

The PDT function is shown in the following figure.

Figure 8-17 PDT level

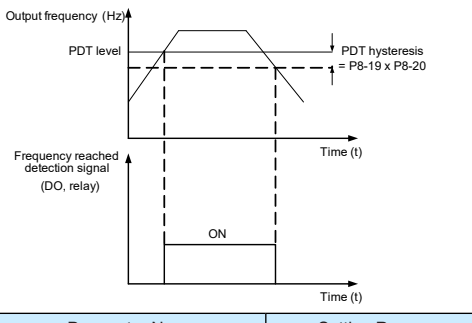

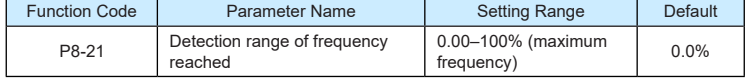

If the AC drive running frequency is within the certain range of the set frequency, the corresponding DO terminal becomes ON.

This parameter is used to set the range within which the output frequency is detected to reach the set frequency. The value of this parameter is a percentage relative to the maximum frequency. The detection range of frequency reached is shown in the following figure.

Figure 8-18 Detection range of frequency reached

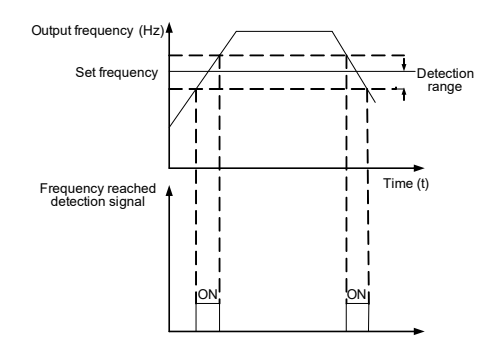

▶9600 series vector frequency inverter instructions  $\triangleright$ 9600 series vector frequency inverter instructions

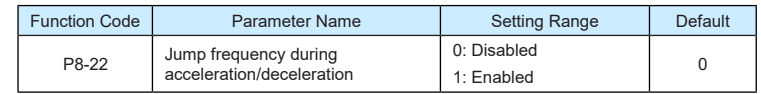

It is used to set whether the jump frequencies are valid during acceleration/deceleration.

When the jump frequencies are valid during acceleration/deceleration, and the running frequency is within the frequency jump range, the actual running frequency will jump over the set frequency jump amplitude (rise directly from the lowest jump frequency to the highest jump frequency). The following figure shows the diagram when the jump frequencies are valid during acceleration/deceleration.

Figure 8-19 Diagram when the jump frequencies are valid during acceleration/deceleration

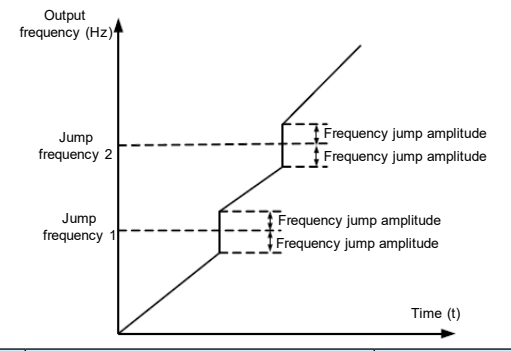

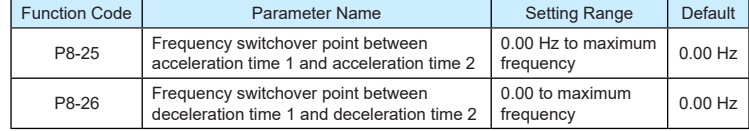

This function is valid when motor 1 is selected and acceleration/deceleration time switchover is not performed by means of X terminal. It is used to select different groups of acceleration/deceleration time based on the running frequency range rather than X terminal during the running process of the AC drive.

Figure 8-20 Acceleration/deceleration time switchover

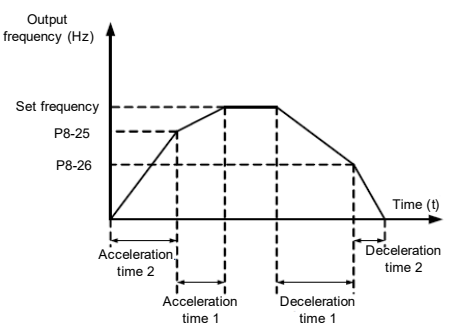

During acceleration, if the running frequency is smaller than the value of P8-25, acceleration time 2 is selected. If the running frequency is larger than the value of P8-25, acceleration time 1 is selected.

During deceleration, if the running frequency is larger than the value of P8-26, deceleration time 1 is selected. If the running frequency is smaller than the value of P8-26, deceleration time 2 is selected.

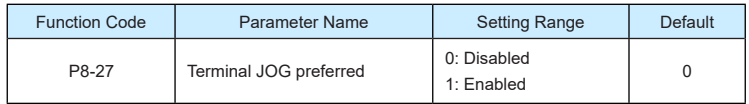

It is used to set whether terminal JOG is preferred.

If terminal JOG is preferred, the AC drive switches to terminal JOG running state when there is a terminal JOG command during the running process of the AC drive.

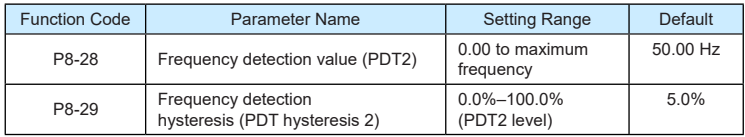

The frequency detection function is the same as PDT1 function. For details, refer to the descriptions of P8-19 and P8-20.

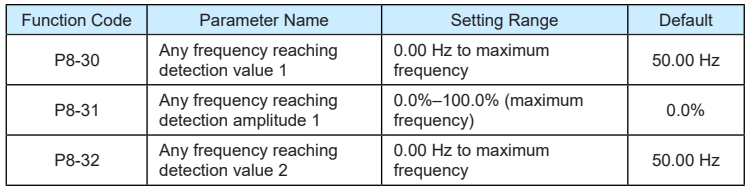

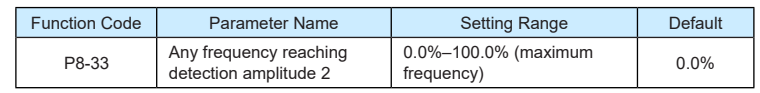

If the output frequency of the AC drive is within the positive and negative amplitudes of the any frequency reaching detection value, the corresponding DO becomes ON.

The 9600 series provides two groups of any frequency reaching detection parameters, including frequency detection value and detection amplitude, as shown in the following

Figure 8-21 Any frequency reaching detection

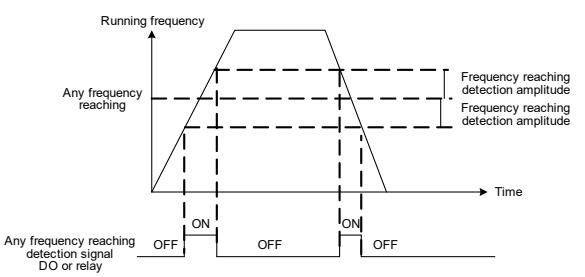

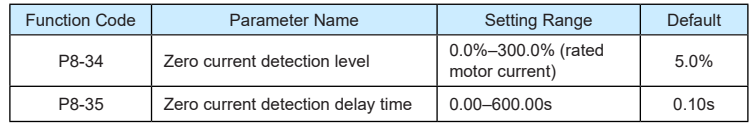

If the output current of the AC drive is equal to or less than the zero current detection level and the duration exceeds the zero current detection delay time, the corresponding DO becomes ON. The zero current detection is shown in the following figure.

Figure 8-22 Zero current detection

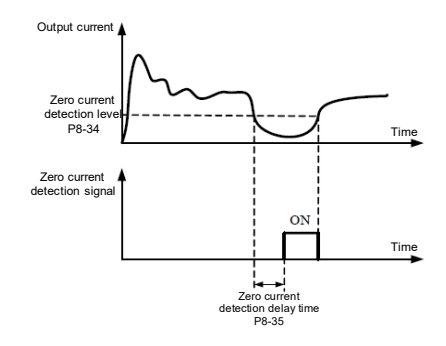

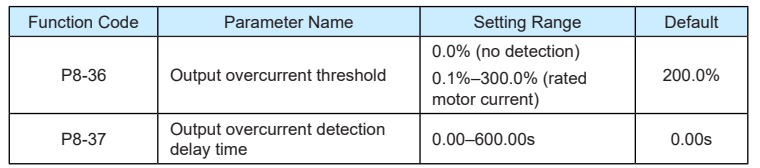

If the output current of the AC drive is equal to or higher than the overcurrent threshold and the duration exceeds the detection delay time, the corresponding DO becomes ON. The output overcurrent detection function is shown in the following figure.

Figure 8-23 Output overcurrent detection

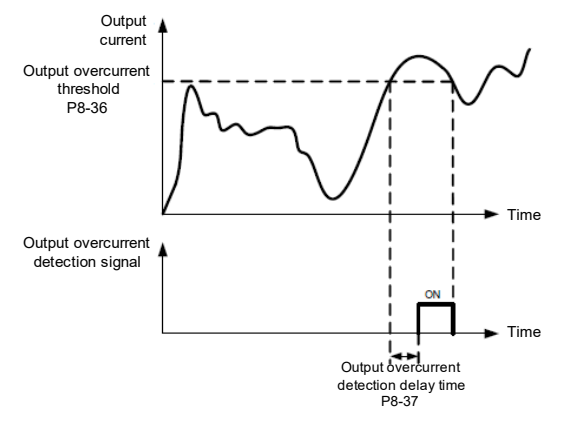

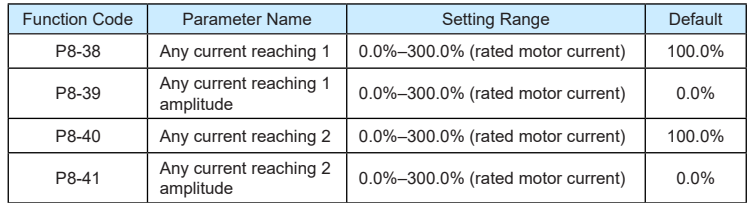

If the output current of the AC drive is within the positive and negative amplitudes of any current reaching detection value, the corresponding DO becomes ON.

The 9600 series provides two groups of any current reaching detection parameters, including current detection value and detection amplitudes, as shown in the following figure. Figure 8-24 Any current reaching detection

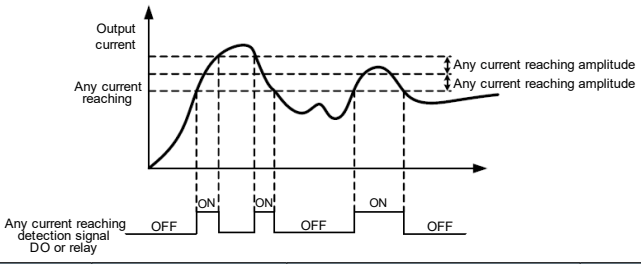

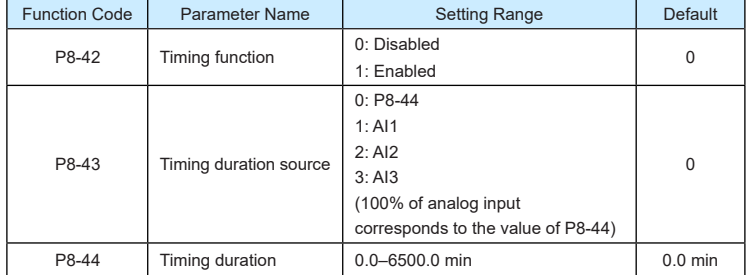

These parameters are used to implement the AC drive timing function.

If P8-42 is set to 1, the AC drive starts to time at startup. When the set timing duration is reached, the AC drive stops automatically and meanwhile the corresponding DO becomes ON.

The AC drive starts timing from 0 each time it starts up and the remaining timing duration can be queried by U0-20.

The timing duration is set in P8-43 and P8-44, in unit of minute.

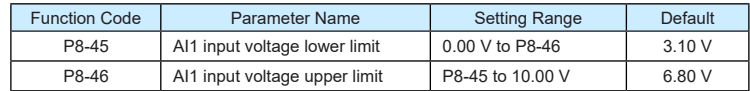

These two parameters are used to set the limits of the input voltage to provide protection on the AC drive. When the AI1 input is larger than the value of P8-46 or smaller than the value of P8-45, the corresponding DO becomes ON, indicating that AI1 input exceeds the limit.

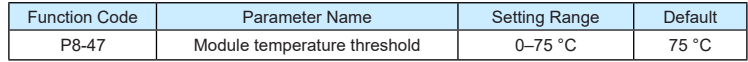

When the heatsink temperature of the AC drive reaches the value of this parameter, the corresponding DO becomes ON, indicating that the module temperature reaches the threshold.

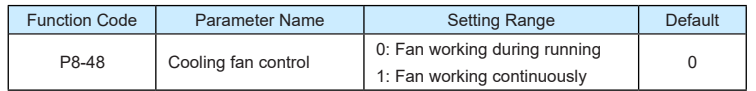

It is used to set the working mode of the cooling fan. If this parameter is set to 0, the fan works when the AC drive is in running state. When the AC drive stops, the cooling fan works if the heatsink temperature is higher than 40°C, and stops working if the heatsink temperature is lower than 40°C.

If this parameter is set to 1, the cooling fan keeps working after power-on.

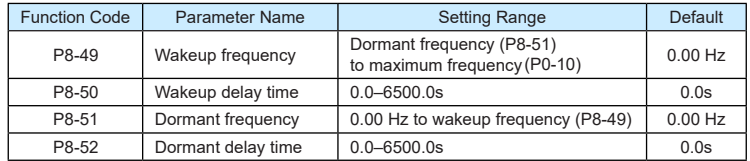

These parameters are used to implement the dormant and wakeup functions in the water supply application.

When the AC drive is in running state, the AC drive enters the dormant state and stops automatically after the dormant delay time (P8-52) if the set frequency is lower than or equal to the dormant frequency (P8-51).

When the AC drive is in dormant state and the current running command is effective, the AC drives starts up after the wakeup delay time (P8-50) if the set frequency is higher than or equal to the wakeup frequency (P8-49).

Generally, set the wakeup frequency equal to or higher than the dormant frequency. If the wakeup frequency and dormant frequency are set to 0, the dormant and wakeup functions are disabled.

When the dormant function is enabled, if the frequency source is PID, whether PID operation is performed in the dormant state is determined by PA-28. In this case, select PID operation enabled in the stop state (PA-28 = 1).

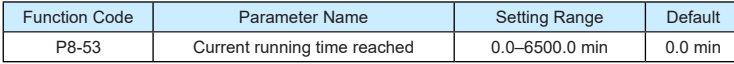

If the current running time reaches the value set in this parameter, the corresponding DO becomes ON, indicating that the current running time is reached.

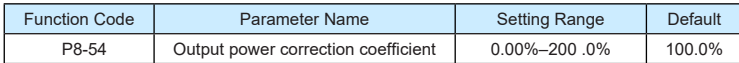

When the output power (U0-05) is not equal to the required value, you can perform linear correction on output power by using this parameter.

# **Group P9 Fault and Protection**

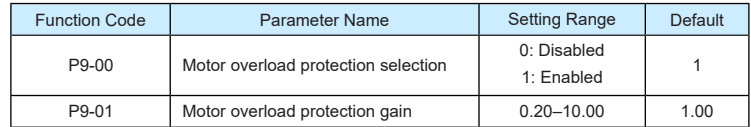

 $P9-00 = 0$ 

The motor overload protective function is disabled. The motor is exposed to potential damage due to overheating. A thermal relay is suggested to be installed between the AC drive and the motor.

•  $P9-00 = 1$ 

The AC drive judges whether the motor is overloaded according to the inverse time-lag curve of the motor overload protection.

The inverse time-lag curve of the motor overload protection is:

220% x P9-01 x rated motor current (if the load remains at this value for one minute, the AC drive reports motor overload fault), or

150% x P9-01 x rated motor current (if the load remains at this value for 60 minutes, the AC drive reports motor overload fault)

Set P9-01 properly based on the actual overload capacity. If the value of P9-01 is set too large, damage to the motor may result because the motor overheats but the AC drive does not report the alarm.

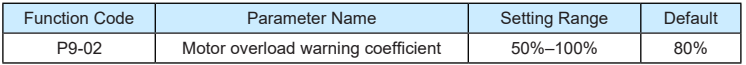

This function is used to give a warning signal to the control system via DO before motor overload protection. This parameter is used to determine the percentage, at which prewarning is performed before motor overload. The larger the value is, the less advanced the pre-warning will be.

When the accumulative output current of the AC drive is greater than the value of the overload inverse time-lag curve multiplied by P9-02, the DO terminal on the AC drive allocated with function 6 (Motor overload pre-warning) becomes ON.

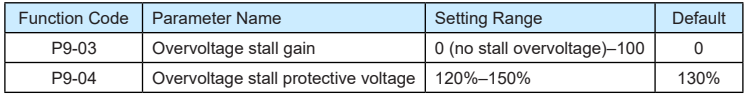

When the DC bus voltage exceeds the value of P9-04 (Overvoltage stall protective voltage during deceleration of the AC drive, the AC drive stops deceleration and keeps the present running frequency. After the bus voltage declines, the AC drive continues to decelerate.

P9-03 (Overvoltage stall gain) is used to adjust the overvoltage suppression capacity of the AC drive. The larger the value is, the greater the overvoltage suppression capacity will be.

#### ▶9600 series vector frequency inverter instructions  $\triangleright$ 9600 series vector frequency inverter instructions

In the prerequisite of no overvoltage occurrence, set P9-03 to a small value.

For small-inertia load, the value should be small. Otherwise, the system dynamic response will be slow. For large-inertia load, the value should be large. Otherwise, the suppression result will be poor and an overvoltage fault may occur.

If the overvoltage stall gain is set to 0, the overvoltage stall function is disabled. The overvoltage stall protective voltage setting 100% corresponds to the base values in the following table:

Table 8-7 Overvoltage stall protective voltage setting 100% corresponds to base values

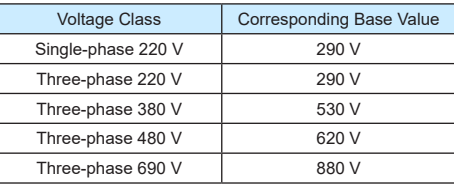

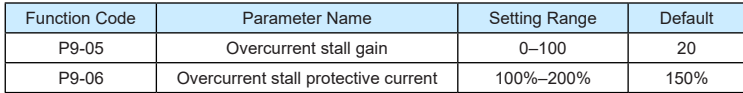

When the output current exceeds the overcurrent stall protective current during acceleration/ deceleration of the AC drive, the AC drive stops acceleration/deceleration and keeps the present running frequency. After the output current declines, the AC drive continues to accelerate/decelerate.

P9-05 (Overcurrent stall gain) is used to adjust the overcurrent suppression capacity of the AC drive. The larger the value is, the greater the overcurrent suppression capacity will be. In the prerequisite of no overcurrent occurrence, set tF9-05 to a small value.

For small-inertia load, the value should be small. Otherwise, the system dynamic response will be slow. For large-inertia load, the value should be large. Otherwise, the suppression result will be poor and overcurrent fault may occur.

If the overcurrent stall gain is set to 0, the overcurrent stall function is disabled.

Figure 8-25 Diagram of the overcurrent stall protection function

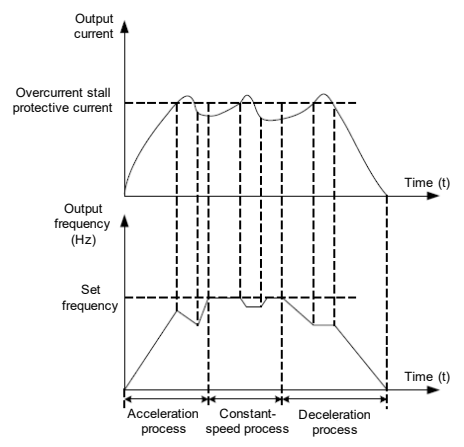

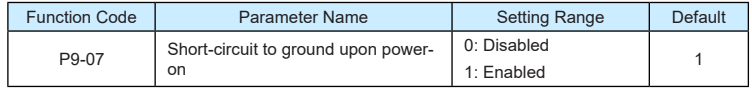

It is used to determine whether to check the motor is short-circuited to ground at power-on of the AC drive. If this function is enabled, the AC drive's UVW will have voltage output a while after power-on.

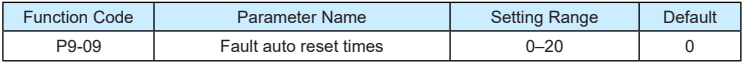

It is used to set the times of fault auto resets if this function is used. After the value is exceeded, the AC drive will remain in the fault state.

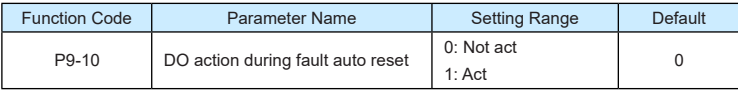

It is used to decide whether the DO acts during the fault auto reset if the fault auto reset function is selected.

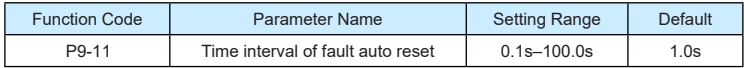

It is used to set the waiting time from the alarm of the AC drive to fault auto reset.

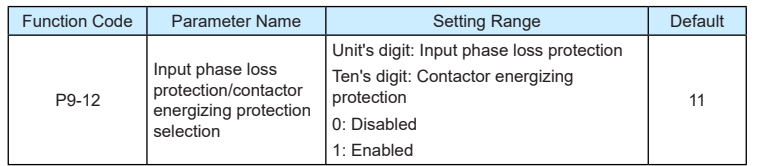

It is used to determine whether to perform input phase loss or contactor energizing protection.

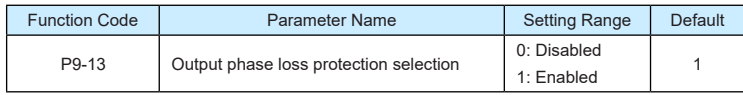

It is used to determine whether to perform output phase loss protection.

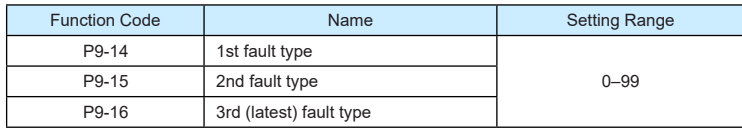

It is used to record the types of the most recent three faults of the AC drive. 0 indicates no fault. For possible causes and solution of each fault, refer to Chapter 8.

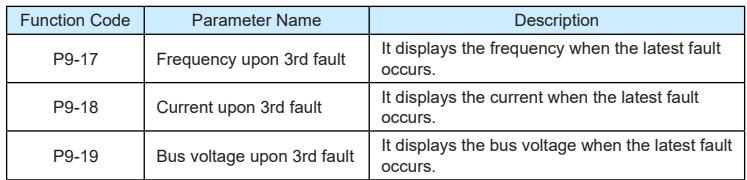

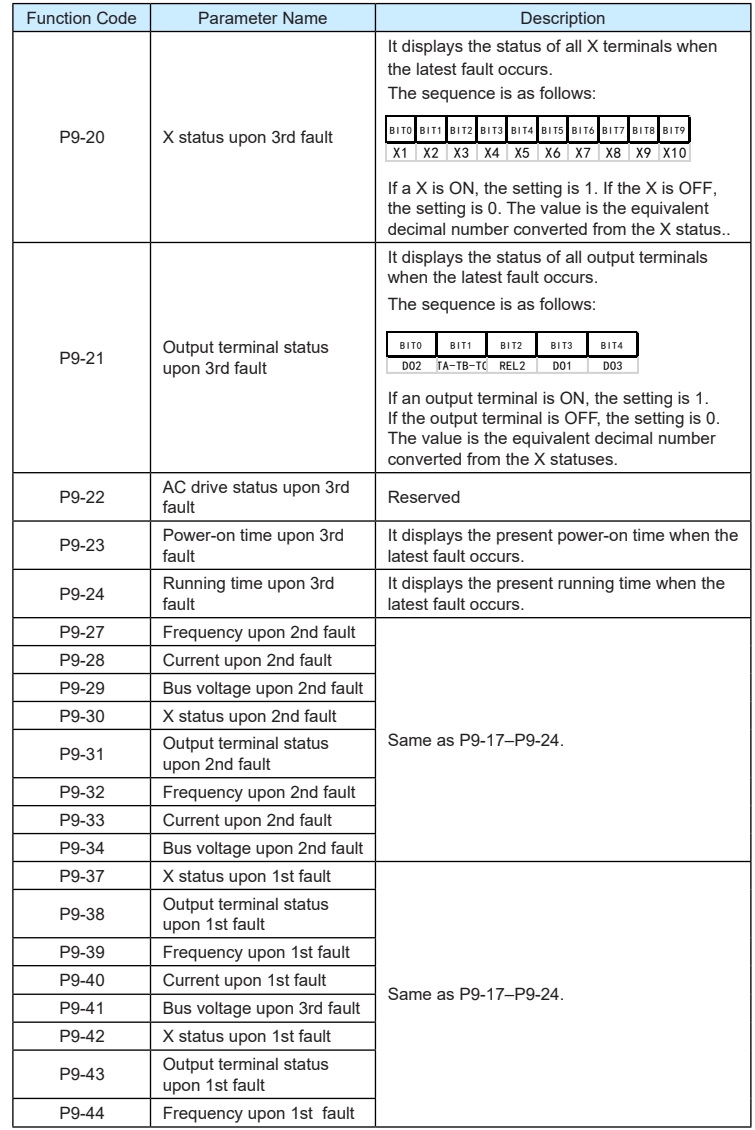

### ▶9600 series vector frequency inverter instructions 
<br>▶9600 series vector frequency inverter instructions

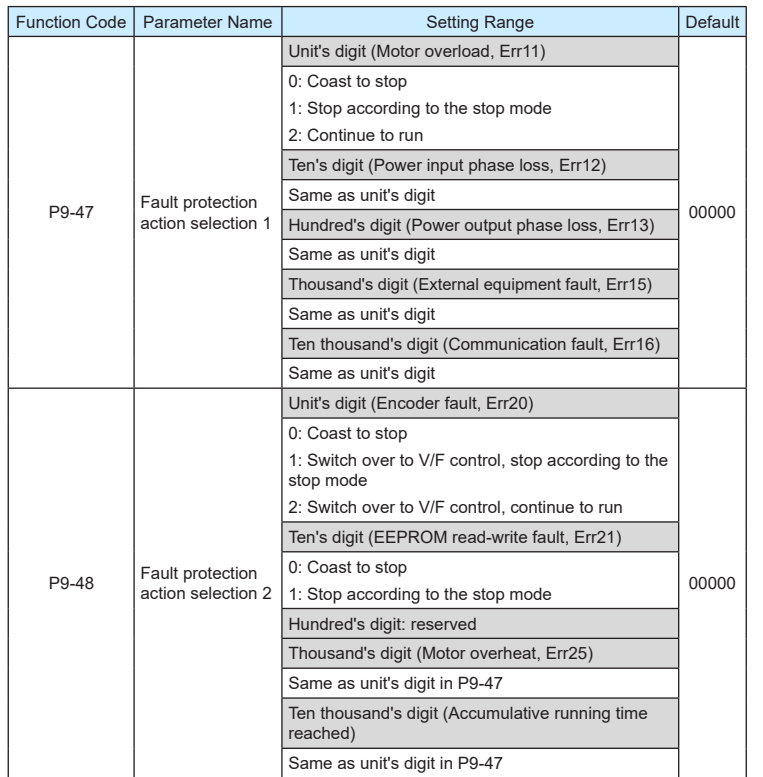

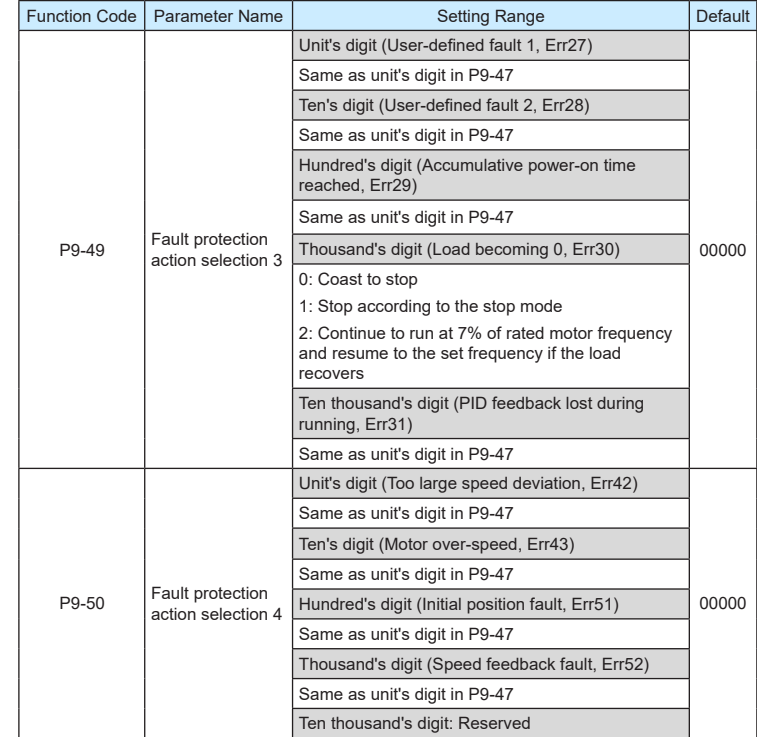

If "Coast to stop" is selected, the AC drive displays Err\*\* and directly stops.

- If "Stop according to the stop mode" is selected, the AC drive displays A\*\* and stops according to the stop mode. After stop, the AC drive displays Err<sup>\*\*</sup>.
- If "Continue to run" is selected, the AC drive continues to run and displays A\*\*. The running frequency is set in P9-54.

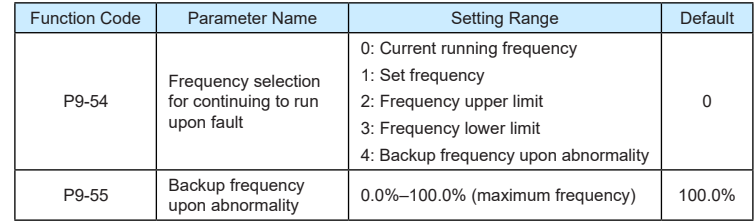

If a fault occurs during the running of the AC drive and the handling of fault is set to "Continue to run", the AC drive displays A\*\* and continues to run at the frequency set in P9-54.

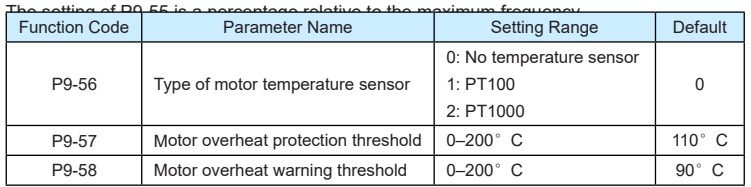

The signal of the motor temperature sensor needs to be connected to the optional  $I/\Omega$ extension card. AI3 on the extension card can be used for the temperature signal input. The motor temperature sensor is connected to AI3 and PGND of the extension card. The AI3 terminal of the 9600 series supports both PT100 and PT1000. Set the sensor type correctly during the use. You can view the motor temperature via U0-34.

If the motor temperature exceeds the value set in P9-57, the AC drive reports an alarm and acts according to the selected fault protection action.

If the motor temperature exceeds the value set in P9-58, the DO terminal on the AC drive allocated with function 39 (Motor overheat warning) becomes ON.

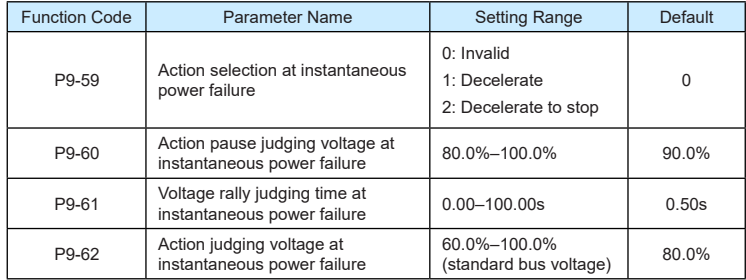

Upon instantaneous power failure or sudden voltage dip, the DC bus voltage of the AC drive reduces. This function enables the AC drive to compensate the DC bus voltage reduction with the load feedback energy by reducing the output frequency so as to keep the AC drive running continuously.

- If P9-59 = 1, upon instantaneous power failure or sudden voltage dip, the AC drive decelerates. Once the bus voltage resumes to normal, the AC drive accelerates to the set frequency. If the bus voltage remains normal for the time exceeding the value set in P9-61, it is considered that the bus voltage resumes to normal.
- If P9-59 = 2, upon instantaneous power failure or sudden voltage dip, the AC drive decelerates to stop.

Figure 8-26 AC drive action diagram upon instantaneous power failure

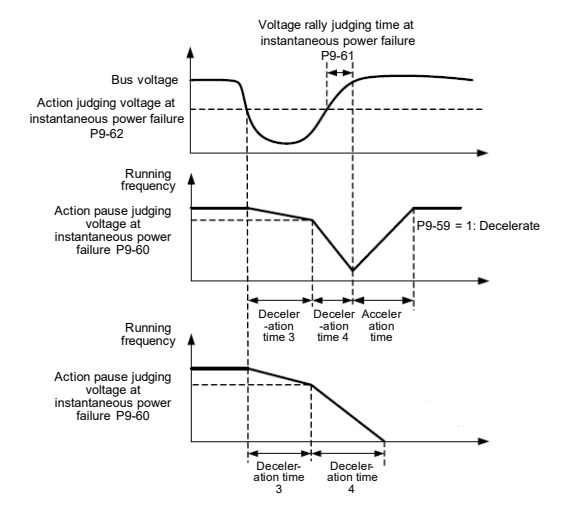

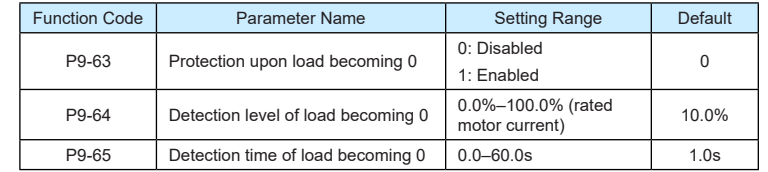

If protection upon load becoming 0 is enabled, when the output current of the AC drive is lower than the detection level (P9-64) and the lasting time exceeds the detection time (P9-65), the output frequency of the AC drive automatically declines to 7% of the rated frequency. During the protection, the AC drive automatically accelerates to the set frequency if the load resumes to normal.

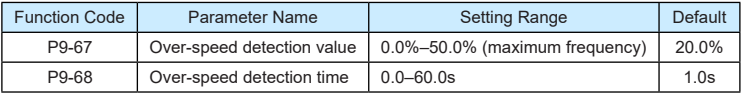

This function is valid only when the AC drive runs in the FVC mode.

If the actual motor rotational speed detected by the AC drive exceeds the maximum frequency and the excessive value is greater than the value of P9-67 and the lasting time exceeds the value of P9-68, the AC drive reports Err43 and acts according to the selected fault protection action.

If the over-speed detection time is 0.0s, the over-speed detection function is disabled.

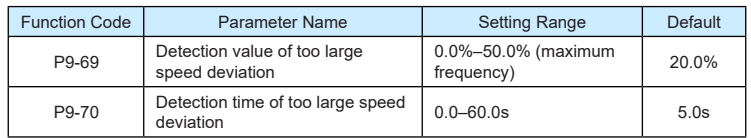

This function is valid only when the AC drive runs in the FVC mode.

If the AC drive detects the deviation between the actual motor rotational speed detected by the AC drive and the set frequency is greater than the value of P9-69 and the lasting time exceeds the value of P9-70, the AC drive reports Err42 and according to the selected fault protection action.

If P9-70 (Detection time of too large speed deviation) is 0.0s, this function is disabled.

# **Group PA Process Control PID Function**

PID control is a general process control method. By performing proportional, integral and differential operations on the difference between the feedback signal and the target signal, it adjusts the output frequency and constitutes a feedback system to stabilize the controlled counter around the target value.

It is applied to process control such as flow control, pressure control and temperature control. The following figure shows the principle block diagram of PID control.

Figure 8-27 Principle block diagram of PID control

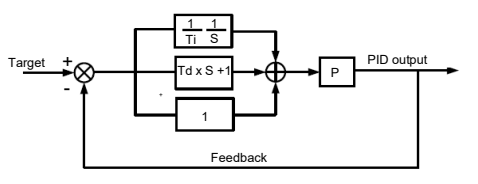

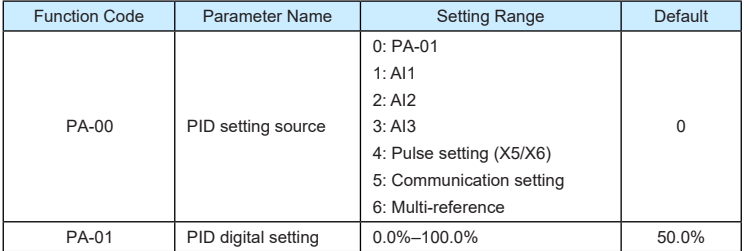

PA-00 is used to select the channel of target process PID setting. The PID setting is a relative value and ranges from 0.0% to 100.0%. The PID feedback is also a relative value. The purpose of PID control is to make the PID setting and PID feedback equal.

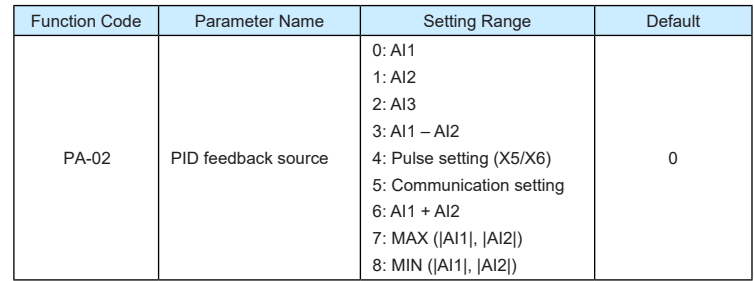

This parameter is used to select the feedback signal channel of process PID.

The PID feedback is a relative value and ranges from 0.0% to 100.0%.

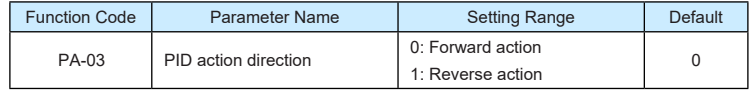

• 0: Forward action

When the feedback value is smaller than the PID setting, the AC drive's output frequency rises. For example, the winding tension control requires forward PID action.

• 1: Reverse action

When the feedback value is smaller than the PID setting, the AC drive's output frequency reduces. For example, the unwinding tension control requires reverse PID action.

Note that this function is influenced by the X function 35 "Reverse PID action direction".

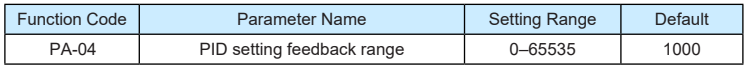

This parameter is a non-dimensional unit. It is used for PID setting display (U0-15) and PID feedback display (U0-16).

Relative value 100% of PID setting feedback corresponds to the value of PA-04. If PA-04 is set to 2000 and PID setting is 100.0%, the PID setting display (U0-15) is 2000.

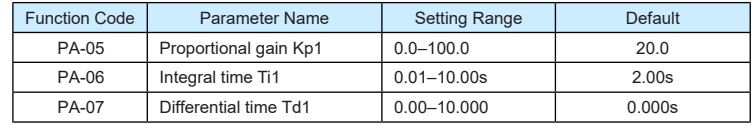

#### ▶9600 series vector frequency inverter instructions  $\triangleright$ 9600 series vector frequency inverter instructions

• PA-05 (Proportional gain Kp1)

It decides the regulating intensity of the PID regulator. The higher the Kp1 is, the larger the regulating intensity is. The value 100.0 indicates when the deviation between PID feedback and PID setting is 100.0%, the adjustment amplitude of the PID regulator on the output frequency reference is the maximum frequency.

• PA-06 (Integral time Ti1)

It decides the integral regulating intensity. The shorter the integral time is, the larger the regulating intensity is. When the deviation between PID feedback and PID setting is 100.0%, the integral regulator performs continuous adjustment for the time set in PA-06. Then the adjustment amplitude reaches the maximum frequency.

• PA-07 (Differential time Td1)

It decides the regulating intensity of the PID regulator on the deviation change. The longer the differential time is, the larger the regulating intensity is. Differential time is the time within which the feedback value change reaches 100.0%, and then the adjustment amplitude reaches the maximum frequency.

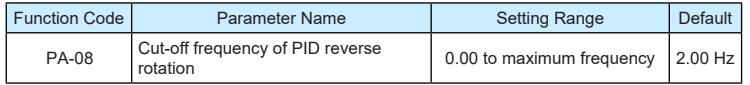

In some situations, only when the PID output frequency is a negative value (AC drive reverse rotation), PID setting and PID feedback can be equal. However, too high reverse rotation frequency is prohibited in some applications, and PA-08 is used to determine the reverse rotation frequency upper limit.

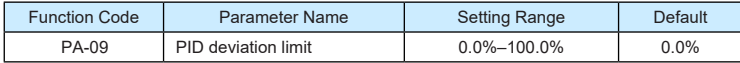

If the deviation between PID feedback and PID setting is smaller than the value of PA-09, PID control stops. The small deviation between PID feedback and PID setting will make the output frequency stabilize, effective for some closed-loop control applications.

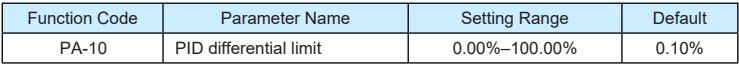

It is used to set the PID differential output range. In PID control, the differential operation may easily cause system oscillation. Thus, the PID differential regulation is restricted to a small range.

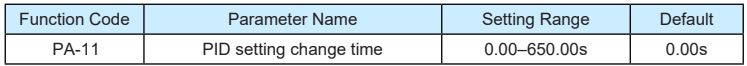

The PID setting change time indicates the time required for PID setting changing from 0.0% to 100.0%. The PID setting changes linearly according to the change time, reducing the impact caused by sudden setting change on the system.

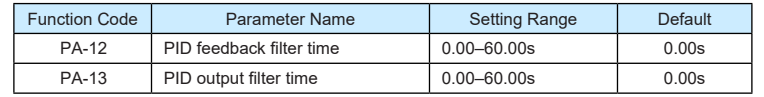

PA-12 is used to filter the PID feedback, helping to reduce interference on the feedback but slowing the response of the process closed-loop system.

PA-13 is used to filter the PID output frequency, helping to weaken sudden change of the AC drive output frequency but slowing the response of the process closed-loop system.

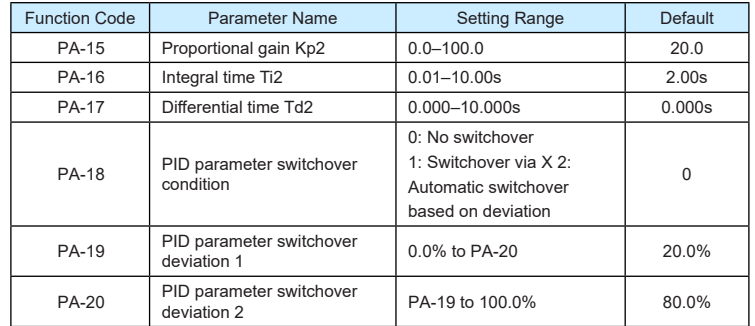

In some applications, PID parameters switchover is required when one group of PID parameters cannot satisfy the requirement of the whole running process.

These parameters are used for switchover between two groups of PID parameters. Regulator parameters PA-15 to PA-17 are set in the same way as PA-05 to PA-07.

The switchover can be implemented either via a X terminal or automatically implemented based on the deviation.

If you select switchover via a X terminal, the X must be allocated with function 43 "PID parameter switchover". If the X is OFF, group 1 (PA-05 to PA-07) is selected. If the X is ON, group 2 (PA-15 to PA-17) is selected.

If you select automatic switchover, when the absolute value of the deviation between PID feedback and PID setting is smaller than the value of PA-19, group 1 is selected. When the absolute value of the deviation between PID feedback and PID setting is higher than the value of PA-20, group 2 is selected. When the deviation is between PA-19 and PA-20, the PID parameters are the linear interpolated value of the two groups of parameter values.

#### Figure 8-28 PID parameters switchover

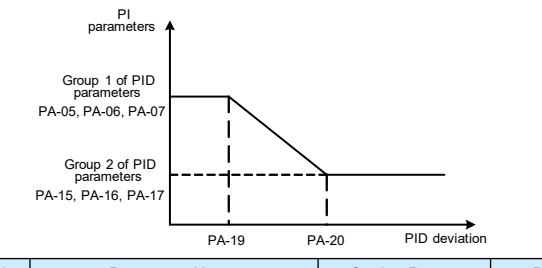

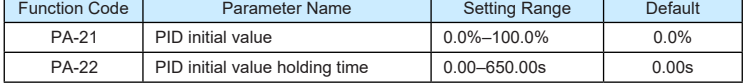

When the AC drive starts up, the PID starts closed-loop algorithm only after the PID output is fixed to the PID initial value (PA-21) and lasts the time set in PA-22.

Figure 8-29 PID initial value function

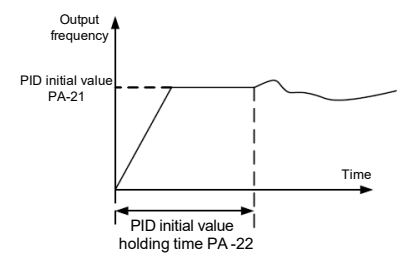

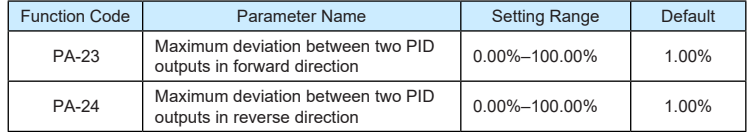

This function is used to limit the deviation between two PID outputs (2 ms per PID output) to suppress the rapid change of PID output and stabilize the running of the AC drive.

PA-23 and PA-24 respectively correspond to the maximum absolute value of the output deviation in forward direction and in reverse direction.

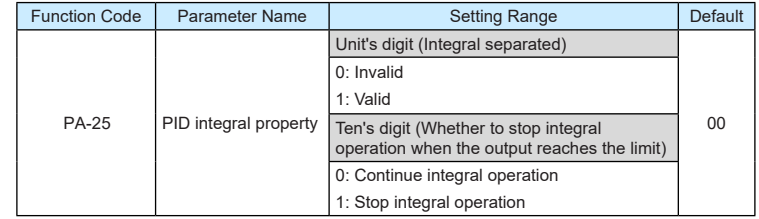

### • Integral separated

If it is set to valid, , the PID integral operation stops when the X allocated with function 38 "PID integral pause" is ON In this case, only proportional and differential operations take effect.

If it is set to invalid, integral separated remains invalid no matter whether the X allocated with function 38 "PID integral pause" is ON or not.

• Whether to stop integral operation when the output reaches the limit

If "Stop integral operation" is selected, the PID integral operation stops, which may help to reduce the PID overshoot.

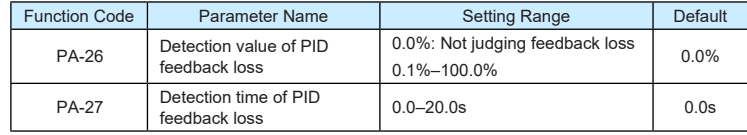

These parameters are used to judge whether PID feedback is lost.

If the PID feedback is smaller than the value of PA-26 and the lasting time exceeds the value of PA-27, the AC drive reports Err31 and acts according to the selected fault protection action.

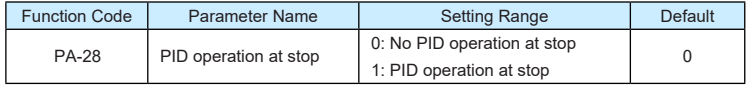

It is used to select whether to continue PID operation in the state of stop. Generally, the PID operation stops when the AC drive stops.

# **Group PB: Swing Frequency, Fixed Length and Count**

The swing frequency function is applied to the textile and chemical fiber fields and the applications where traversing and winding functions are required.

The swing frequency function indicates that the output frequency of the AC drive swings up and down with the set frequency as the center. The trace of running frequency at the time axis is shown in the following figure

The swing amplitude is set in PB-00 and PB-01. When PB-01 is set to 0, the swing amplitude is 0 and the swing frequency does not take effect.

## Figure 8-30 Swing frequency control

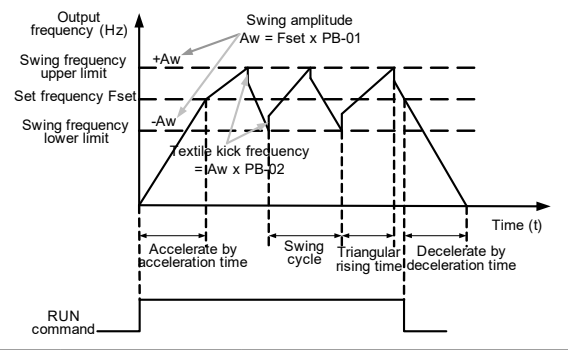

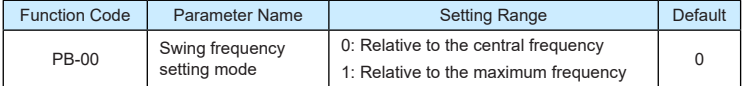

This parameter is used to select the base value of the swing amplitude.

- 0: Relative to the central frequency (P0-07 frequency source selection) It is variable swing amplitude system. The swing amplitude varies with the central frequency (set frequency).
- 1: Relative to the maximum frequency (P0-10 maximum output frequency)

It is fixed swing amplitude system. The swing amplitude is fixed.

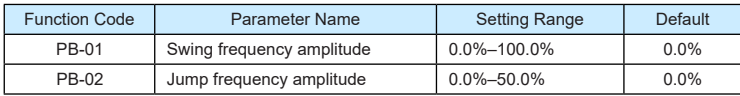

This parameter is used to determine the swing amplitude and jump frequency amplitude. The swing frequency is limited by the frequency upper limit and frequency lower limit.

- If relative to the central frequency (PB-00 = 0), the actual swing amplitude AW is the calculation result of P0-07 (Frequency source selection) multiplied by PB-01.
- $\cdot$  If relative to the maximum frequency (PB-00 = 1), the actual swing amplitude AW is the calculation result of P0-10 (Maximum frequency) multiplied by PB-01.

Jump frequency = Swing amplitude AW x PB-02 (Jump frequency amplitude).

- If relative to the central frequency (PB-00 = 0), the jump frequency is a variable value.
- If relative to the maximum frequency (PB-00 = 1), the jump frequency is a fixed value.

The swing frequency is limited by the frequency upper limit and frequency lower limit.

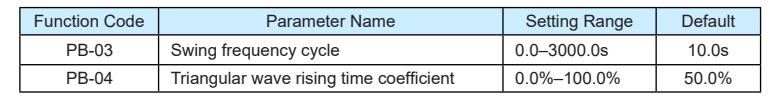

PB-03 specifies the time of a complete swing frequency cycle.

PB-04 specifies the time percentage of triangular wave rising time to PB-03 (Swing frequency cycle).

- Triangular wave rising time = PB-03 (Swing frequency cycle) x PB-04 (Triangular wave rising time coefficient, unit: s
- Triangular wave falling time = PB-03 (Swing frequency cycle) x (1 PB-04 Triangular wave rising time coefficient ,unit: s

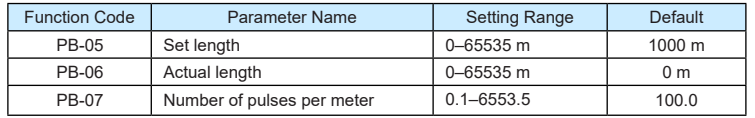

The preceding parameters are used for fixed length control

The length information is collected by X terminals. PB-06 (Actual length) is calculated by dividing the number of pulses collected by the X terminal by PB-07 (Number of pulses each meter).

When the actual length PB-06 exceeds the set length in PB-05, the DO terminal allocated with function 10 (Length reached) becomes ON.

During the fixed length control, the length reset operation can be performed via the X terminal allocated with function 28. For details, see the descriptions of P4-00 to P4-09.

Allocate corresponding X terminal with function 27 (Length count input) in applications. If the pulse frequency is high, X5/X6 must be used.

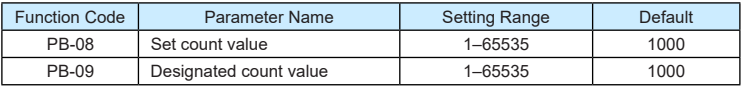

The count value needs to be collected by X terminal. Allocate the corresponding X terminal with function 25 (Counter input) in applications. If the pulse frequency is high, X5/X6 must be used.

When the count value reaches the set count value (PB-08), the DO terminal allocated with function 8 (Set count value reached) becomes ON. Then the counter stops counting.

When the counting value reaches the designated counting value (PB-09), the DO terminal allocated with function 9 (Designated count value reached) becomes ON. Then the counter continues to count until the set count value is reached.

PB-09 should be equal to or smaller than PB-08.

## Figure 8-31 Reaching the set count value and designated count value

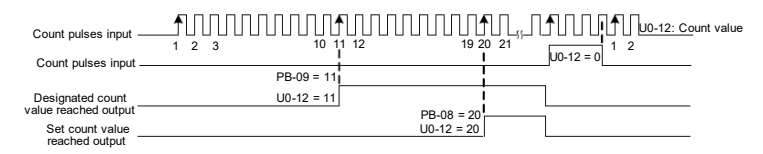

# **Group PC Multi-Reference and Simple PLC Function**

The 9600 series multi-reference has many functions. Besides multi-speed, it can be used as the setting source of the V/F separated voltage source and setting source of process PID. In addition, the multi-reference is relative value.

The simple PLC function is different from the 9600 series user programmable function. Simple PLC can only complete simple combination of multi-reference, while the user programmable function is more practical. For details, see the descriptions of group A7.

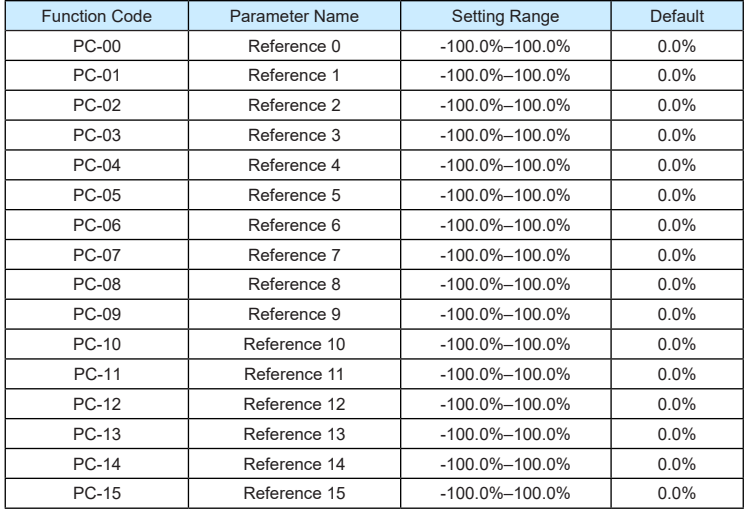

Multi-reference can be the setting source of frequency, V/F separated voltage and process PID. The multi-reference is relative value and ranges from -100.0% to 100.0%.

As frequency source, it is a percentage relative to the maximum frequency. As V/F separated voltage source, it is a percentage relative to the rated motor voltage. As process PID setting source, it does not require conversion.

Multi-reference can be switched over based on different states of X terminals. For details, see the descriptions of group P4.

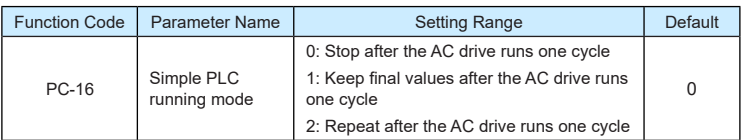

• 0: Stop after the AC drive runs one cycle

The AC drive stops after running one cycle, and will not start up until receiving another command.

• 1: Keep final values after the AC drive runs one cycle

The AC drive keeps the final running frequency and direction after running one cycle

• 2: Repeat after the AC drive runs one cycle

The AC drive automatically starts another cycle after running one cycle, and will not stop until receiving the stop command.

Simple PLC can be either the frequency source or V/F separated voltage source.

When simple PLC is used as the frequency source, whether parameter values of PC-00 to PC-15 are positive or negative determines the running direction. If the parameter values are negative, it indicates that the AC drive runs in reverse direction.

Figure 8-32 Simple PLC when used as frequency source

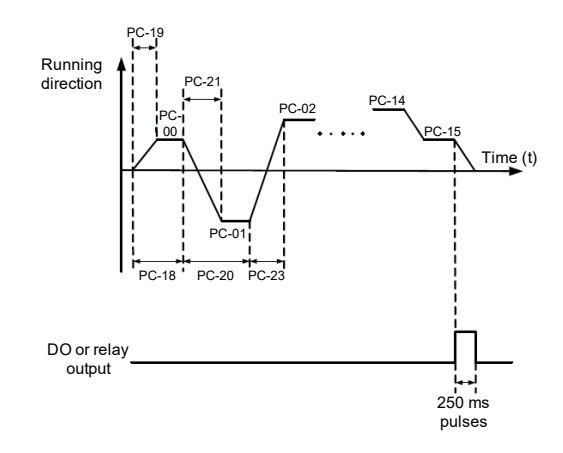

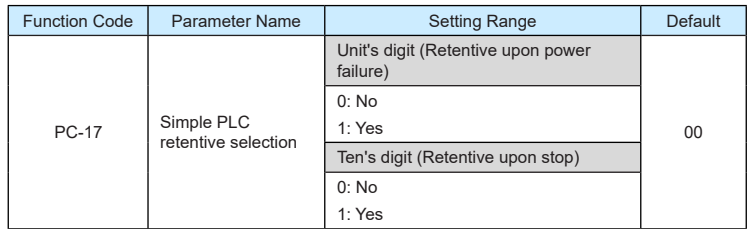

PLC retentive upon power failure indicates that the AC drive memorizes the PLC running moment and running frequency before power failure and will continue to run from the memorized moment after it is powered on again. If the unit's digit is set to 0, the AC drive restarts the PLC process after it is powered on again.

PLC retentive upon stop indicates that the AC drive records the PLC running moment and running frequency upon stop and will continue to run from the recorded moment after it starts up again. If the ten's digit is set to 0, the AC drive restarts the PLC process after it starts up again.

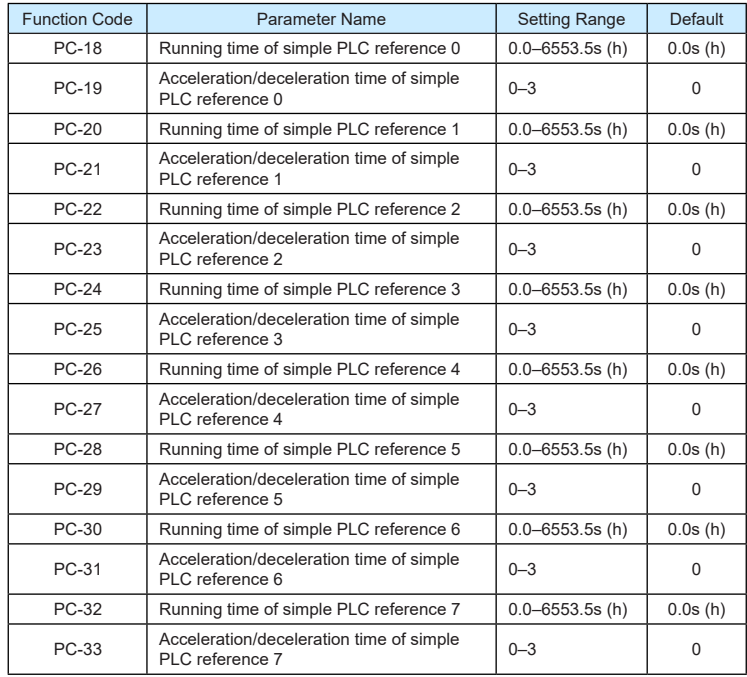

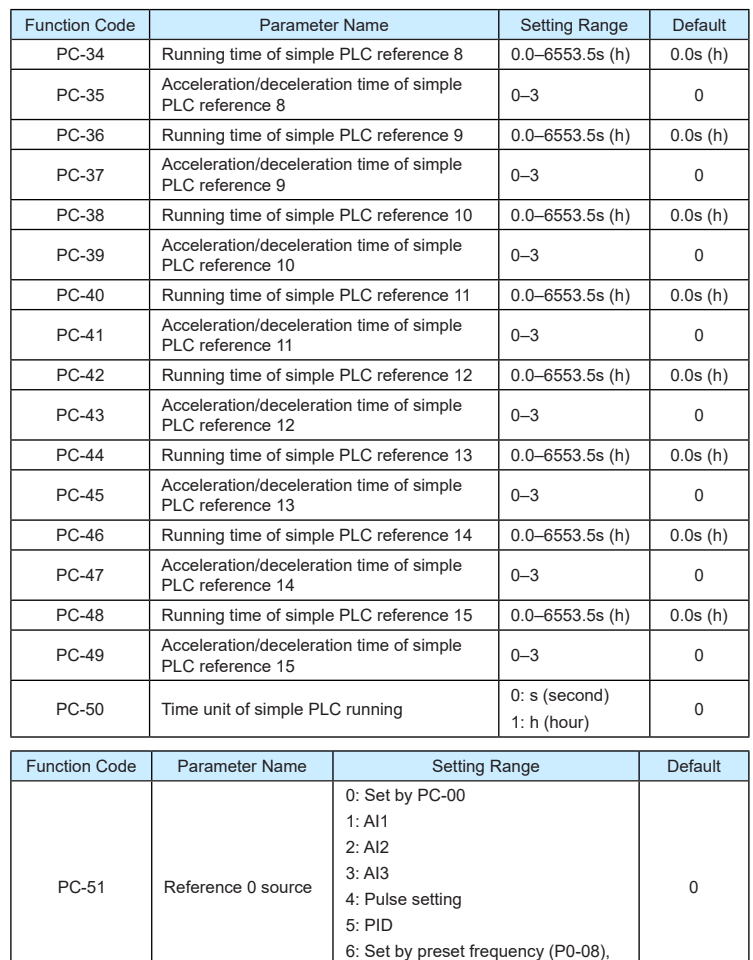

It determines the setting channel of reference 0. You can perform convenient switchover between the setting channels. When multi-reference or simple PLC is used as frequency source, the switchover between two frequency sources can be realized easily.

modified via terminal UP/DOWN.

# **Group PD User-defined Parameters**

# **Group PE User-Defined Function Codes**

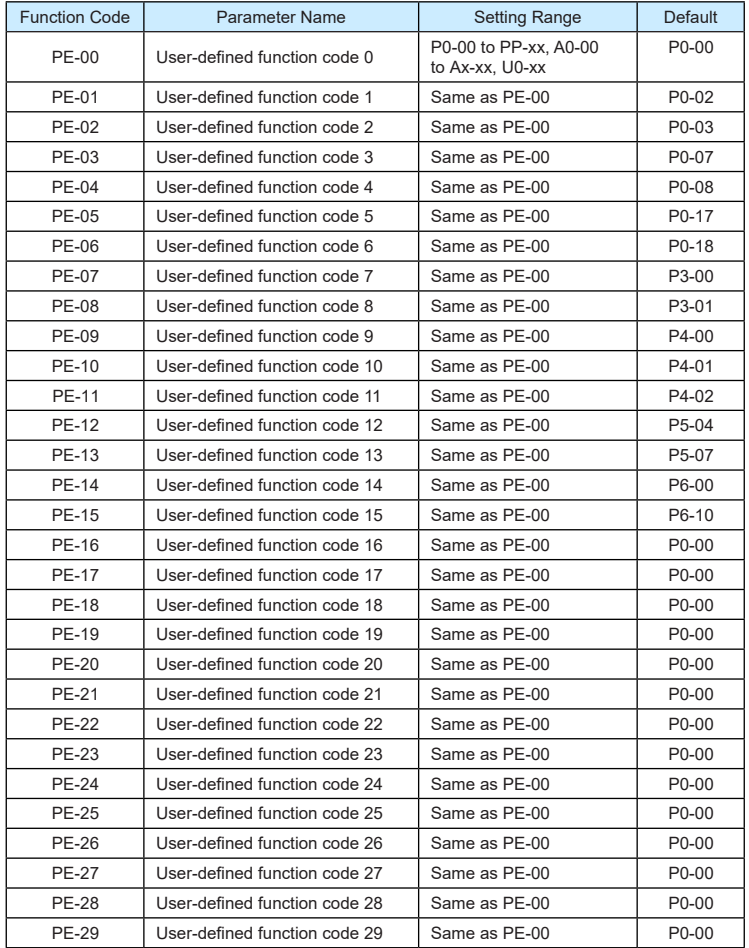

PE is user-defined parameter group. You can select the required parameters from all 9600 series functions codes and add them into this group, convenient for view and modification.

▶9600 series vector frequency inverter instructions **▶**9600 series vector frequency inverter instructions

Group PE provides a maximum of 30 user-defined parameters. If "PE-00" is displayed, it indicates that group PE is null. After you enter user-defined function code mode, the displayed parameters are defined by PE-00 to PE-31 and the sequence is consistent with that in group PE.

# **Group PP User Password**

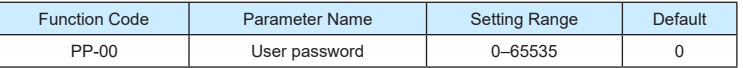

If it is set to any non-zero number, the password protection function is enabled. After a password has been set and taken effect, you must enter the correct password in order to enter the menu. If the entered password is incorrect you cannot view or modify parameters.

If PP-00 is set to 00000, the previously set user password is cleared, and the password protection function is disabled.

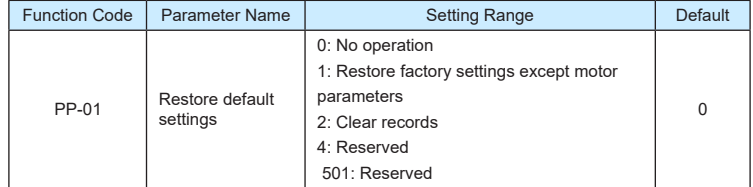

• 1: Restore default settings except motor parameters

If PP-01 is set to 1, most function codes are restored to the default settings except motor parameters, frequency reference resolution (P0-22), fault records, accumulative running time (P7-09), accumulative power-on time (P7-13) and accumulative power consumption (P7-14).

• 2: Clear records

If PP-01 is set to 2, the fault records, accumulative running time (P7-09), accumulative power-on time (P7-13) and accumulative power consumption (P7-14) are cleared.

- 501: Reserved
- 4: Reserved

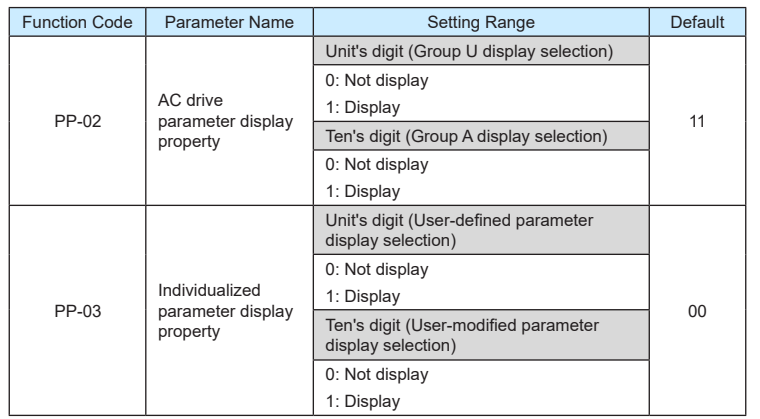

The setting of parameter display mode aims to facilitate you to view different types of parameters based on actual requirements. The 9600 series provides the following three parameter display modes.

Table 6-9 Three parameter display modes provided by 9600 series

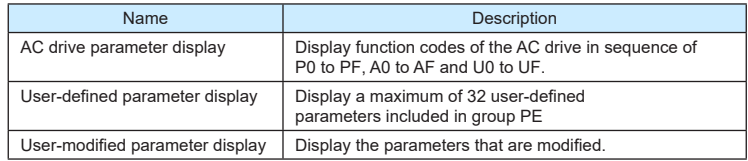

If one digit of PP-03 is set to 1, you can switch over to different parameter display modes

by pressing key **QUICK** . By default, the AC drive parameter display mode is used.

The display codes of different parameter types are shown in the following table.

Table 6-10 Display codes of different parameter types

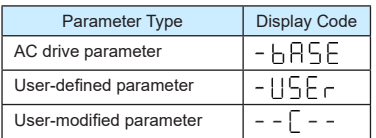

▶9600 series vector frequency inverter instructions  $\triangleright$ 9600 series vector frequency inverter instructions

The 9600 series provides display of two types of individualized parameters: user-defined parameters and user-modified parameters

• You-defined parameters are included in group PE. You can add a maximum of 32 parameters, convenient for commissioning.

In user-defined parameter mode, symbol "u" is added before the function code. For example, P1-00 is displayed as uP1-00.

• You-modified parameters are grouped together, convenient for on-site troubleshooting. In you-modified parameter mode, symbol "c" is added before the function code. For example, P1-00 is displayed as cP1-00.

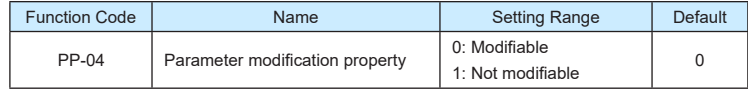

It is used to set whether the parameters are modifiable to avoid mal-function. If it is set to 0, all parameters are modifiable. If it is set to 1, all parameters can only be viewed.

# **Group A0: Torque Control and Restricting Parameters**

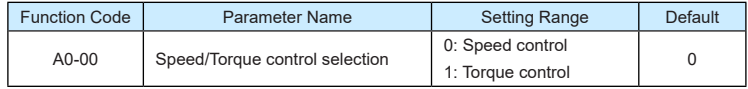

It is used to select the AC drive's control mode: speed control or torque control.

The 9600 series provides X terminals with two torque related functions, function 29 (Torque control prohibited) and function 46 (Speed control/Torque control switchover). The two X terminals need to be used together with A0-00 to implement speed control/torque control switchover.

If the X terminal allocated with function 46 (Speed control/Torque control switchover) is OFF, the control mode is determined by A0-00. If the X terminal allocated with function 46 is ON, the control mode is reverse to the value of A0-00.

However, if the X terminal with function 29 (Torque control prohibited) is ON, the AC drive is fixed to run in the speed control mode

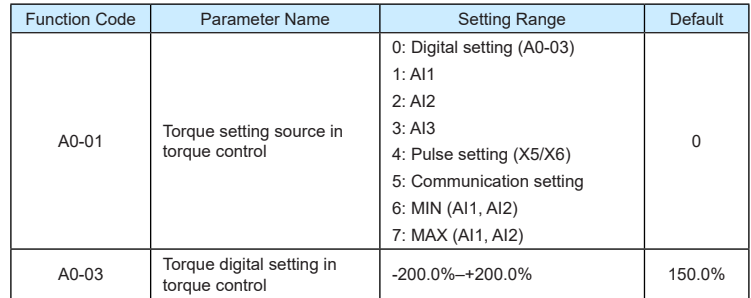

▶9600 series vector frequency inverter instructions  $\triangleright$ 9600 series vector frequency inverter instructions

A0-01 is used to set the torque setting source. There are a total of eight torque setting sources.

The torque setting is a relative value. 100.0% corresponds to the AC drive's rated torque. The setting range is -200.0% to 200.0%, indicating the AC drive's maximum torque is twice of the AC drive's rated torque.

If the torque setting is positive, the AC drive rotates in forward direction. If the torque setting is negative, the AC drive rotates in reverse direction.

• 0: Digital setting (A0-03)

The target torque directly uses the value set in A0-03.

- $1: A11$
- $2.412$
- 3: AI3

The target torque is decided by analog input. The 9600 series control board provides two AI terminals (AI1, AI2). Another AI terminal (AI3) is provided by the I/O extension card. AI1 is 0–10 V voltage input, AI2 is 0–10 V voltage input or 4–20 mA current input decided by jumper J8 on the control board, and AI3 is -10 V to +10 V voltage input.

The 9600 series provides five curves indicating the mapping relationship between the input voltage of AI1, AI2 and AI3 and the target frequency, three of which are linear (point-point) correspondence and two of which are four-point correspondence curves. You can set the curves by using function codes P4-13 to P4-27 and function codes in group A6, and select curves for AI1, AI2 and AI3 in P4-33.

When AI is used as frequency setting source, the corresponding value 100% of voltage/ current input corresponds to the value of A0-03.

• 4: Pulse setting (X5/X6)

The target torque is set by X5/X6 (high-speed pulse). The pulse setting signal specification is 9–30 V (voltage range) and 0–100 kHz (frequency range). The pulse can only be input via X5/X6. The relationship (which is a two-point line) between X5/X6 input pulse frequency and the corresponding value is set in P4-28 to P4-31. The corresponding value 100.0% of pulse input corresponds to the value of A0-03.

• 5: Communication setting

The target torque is set by means of communication.

If the AC drive is a slave in point-point communication and receives data as torque source, data transmitted by the master is used as the setting value. For details, see the description of group A8.

If PROFIBUS-DP communication is valid and PZD1 is used for torque setting, data transmitted by PDZ1 is directly used as the torque source. The data format is -100.00% to 100.00%. 100% corresponds to the value of A0-03.

In other conditions, data is given by host computer through the communication address 0x1000. The data format is -100.00% to 100.00%. 100% corresponds to the value of A0-03.

The 9600 series supports four host computer communication protocols: Modbus,

PROFIBUS-DP, CANopen and CANlink. They cannot be used simultaneously.

If the communication mode is used, a communication card must be installed. The 9600 series provides four optional communication cards and you can select one based on actual requirements. If the communication protocol is Modbus, PROFIBUS-DP or CANopen, the corresponding serial communication protocol needs to be selected based on the setting of P0-28.

The CANlink protocol is always valid.

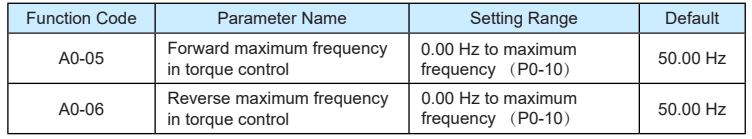

two parameters are used to set the maximum frequency in forward or reverse rotation in torque control mode.

In torque control, if the load torque is smaller than the motor output torque, the motor's rotational speed will rise continuously. To avoid runaway of the mechanical system, the motor maximum rotating speed must be limited in torque control.

You can implement continuous change of the maximum frequency in torque control dynamically by controlling the frequency upper limit.

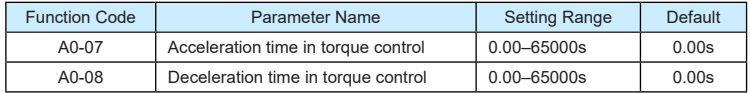

In torque control, the difference between the motor output torque and the load torque determines the speed change rate of the motor and load. The motor rotational speed may change quickly and this will result in noise or too large mechanical stress. The setting of acceleration/deceleration time in torque control makes the motor rotational speed change softly.

However, in applications requiring rapid torque response, set the acceleration/deceleration time in torque control to 0.00s. For example, two AC drives are connected to drive the same load. To balance the load allocation, set one AC drive as master in speed control and the other as slave in torque control. The slave receives the master's output torque as the torque command and must follow the master rapidly. In this case, the acceleration/deceleration time of the slave in torque control is set to 0.0s.

# **Group A1: Virtual X (VX)/Virtual DO (VDO)**

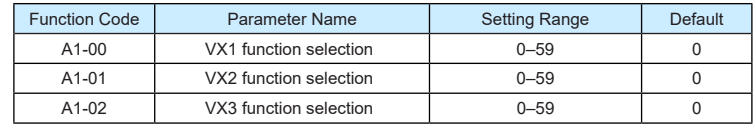

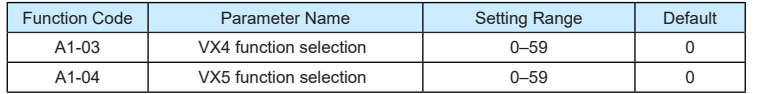

VX1 to VX5 have the same functions as X terminals on the control board and can be used for digital input. For more details, see description of P4-00 to P4-09.

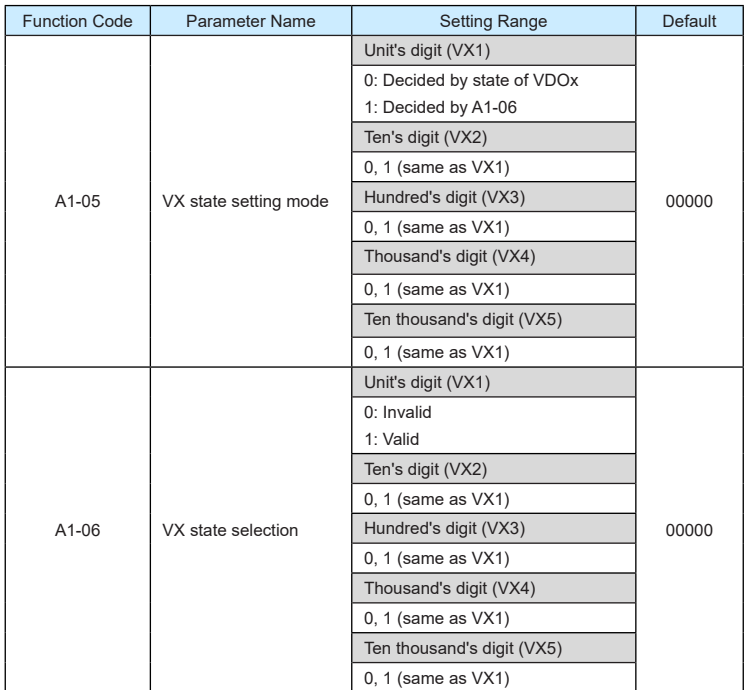

Different from X terminals, VX state can be set in two modes, selected in A1-05:

• Decided by state of VDOx

Whether the state a VX is valid is determined by the state of the corresponding VDO and VXx is uniquely bound to VDOx (x is between 1 and 5). For example, to implement the function that the AC drive reports an alarm and stops when the AI1 input exceeds the limit, perform the following setting:

1) Allocate VX1 with function 44 "User-defined fault 1" (A1-00 = 44).

2) Set A1-05 to xxx0.

3) Allocate VDO1 with function 31 "AI1 input limit exceeded" (A1-11 = 31).

#### ▶9600 series vector frequency inverter instructions  $\triangleright$ 9600 series vector frequency inverter instructions

When the AI1 input exceeds the limit, VDO1 becomes ON. At this moment, VX1 becomes ON and the AC drive receives you-defined fault 1. Then the AC drive reports Err27 and stops.

Decided by A1-06

The VX state is determined by the binary bit of A1-06. For example, to implement the function that the AC drive automatically enters the running state after power-on. perform the following setting:

- 1) Allocate VX1 with function 1 "Forward RUN (FWD)" (A1-00 = 1).
- 2) Set A1-05 to xxx1: The state of VX1 is decided by A1-06.
- 3) Set A1-06 to xxx1: VX1 is valid.
- 4) Set P0-02 to 1: The command source to terminal control.
- 5) Set P8-18 to 0: Startup protection is not enabled.

When the AC drive completes initialization after power-on, it detects that VX1 is valid and VX1 is allocated with the function of forward RUN. That is, the AC drive receives the forward RUN command from the terminal. Therefore, The AC drive starts to run in forward direction.

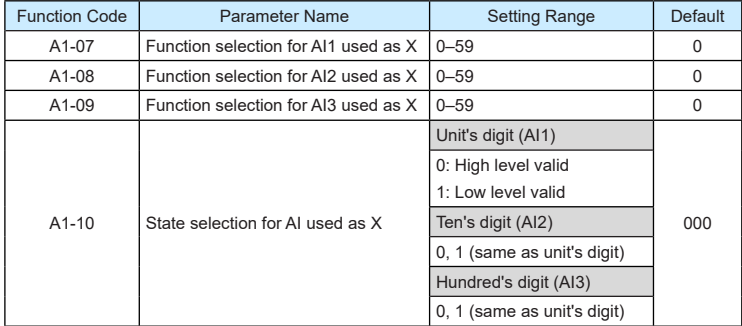

The functions of these parameters are to use AI as X. When AI is used as X, the AI state is high level if the AI input voltage is 7 V or higher and is low level if the AI input voltage is 3 V or lower. The AI state is hysteresis if the AI input voltage is between 3 V and 7 V. A1-10 is used to determine whether high level valid or low level valid when AI is used as X.

The setting of AIs (used as X) function is the same as that of Xs. For details, see the descriptions of group P4.

The following figure takes AI input voltage as an example to describe the relationship between AI input voltage and corresponding X state.
Figure 8-33 Relationship of AI input voltage and corresponding X status

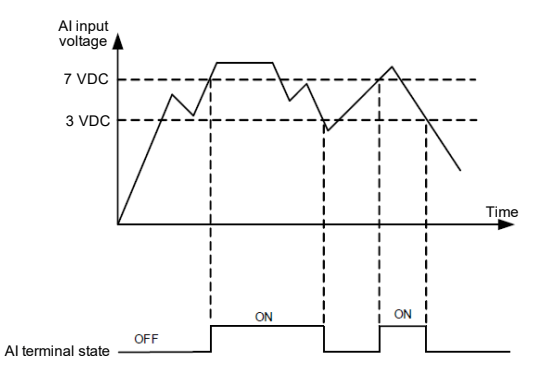

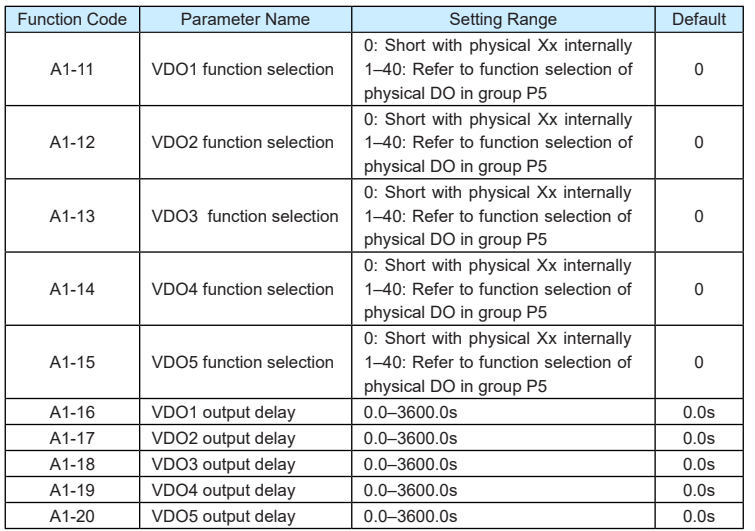

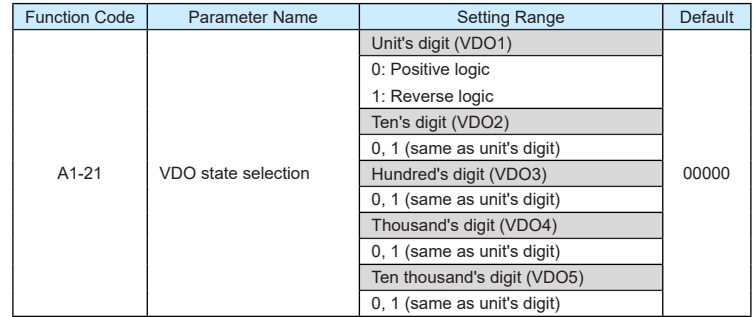

VDO functions are similar to the DO functions on the control board. The VDO can be used together with VXx to implement some simple logic control.

- If VDO function is set to 0, the state of VDO1 to VDO5 is determined by the state of X1 to X5 on the control board. In this case, VDOx and DIx are one-to-one mapping relationship.
- If VDO function is set to non-0, the function setting and use of VDOx are the same as DO in group P5.

The VDOx state can be set in A1-21. The application examples of VXx involve the use of VDOx, and see the examples for your reference.

## **Group A2 to A4: Motor 2 to Motor 4 Parameters**

The 9600 series can switch over the running among four motors. For the four motors, you <sub>Čan:</sub> Set motor nameplate parameters respectively

- Perform motor parameter auto-tuning respectively
- Select V/F control or vector control respectively
- Set encoder-related parameters respectively
- Set parameters related to V/F control or vector control independently

Groups A2, A3 and A4 respectively correspond to motor 2, motor 3 and motor 4. The parameters of the three groups are the same. Here we just list the parameters of group A2 for reference.

All parameters in group A2 have the same definition and usage as parameters of motor 1. For more details, refer to the descriptions of motor 1 parameters.

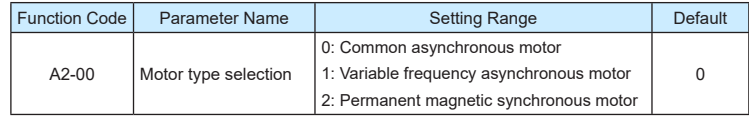

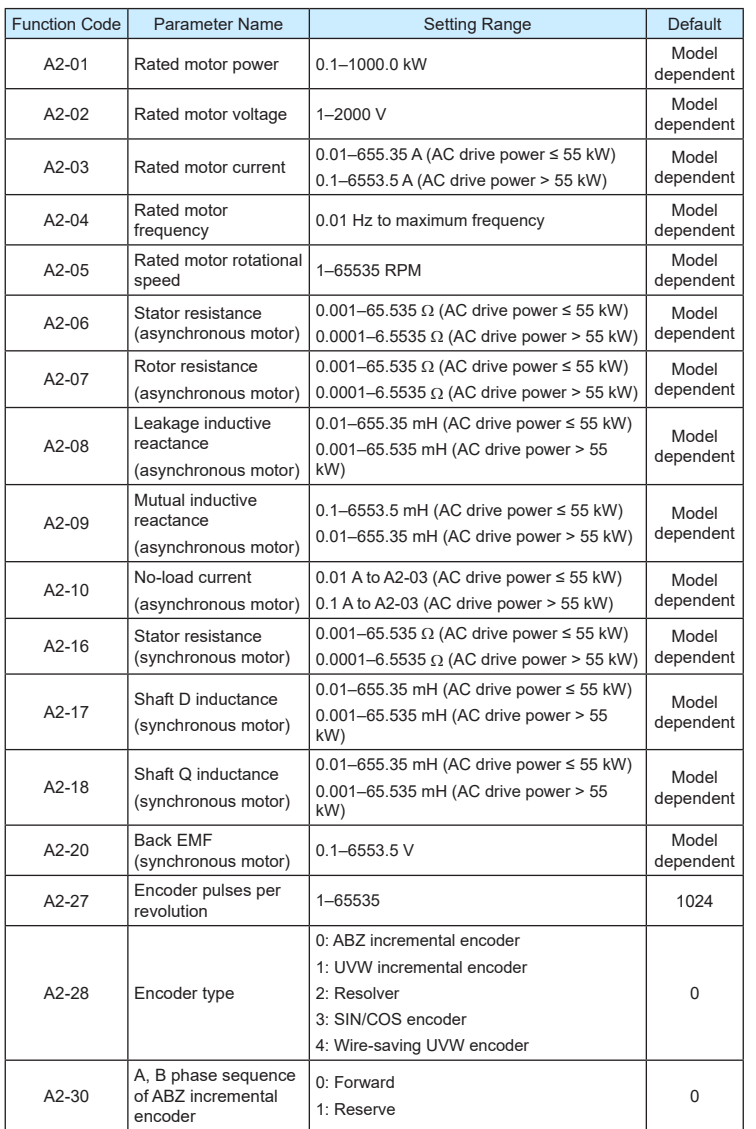

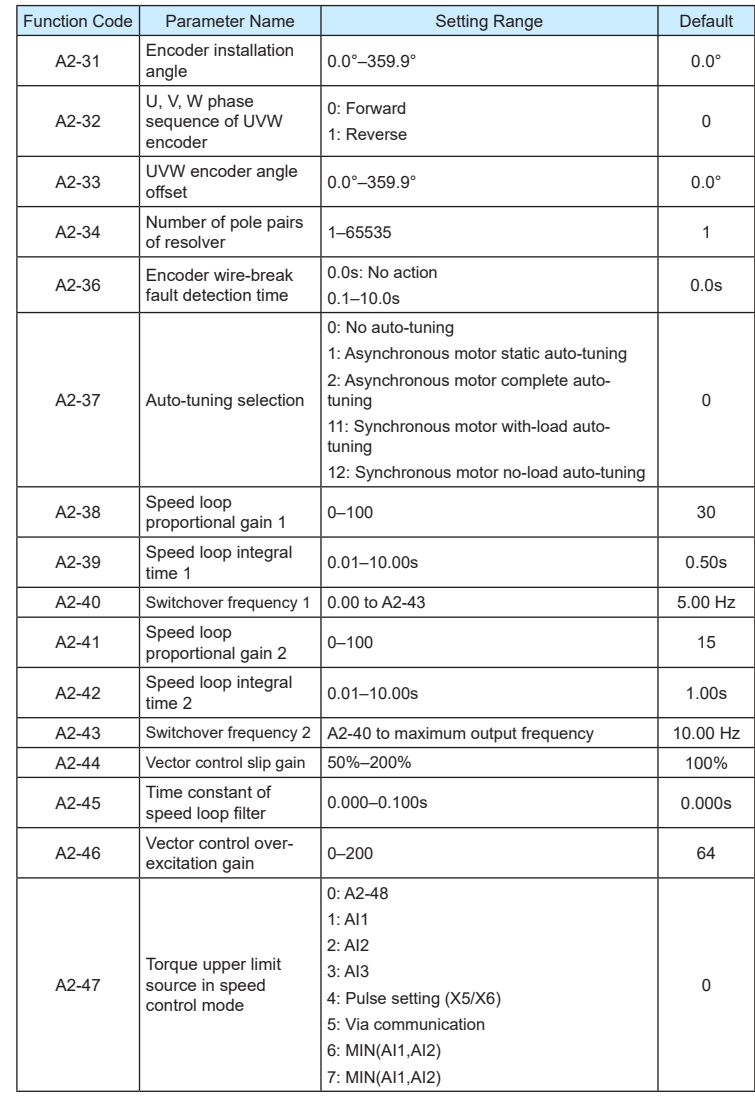

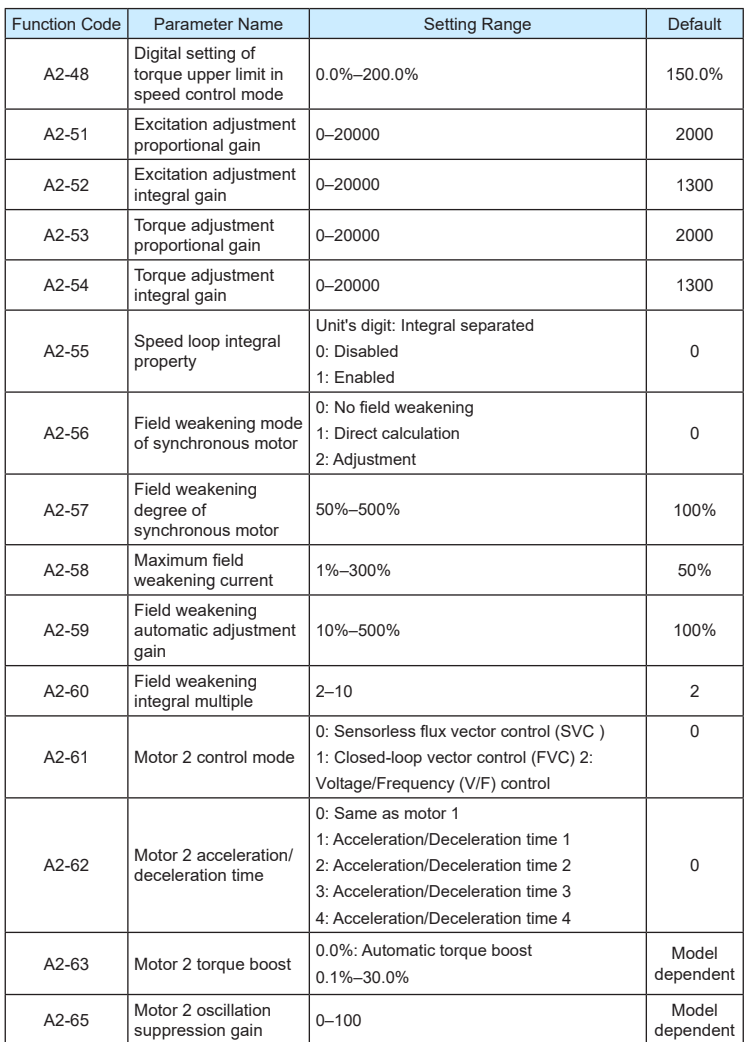

## **Group A5: Control Optimization Parameters**

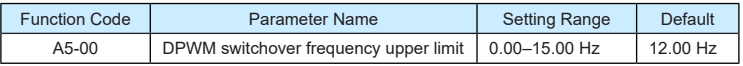

This parameter is valid only for V/F control.

It is used to determine the wave modulation mode in V/F control of asynchronous motor. If the frequency is lower than the value of this parameter, the waveform is 7-segment continuous modulation. If the frequency is higher than the value of this parameter, the waveform is 5-segment intermittent modulation.

The 7-segment continuous modulation causes more loss to switches of the AC drive but smaller current ripple. The 5-segment intermittent modulation causes less loss to switches of the AC drive but larger current ripple. This may lead to motor running instability at high frequency. Do not modify this parameter generally.

For instability of V/F control, refer to parameter P3-11. For loss to AC drive and temperature rise, refer to parameter P0-15.

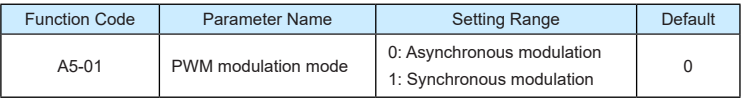

This parameter is valid only for V/F control.

Synchronous modulation indicates that the carrier frequency varies linearly with the change of the output frequency, ensuring that the ratio of carrier frequency to output frequency remains unchanged. Synchronous modulation is generally used at high output frequency, which helps improve the output voltage quality.

At low output frequency (100 Hz or lower), synchronous modulation is not required. This is because asynchronous modulation is preferred when the ratio of carrier frequency to output frequency is high.

Synchronous modulation takes effect only when the running frequency is higher than 85 Hz. If the frequency is lower than 85 Hz, asynchronous modulation is always used.

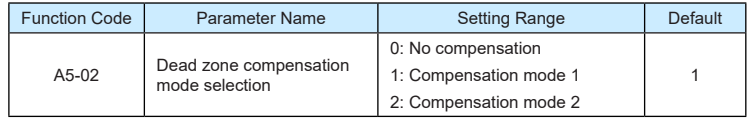

Generally, you need not modify this parameter. Try to use a different compensation mode only when there is special requirement on the output voltage waveform quality or oscillation occurs on the motor.

For high power AC drive, compensation mode 2 is recommended.

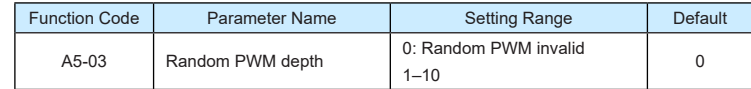

The setting of random PWM depth can make the shrill motor noise softer and reduce the electromagnetic interference. If this parameter is set to 0, random PWM is invalid.

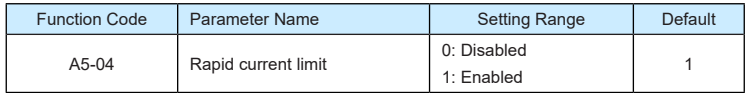

The rapid current limit function can reduce the AC drive's overcurrent faults at maximum, guaranteeing uninterrupted running of the AC drive.

However, long-time rapid current limit may cause the AC drive to overheat, which is not allowed. In this case, the AC drive will report Err40, indicating the AC drive is overloaded and needs to stop.

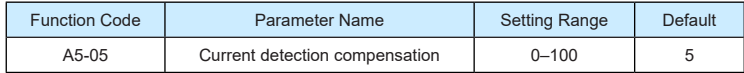

It is used to set the AC drive current detection compensation. Too large value may lead to deterioration of control performance. Do not modify it generally.

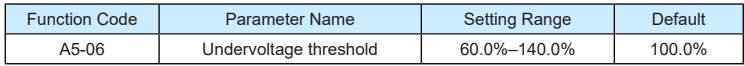

It is used to set the undervoltage threshold of Err09. The undervoltage threshold 100% of the AC drive of different voltage classes corresponds to different nominal values, as listed in the following table.

Table 6-11 Undervoltage nominal values for different voltage

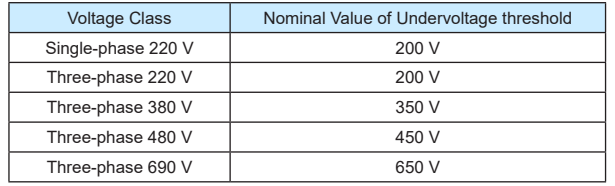

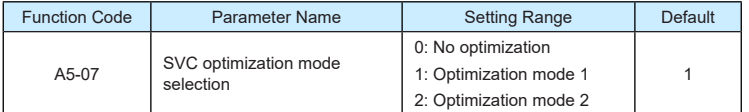

• 1: Optimization mode 1

It is used when the requirement on torque control linearity is high.

• 2: Optimization mode 2

It is used for the requirement on speed stability is high.

▶9600 series vector frequency inverter instructions **▶**9600 series vector frequency inverter instructions

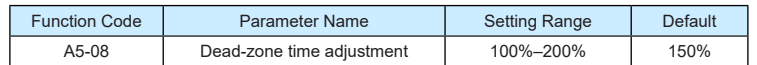

It is only valid for 1140 V voltage class.

You can modify the value of this parameter to improve the voltage utilization rate. Too small value may system instability. Do not modify it generally.

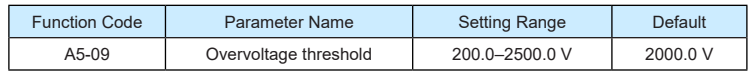

It is used to set the overvoltage threshold of the AC drive. The default values of different voltage classes are listed in the following table.

Table 6-12 Overvoltage thresholds for different voltage classes

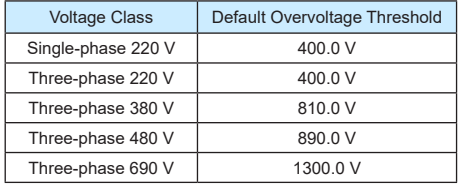

**Note**

The default value is also the upper limit of the AC drive's internal overvoltage protection voltage. The parameter becomes effective only when the setting of A5-09 is lower than the default value. If the setting is higher than the default value, use the default value.

## **Group A6: AI Curve Setting**

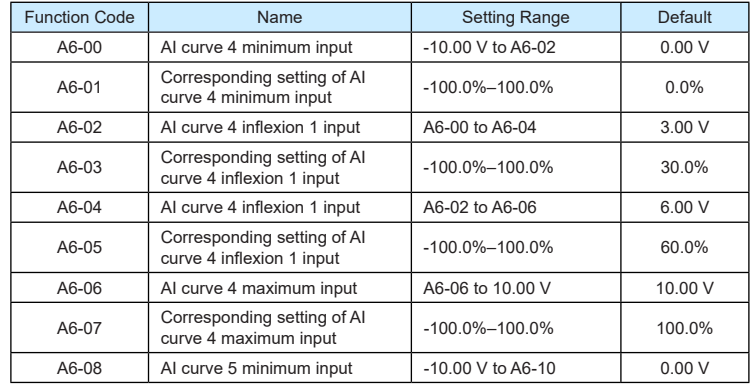

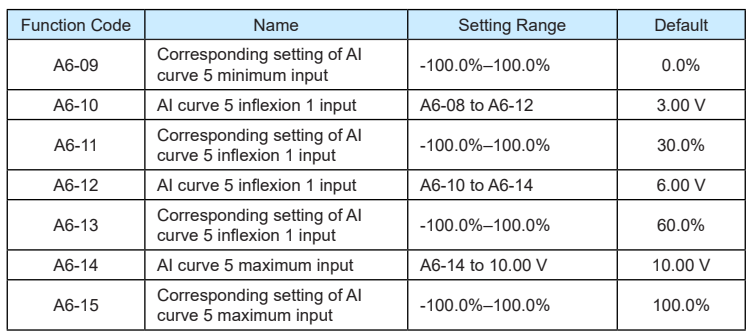

The function of curve 4 and curve 5 is similar to that curve 1 to curve 3, but curve 1 to curve 3 are lines, and curve 4 and curve 5 are 4-point curves, implementing more flexible corresponding relationship. The schematic diagram of curve 4 and curve 5 is shown in the following figure.

Figure 8-34 Schematic diagram curve 4 and curve 5

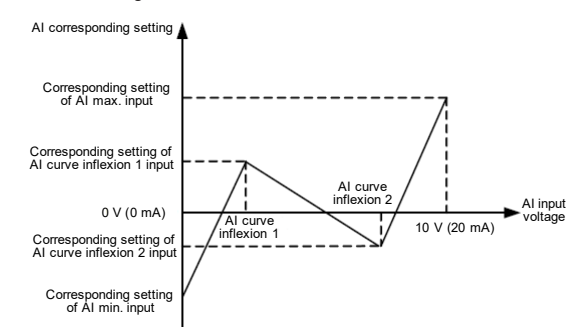

When setting curve 4 and curve 5, note that the curve's minimum input voltage, inflexion 1 voltage, inflexion 2 voltage and maximum voltage must be in increment orde .

P4-34 (AI curve selection) is used to select curve for AI1 to AI3.

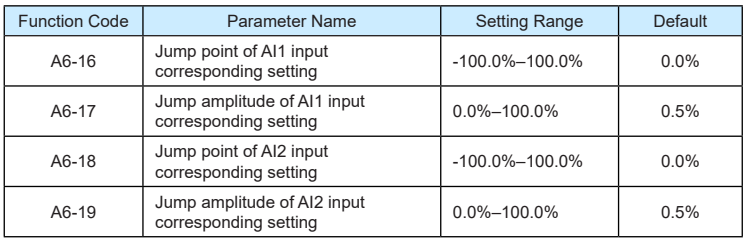

|  | <b>Function Code</b> | Parameter Name                                       | <b>Setting Range</b> | Default |
|--|----------------------|------------------------------------------------------|----------------------|---------|
|  | $A6-20$              | Jump point of AI3 input<br>corresponding setting     | $-100.0\% - 100.0\%$ | $0.0\%$ |
|  | $A6-21$              | Jump amplitude of AI3 input<br>corresponding setting | $0.0\% - 100.0\%$    | 0.5%    |

The AI terminals (AI1 to AI3) of the 9600 series all support the corresponding setting jump function, which fixes the AI input corresponding setting at the jump point when AI input corresponding setting jumps around the jump range.

For example, AI1 input voltage jumps around 5.00 V and the jump range is 4.90–5.10 V. AI1 minimum input 0.00 V corresponds to 0.0% and maximum input 10.00 V corresponds to 100.0%. The detected AI1 input corresponding setting varies between 49.0% and 51.0%.

If you set A6-16 to 50.0% and A6-17 to 1.0%, then the obtained AI1 input corresponding setting is fixed to 50.0%, eliminating the fluctuation effect.

## **Group A7: User Programmable Function**

## **Group A8: Point-point Communication**

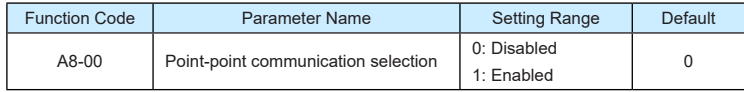

It is used to decide whether to enable point-point communication.

Point-point communication indicates direct communication between two or more 9600 series AC drives by using CANlink. The master gives target frequency or target torque to one or multiple slaves according to its own frequency or torque signal.

If multiple AC drives are connected by using CANlink cards, the terminal resistor of the CANlink card connected to the end AC drive shall be switched on.

If point-point communication is enabled, the CANlink communication addresses of the AC drives are automatically matched without special setting.

The point-point communication rate is set in PD-00.

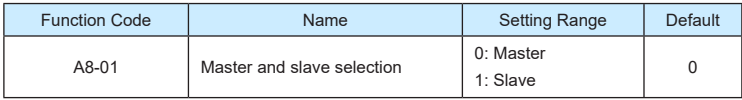

This parameter is used to determine whether the AC drive is master or slave.

At point-point communication, you only need to set the CANlink communication baud rate. The communication addresses are allocated automatically based on whether the AC drive is master or slave.

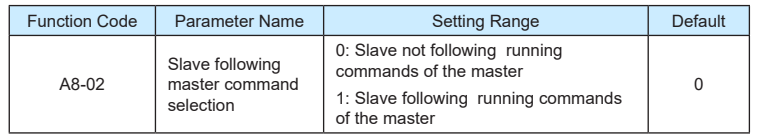

When A8-01 (Master and slave selection) is set to 1 (Slave) and P0-02 (Command source selection) is set to 2 (Communication control), if A8-02 is set to 1, the salve follows the master to start or stop.

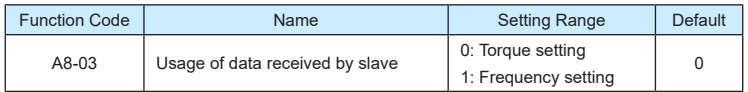

It is used to determine whether the slave uses data received from the master for torque setting or frequency setting. This function can be used only when the frequency source or torque source must be communication setting.

When the AC drive is a slave in point-point communication and receives data for torque setting, 100.00% of the received data corresponds to 200.0% of torque setting, unrelated to A0-03. If zero offset of the slave is 0.00% and the gain is 1.00, it means that the slave directly takes the output torque of the master as the target torque.

When the AC drive is a slave in point-point communication and receives data for frequency setting, 100.00% of the received data corresponds to the value of P0-10 (Maximum

frequency).<br>For example, to balance the load, do the following settings.

Table 6-14 Settings for balancing the load

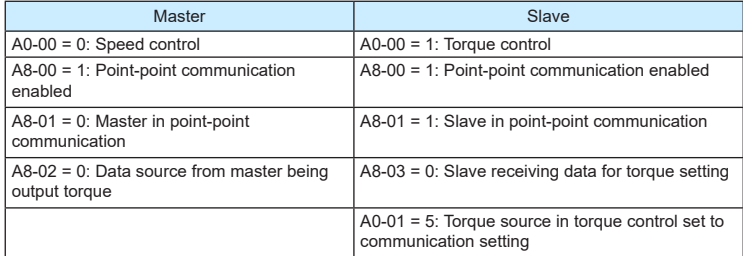

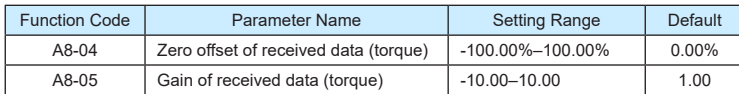

These two parameters are used to adjust data received from the master and define the torque reference relationship between the master and the slave.

▶9600 series vector frequency inverter instructions  $\triangleright$ 9600 series vector frequency inverter instructions

If "b" expresses the zero offset of received data, "k" expresses the gain, and "y" expresses the actually used data. The actually used data can be obtained based on the formula:

 $v = kx + b$ 

The value y ranges from -100.00% to 100.00%.

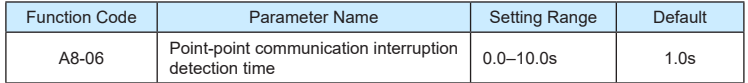

It is used to set the point-point communication interruption time at which this fault is detected. If it is set to 0, it indicates no detection.

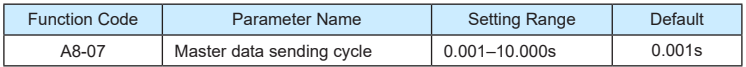

It is used to set the data sending cycle of the master in point-point communication.

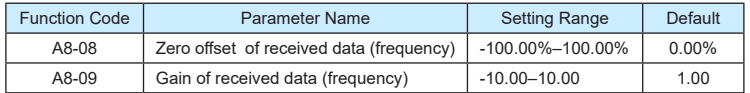

These two parameters are used to adjust data received from the master and define the frequency reference relationship between the master and the slave.

If "b" expresses the zero offset of received data, "k" expresses the gain, and "y" expresses the actually used data. The actually used data can be obtained based on the formula:

 $v = kx + b$ 

The value y ranges from -100.00% to 100.00%.

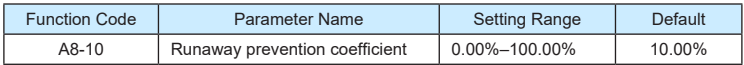

When the slave is set to troque control and follows the master to output torque to implement load allocation, this parameter becomes active.

If it is set to 0.00%, it indicates that the runaway prevention function is disabled. If it is set to another value, the system can effectively detects whether the slave is in the runaway state and performs efficient protection. The recommended value range is 5.00%–20.00%.

## Function Code | Parameter Name | Setting Range | Default AC-00 AI1 measured voltage 1 0.500–4.000 V Factory-corrected AC-01 | AI1 displayed voltage 1 | 0.500-4.000 V | Factory-corrected AC-02 AI1 measured voltage 2 6.000–9.999 V Factory-corrected AC-03 AI1 displayed voltage 2 6.000–9.999 V Factory-corrected AC-04 AI2 measured voltage 1 0.500–4.000 V Factory-corrected AC-05 AI2 displayed voltage 1 0.500–4.000 V Factory-corrected AC-06 AI2 measured voltage 2 6.000-9.999 V Factory-corrected AC-07  $\parallel$  AI2 displayed voltage 2  $\parallel$  -9.999-10.000 V  $\parallel$  Factory-corrected AC-08 | AI3 measured voltage 1 | -9.999-10.000 V | Factory-corrected AC-09 AI3 displayed voltage 1 -9.999-10.000 V Factory-corrected AC-10  $\parallel$  AI3 measured voltage 2  $\parallel$  -9.999–10.000 V  $\parallel$  Factory-corrected AC-11  $\parallel$  AI3 displayed voltage 2  $\parallel$  -9.999–10.000 V  $\parallel$  Factory-corrected

**Group AC: AM/AO2/AO Correction**

These parameters are used to correct the AI to eliminate the impact of AI zero offset and gain.

They have been corrected upon delivery. When you resume the factory values, these parameters will be restored to the factory-corrected values. Generally, you need not perform correction in the applications.

Measured voltage indicates the actual output voltage value measured by instruments such as the multimeter. Displayed voltage indicates the voltage display value sampled by the AC drive. For details, refer to U0-21, U0-22 and U0-23.

During correction, send two voltage values to each AI terminal, and save the measured values and displayed values to the function codes AC-00 to AC-11. Then the AC drive will automatically perform AI zero offset and gain correction.

If the input voltage and the actual voltage sampled by the AC drive are inconsistent, perform correction on site. Take AI1 as an example. The on-site correction is as follows:

- 1) Send a voltage signal (approximately 2 V) to AI1.
- 2) Measure the AI1 voltage and save it to AC-00.
- 3) View the displayed value of U0-21 and save the value to AC-01.
- 4) Send a voltage signal (approximately 8 V) to AI1.
- 5) Measure AI1 voltage and save it to AC-02.
- 6) View the displayed value of U0-21 and save the value to AC-03.

At correction of AI2 and AI3, the actually sampled voltage is respectively queried in U0-22 and U0-23.

For AI1 and AI2, 2 V and 8 V are suggested as the correction voltages. For AI3, -8 V and 8 V are suggested.

▶9600 series vector frequency inverter instructions  $\triangleright$ 9600 series vector frequency inverter instructions

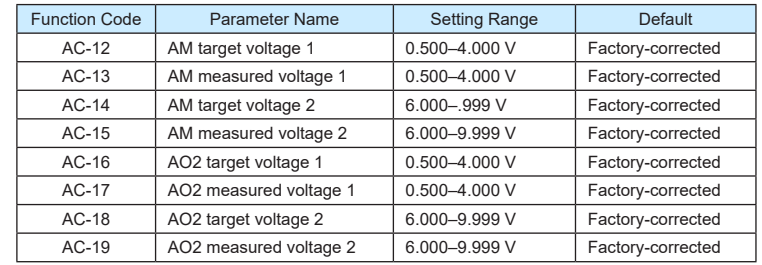

These parameters are used to correct the AM and AO.

They have been corrected upon delivery. When you resume the factory values, these parameters will be restored to the factory-corrected values. You need not perform correction in the applications.

Target voltage indicates the theoretical output voltage of the AC drive. Measured voltage indicates the actual output voltage value measured by instruments such as the multimeter.

## **Group U0: Monitoring Parameters**

Group U0 is used to monitor the AC drive's running state. You can view the parameter values by using operation panel, convenient for on-site commissioning, or from the host computer by means of communication (address: 0x7000-0x7044).

U0-00 to U0-31 are the monitoring parameters in the running and stop state defined by P7- 03 and P7-04. For more details, see Table 6-1.

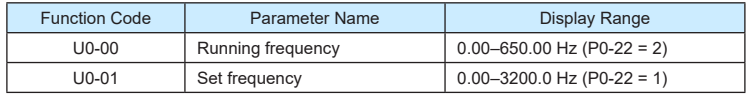

These two parameters display the absolute value of theoretical running frequency and set frequency. For the actual output frequency of the AC drive, see U0-19.

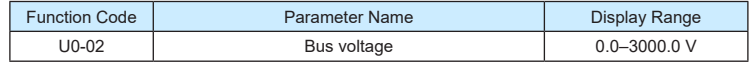

It displays the AC drive's bus voltage.

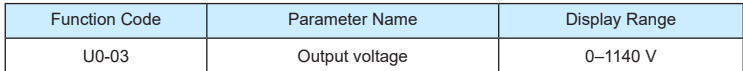

It displays the AC drive's output voltage in the running state.

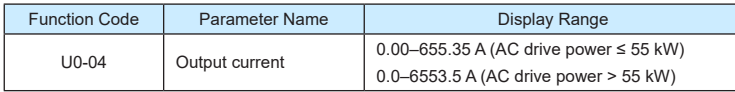

It displays the AC drive's output current in the running state.

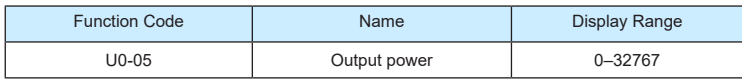

It displays the AC drive's output power in the running state.

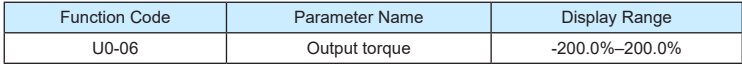

It displays the AC drive's output torque in the running state.

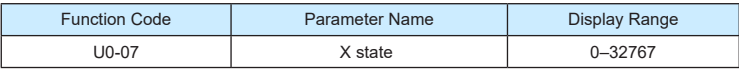

It displays the current state of X terminals. After the value is converted into a binary number, each bit corresponds to a X. "1" indicates high level signal, and "0" indicates low level signal. The corresponding relationship between bits and DIs is described in the following table.

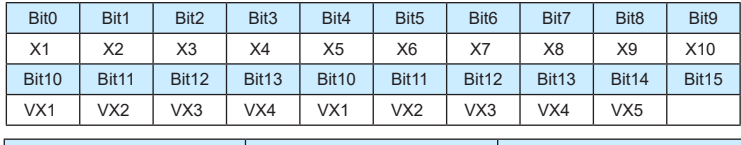

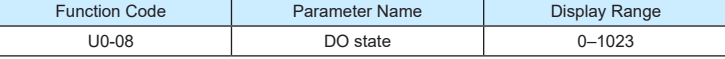

It indicates the current state of DO terminals. After the value is converted into a binary number, each bit corresponds to a DO. "1" indicates high level signal, and "0" indicates low level signal. The corresponding relationship between bits and DOs is described in the following table.

Table 6-15 Corresponding relationship between bits and DOs

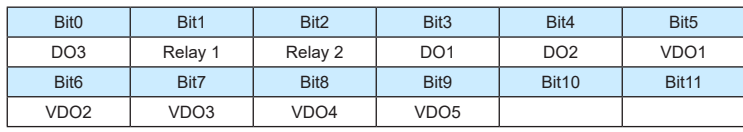

▶9600 series vector frequency inverter instructions **▶**9600 series vector frequency inverter instructions

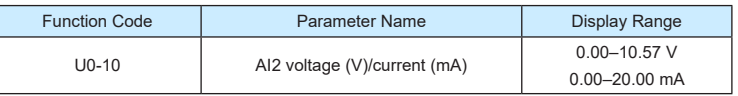

When P4-40 is set to 0, AI2 samplin g data is displayed in the unit of V.

When P4-40 is set to 1, AI2 sampling data is displayed in the unit of mA.

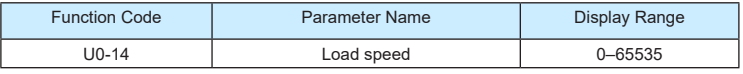

For more details, see the description of P7-12.

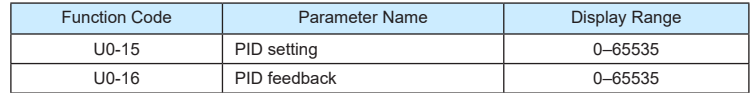

They display the PID setting value and PID feedback value.

- PID setting = PID setting (percentage) x PA-04
- PID feedback = PID feedback (percentage) x PA-04

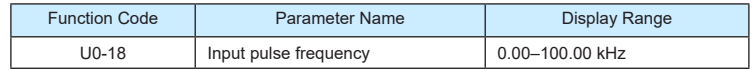

It displays the high-speed pulse sampled frequency of X5/X6, in minimum unit of 0.01 kHz.

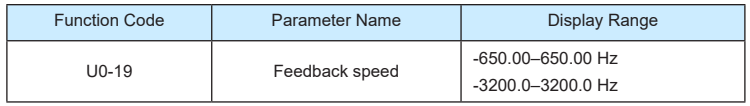

It displays the actual output frequency of the AC drive.

- If P0-22 (Frequency reference resolution) is set to 1, the display range is -3200.00– 3200.00 Hz.
- If P0-22 (Frequency reference resolution) is set to 2, the display range is -650.00Hz–650.00 Hz.

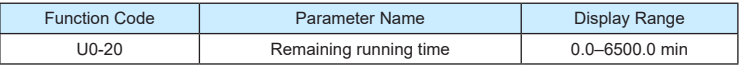

It displays the remaining running time when the timing operation is enabled. For details on timing operation, refer to P8-42 to P8-44.

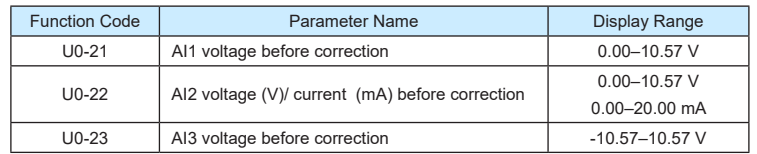

#### ▶9600 series vector frequency inverter instructions  $\triangleright$ 9600 series vector frequency inverter instructions

They display the AI sampleding voltage/current value of AI. The actually used voltage/ current is obtained after linear correction to reduce the deviation between the sampled voltage/current and the actual input voltage/current.

For actual corrected voltage, see U0-09, U0-10 and U0-11. Refer to group AC for the correction mode.

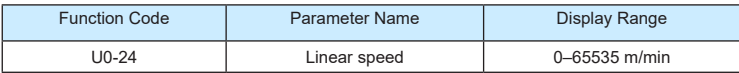

It displays the linear speed of the X5/X6 high-speed pulse sampling. The unit is meter/ minute. The linear speed is obtained according to the actual number of pulses sampled per minute and PB-07 (Number of pulses per meter).

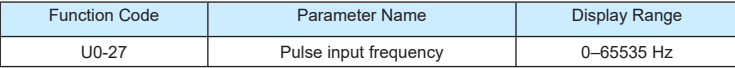

It displays the X5/X6 high-speed pulse sampling frequency, in minimum unit of 1 Hz. It is the same as U0-18, except for the difference in units.

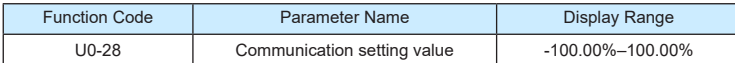

It displays the data written by means of the communication address 0x1000.

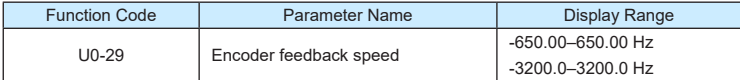

It displays the motor running frequency measured by the encoder.

- If P0-22 (Frequency reference resolution) is 1, the display range is -3200.0–3200.0 Hz.
- If P0-22 (Frequency reference resolution) is 2, the display range is -650.00–650.00 Hz.

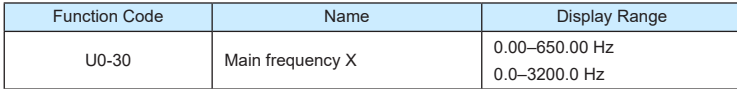

It displays the setting of main frequency X.

- If P0-22 (Frequency reference resolution) is 1, the display range is -3200.0–3200.0 Hz.
- If P0-22 (Frequency reference resolution) is 2, the display range is -650.00–650.00 Hz.

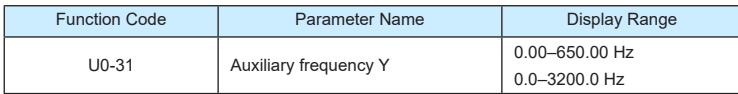

It displays the setting of auxiliary frequency Y.

- If P0-22 (frequency reference resolution) is 1, the display range is -3200.0–3200.0 Hz.
- If P0-22 (frequency reference resolution) is 2, the display range is -650.00–650.00 Hz.

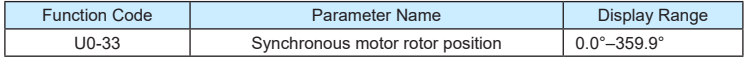

It displays the rotor position of the synchronous motor.

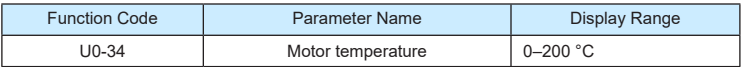

It displays the motor temperature obtained by means of AI3 sampling. For the motor temperature detection, see P9-56.

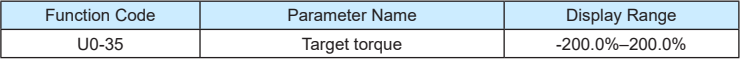

It displays the current torque upper limit.

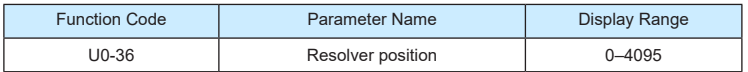

It displays the current resolver position.

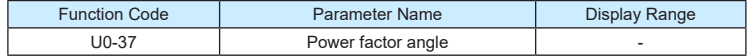

It displays the current power factor angle.

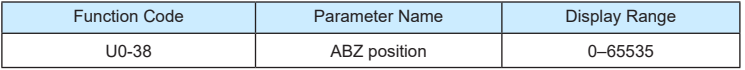

It displays the phase A and B pulse counting of the current ABZ or UVW encoder. This value is four times the number of pulses that the encoder runs. For example, if the display is 4000, the actual number of pulses that the encoder runs is 4000/4 = 1000.

The value increase when the encoder rotates in forward direction and decreases when the encoder rotates in reverse direction. After increasing to 65535, the value starts to increase from 0 again. After decreasing to 0, the value starts to decrease from 65535 again.

You can check whether the installation of the encoder is normal by viewing U0-38.

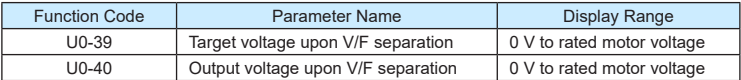

They display the target output voltage and current actual output voltage in the V/F separation state. For V/F separation, see the descriptions of group P3.

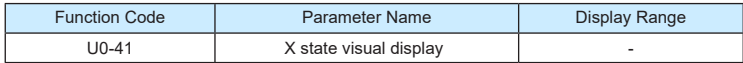

It displays the X state visually and the display format is shown in the following

figure. Figure 8-34 Display format of the X state

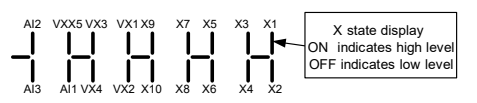

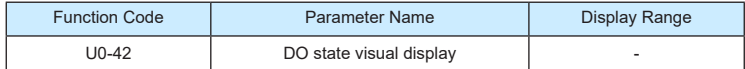

It displays the DO state visually and the display format is shown in the following figure.

Figure 8-35 Display format of the DO state

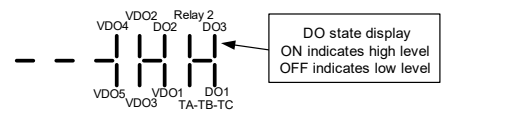

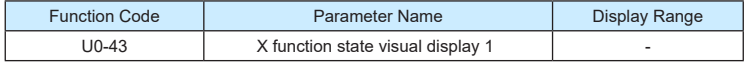

It displays whether the X functions 1-40 are valid. The operation panel has five 7-segment LEDs and each 7-segment LED displays the selection of eight functions. The 7-segment LED is defined in the following figure.

Figure 8-36 Definition of 7-segment LED

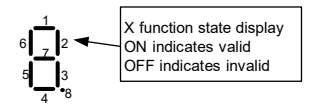

The 7-segment LED display functions 1-8, 9-16, 17-24, 25-32 and 33-40 respectively from right to left.

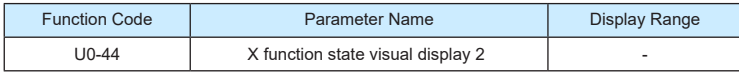

It displays whether the X functions 41–59 are valid. The display format is similar to U0-43. The 7-segment LEDs display functions 41–48, 49–56 and 57–59, respectively from right to left.

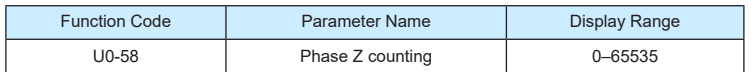

It displays the phase Z counting of the current ABZ or UVW encoder. The value increases or decreases by 1 every time the encoder rotates one revolution forwardly or reversely.

You can check whether the installation of the encoder is normal by viewing U0-58.

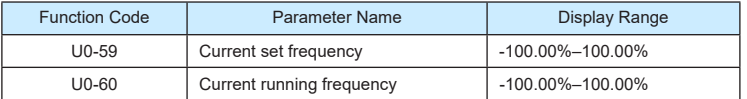

It displays the current set frequency and running frequency. 100.00% corresponds to the AC drive's maximum frequency (P0-10).

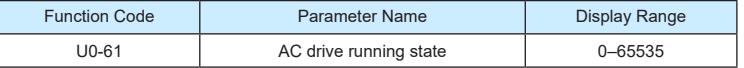

It displays the running state of the AC drive. The data format is listed in the following table:

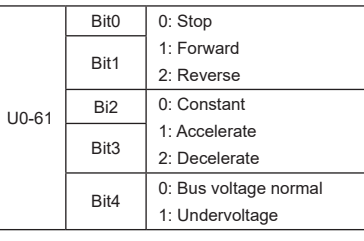

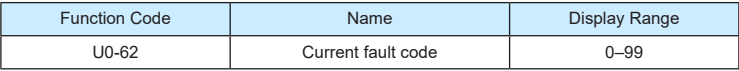

It displays the current fault code.

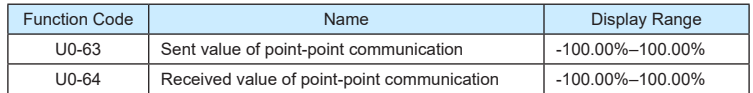

It displays the data at point-point communication. U0-63 is the data sent by the master, and U0-64 is the data received by the slave.

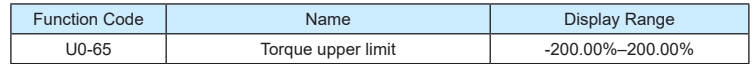

It displays the current setting torque upper limit.

## **Chapter 9:Maintenance and Troubleshooting**

9.1 Routine Repair and Maintenance of the 9600 series

#### 9.1.1 Routine Maintenance

The influence of the ambient temperature, humidity, dust and vibration will cause the aging of the devices in the AC drive, which may cause potential faults or reduce the service life of the AC drive. Therefore, it is necessary to carry out routine and periodic maintenance.

Routine maintenance involves checking:

- Whether the motor sounds abnormally during running
- Whether the motor vibrates excessively during running
- Whether the installation environment of the AC drive changes.
- Whether the AC drive's cooling fan works normally
- Whether the AC drive overheats

Routine cleaning involves:

- Keep the AC drive clean all the time.
- Remove the dust, especially metal powder on the surface of the AC drive, to prevent the dust from entering the AC drive.
- Clear the oil stain on the cooling fan of the AC drive.
- 9.1.2 Periodic Inspection

Perform periodic inspection in places where inspection is difficult.

Periodic inspection involves:

Check and clean the air duct periodically.

Check whether the screws become loose.

Check whether the AC drive is corroded.

Check whether the wiring terminals show signs of arcing:

Main circuit insulation test

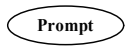

Before measuring the insulating resistance with megameter (500 VDC megameter recommended), disconnect the main circuit from the AC drive. Do not use the insulating resistance meter to test the insulation of the control circuit. The high voltage test need not be performed again because it has been completed before delivery.

#### 9.1.3 Replacement of Vulnerable Components

The vulnerable components of the AC drive are cooling fan and filter electrolytic capacitor. Their service life is related to the operating environment and maintenance status. Generally, the service life is shown as follows:

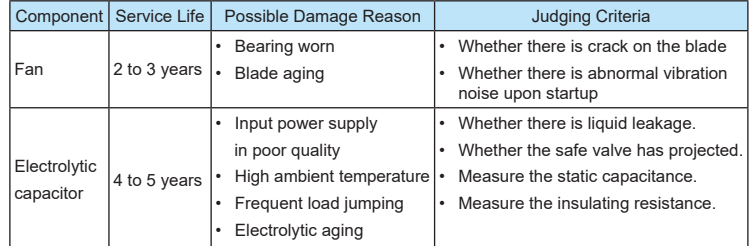

### 9.1.4 Storage of the AC Drive

For storage of the AC drive, pay attention to the following two aspects:

- 1) Pack the AC drive with the original packing box provided by our company.
- 2) Long-term storage degrades the electrolytic capacitor. Thus, the AC drive must be energized once every 2 years, each time lasting at least 5 hours. The input voltage must be increased slowly to the rated value with the regulator.

## 9.2 Warranty Agreement

- 1) Free warranty only applies to the AC drive itself.
- 2) Our company will provide 12-month warranty (starting from the leave-factory date as indicated on the barcode) for the failure or damage under normal use conditions. If the equipment has been used for over 12 months, reasonable repair expenses will be charged.
- 3) Reasonable repair expenses will be charged for the damages due to the following causes:
	- Improper operation without following the instructions
	- Fire, flood or abnormal voltage. •
	- Using the AC drive for non-recommended function
- 4) The maintenance fee is charged according to Inovance's uniform standard. If there is an agreement, the agreement prevails.

## 9.3 Faults and Solutions

The 9600 series provides a total of 24 pieces of fault information and protective functions. After a fault occurs, the AC drive implements the protection function, and displays the fault code on the operation panel (if the operation panel is available).

Before contacting us for technical support, you can first determine the fault type, analyze the causes, and perform troubleshooting according to the following tables. If the

Err22 is the AC drive hardware overcurrent or overvoltage signal. In most situations,

hardware overvoltage fault causes Err22.

Figure 8-1 Solutions to the faults of the 9600 series

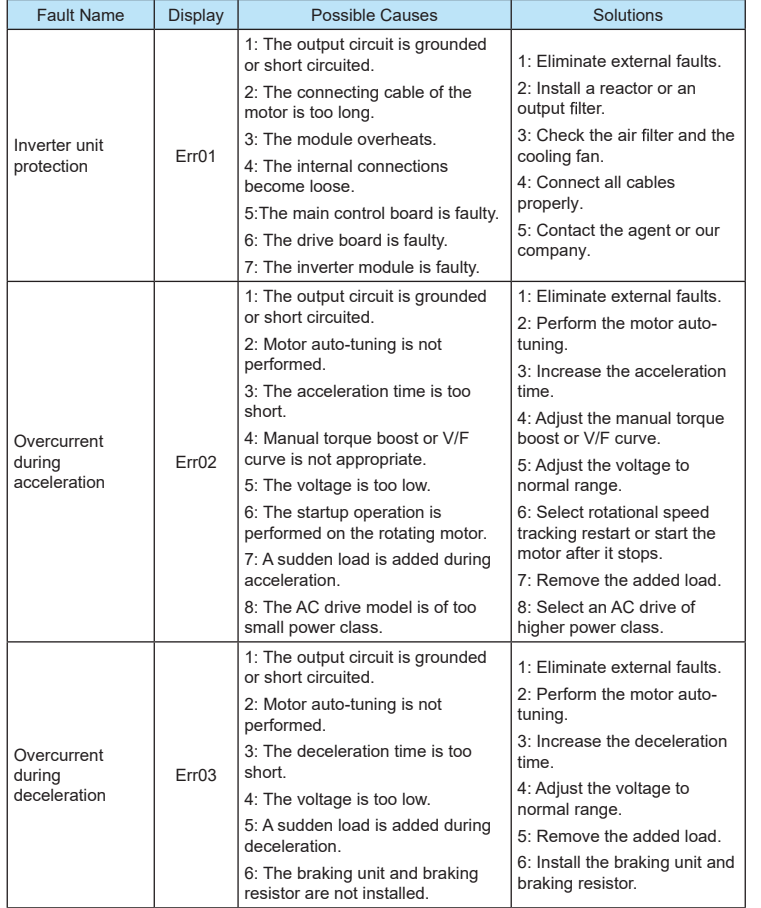

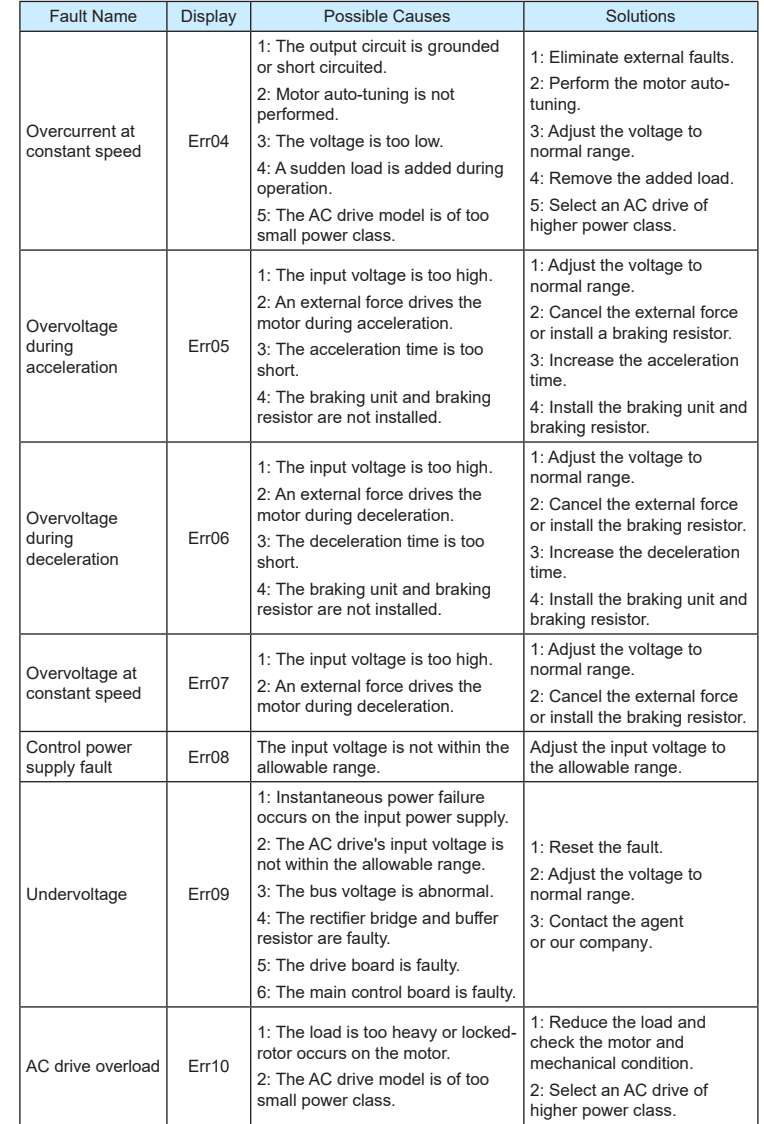

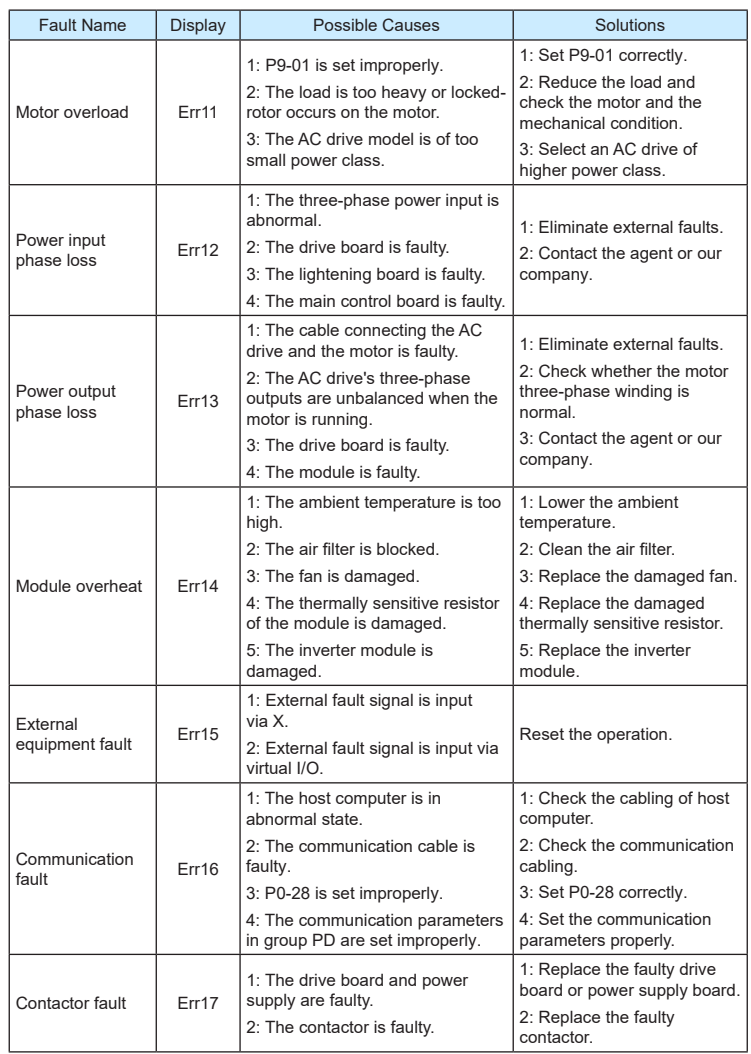

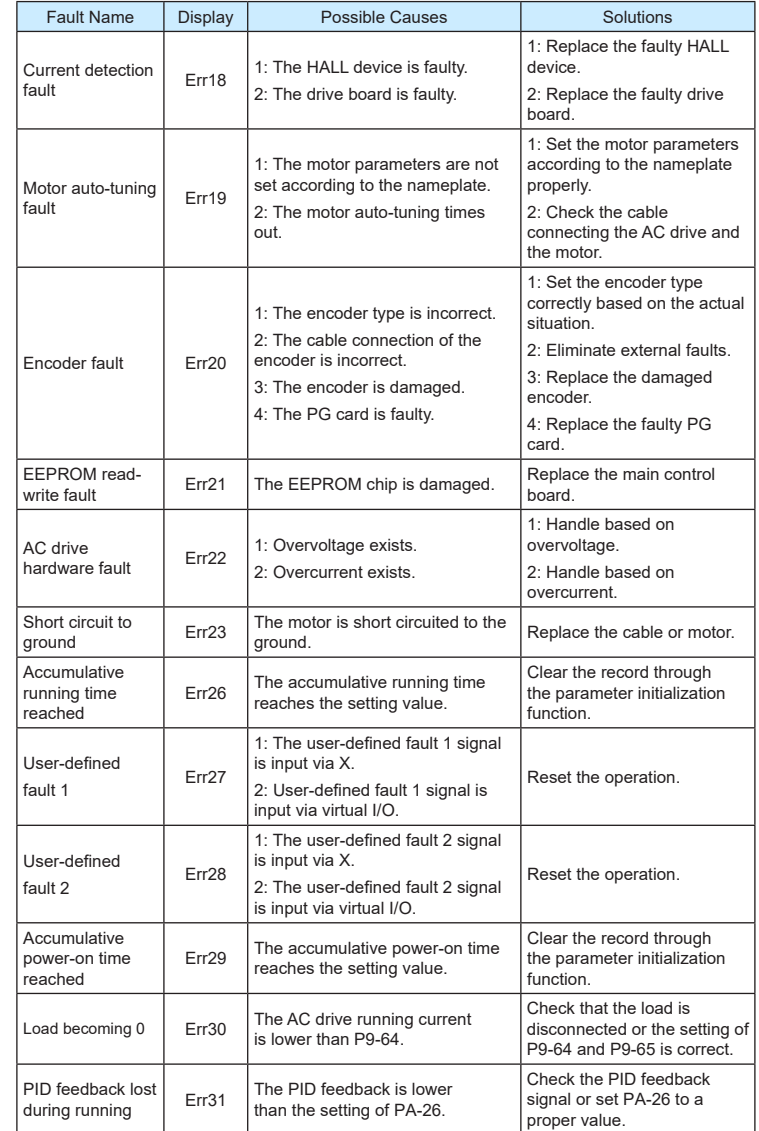

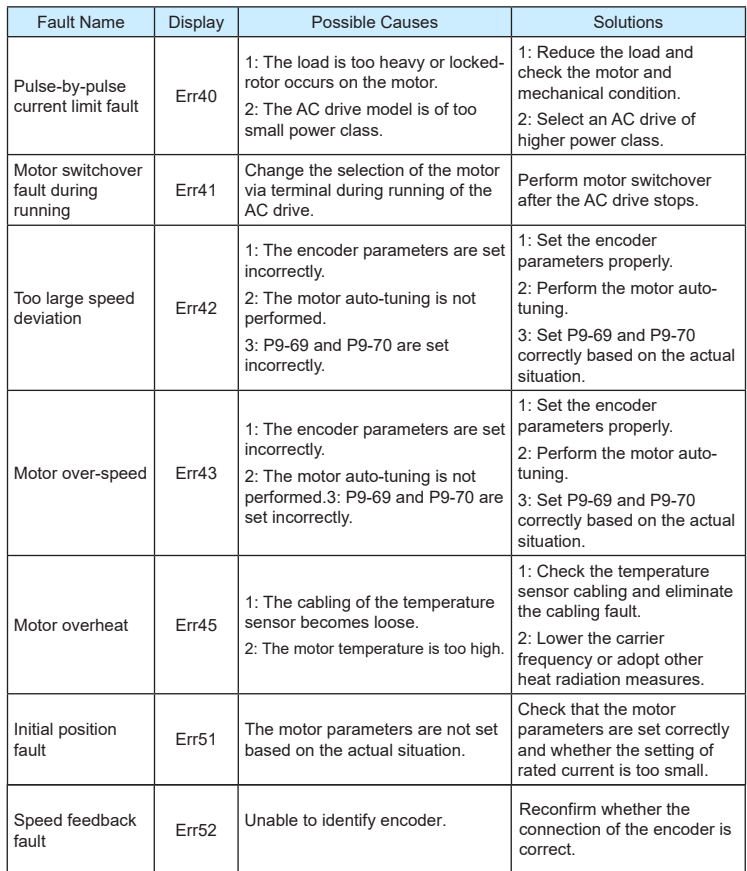

## 9.4 Common Faults and Solutions

You may come across the following faults during the use of the AC drive. Refer to the following table for simple fault analysis.

Table 9-2 Troubleshooting to common faults of the AC drive

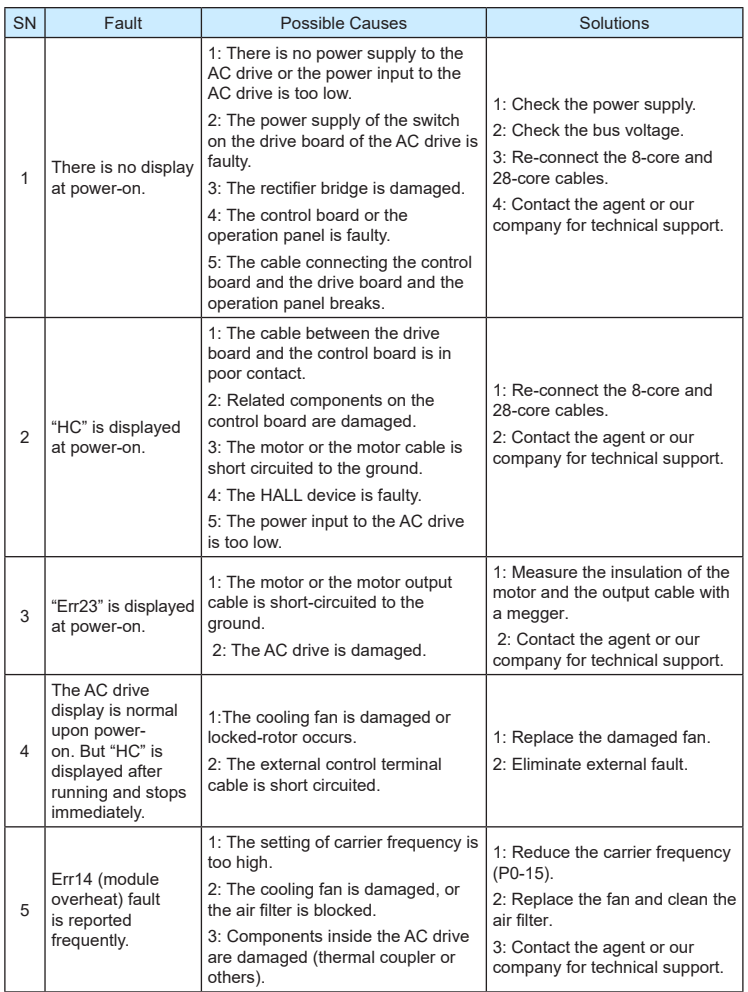

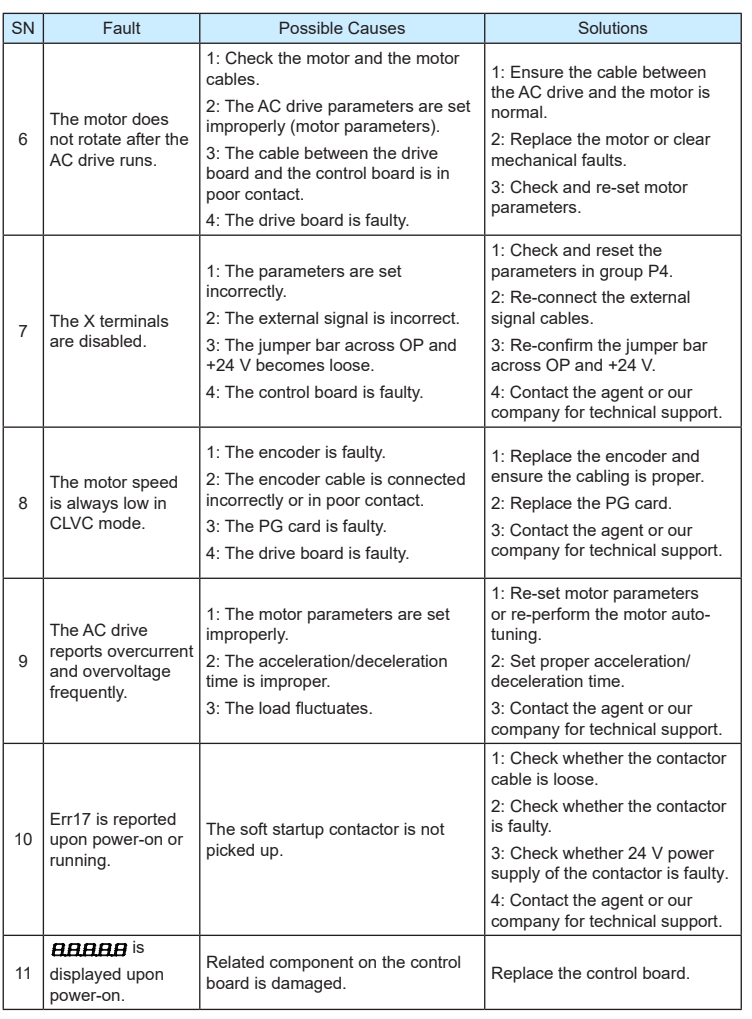

# **Product Warranty Card**

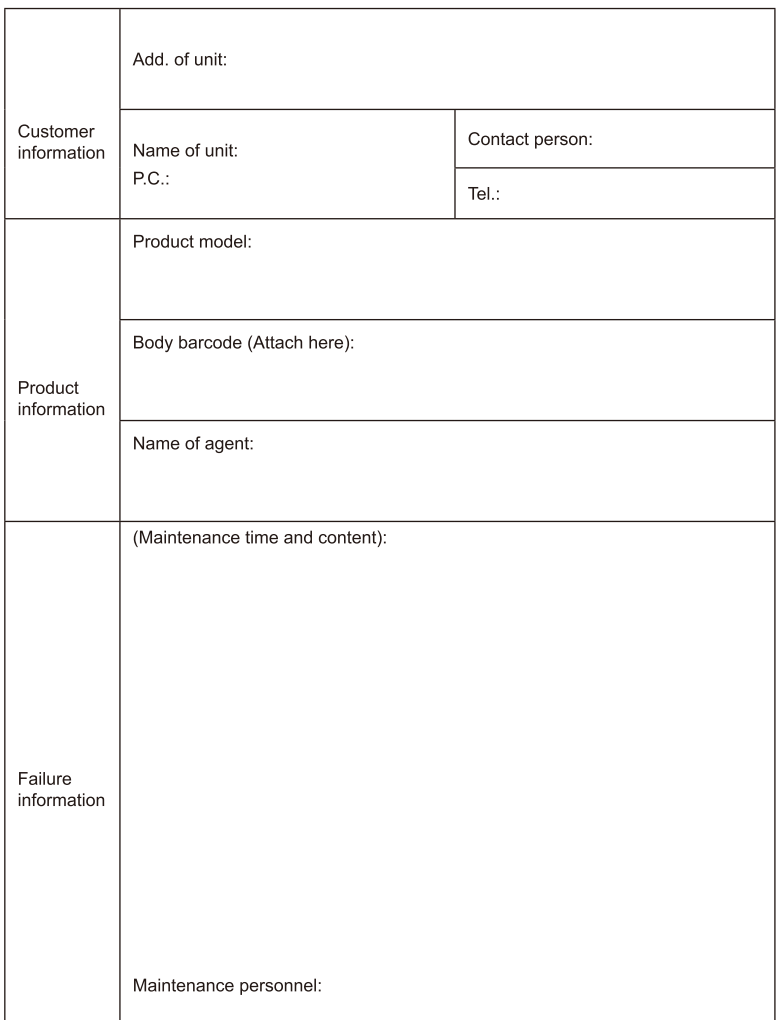